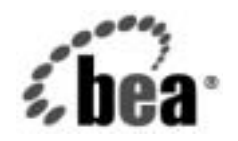

# **BEA**WebLogic Server™

**WebLogic Server**  *ガイ*ド ニュージーズ ガイド

BEA WebLogic Server バージ ョ ン 7.0 改訂 : 2003 年 10 月 20 日

#### 著作権

Copyright © 2002, BEA Systems, Inc. All Rights Reserved.

**限定的権利条項**<br>本ソフトウェアおよびマニュアルは、BEA Systems, Inc. 又は日本ビー・イー・エー・システムズ 株式会社(以下、「BEA」といいます)の使用許諾契約に基づいて提供され、その内容に同意する<br>場合にのみ使用することができ、同契約の条項通りにのみ使用またはコピーすることができます。 株式会社(以下、「BEA」といいます)の使用許諾契約に基づいて提供され、その内容に同意する<br>場合にのみ使用することができ、同契約の条項通りにのみ使用またはコピーすることができます。<br>同契約で明示的に許可されている以外の方法で同ソフトウェアをコピーすることは法律に違反し<br>ます。このマニュアルの一部または全部を、BEA からの書面による事前の同意なしに、複写、複<br>製、翻訳、あるいはいかなる電子媒体または機械可読形式への変換も行うことはできま 『耳染ので明示的に許可されている以外の方法で同ソフトウェアをコピーすることは法律に違反します。このマニュアルの一部または全部を、BEA からの書面による事前の同意なしに、複写、複製、翻訳、あるいはいかなる電子媒体または機械可読形式への変換も行うことはできません。<br>製、翻訳、あるいはいかなる電子媒体または機械可読形式への変換も行うことはできません。<br>米国政府による使用、複製もしくは開示は、BEA の使用許諾契約、および FAR 52.22 ます。このマニュアルの一部または全部を、BEA からの書面による事前の同意なしに、複写、複 製、翻訳、あるいはいかなる電子媒体または機械可読形式への変換も行うことはできません。

ます。このマニュアルの一部または全部を、BEA からの書面による事前の同意なしに、複写、複製、翻訳、あるいはいかなる電子媒体または機械可読形式への変換も行うことはできません。<br>製、翻訳、あるいはいかなる電子媒体または機械可読形式への変換も行うことはできません。<br>米国政府による使用、複製もしくは開示は、BEA の使用許諾契約、および FAR 52.227-19 の<br>「Commercial Computer Software-Restric 米国政府に よ る使用、 複製 も し く は開示は、 BEA の使用許諾契約、 および FAR 52.227-19 の 「Commercial Computer Software-Restricted Rights」条項のサブパラグラフ (c)(1)、DFARS 252.227-7013 の「Rights in Technical Data and Computer Software」条項のサブパラグラフ (c)(1)(ii) 、 NASA FAR 補遺 16-52.227-86 の 「Commercial Computer Software--Licensing」 条項のサ ブパラグラフ (d)、もしくはそれらと同等の条項で定める制限の対象となります。

このマニュアルに記載されている内容は予告なく変更されることがあり、また BEA による責務を 意味するものではありません。本ソフトウェアおよびマニュアルは「現状のまま」提供され、商 品性や特定用途への適合性を始めとする(ただし、これらには限定されない)いかなる種類の保 証も与えません。さらに、BEA は、正当性、正確さ、信頼性などについて、本ソフトウェアまた はマニ ュ アルの使用 も し く は使用結果に関し ていかな る確約、 保証、 あ るいは表明も行いません。

#### 商標または登録商標

BEA、 Jolt、 Tuxedo、および WebLogic は BEA Systems, Inc. の登録商標です。 BEA Builder、 BEA Campaign Manager for WebLogic、 BEA eLink、 BEA Manager、 BEA WebLogic Commerce Server、 BEA WebLogic Enterprise、 BEA WebLogic Enterprise Platform、 BEA WebLogic Express、 BEA WebLogic Integration、 BEA WebLogic Personalization Server、 BEA WebLogic Platform、 BEA WebLogic Portal、BEA WebLogic Server、BEA WebLogic Workshop および How Business Becomes E-Business は、 BEA Systems, Inc の商標です。

その他の商標はすべて、 関係各社がその権利を有し ます。

WebLogic Server クラスタ ユーザーズ ガイド

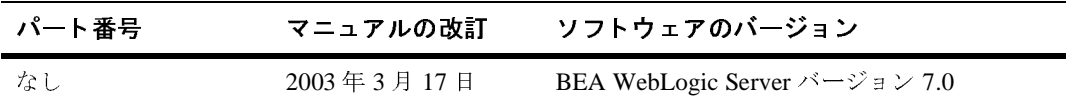

# 目次

### このマニュアルの内容

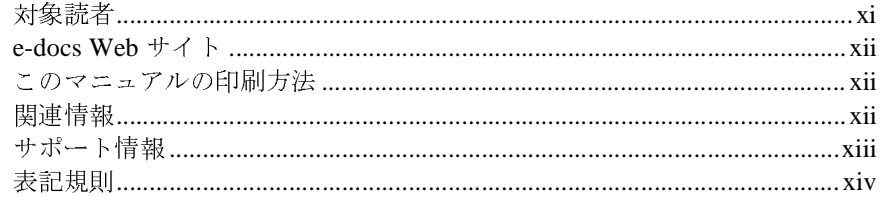

#### $1.$ WebLogic Server クラスタ化の概要

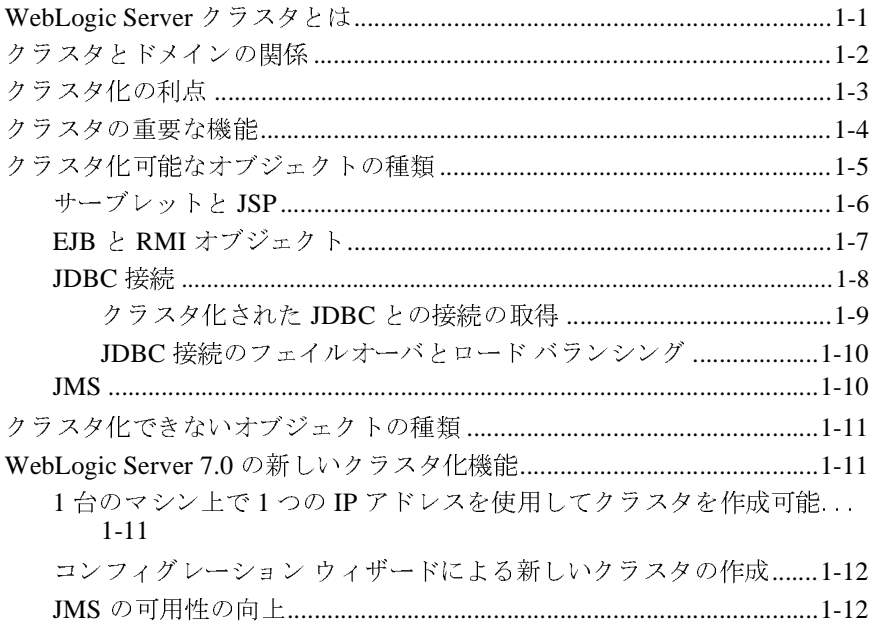

### 2. クラスタでの通信

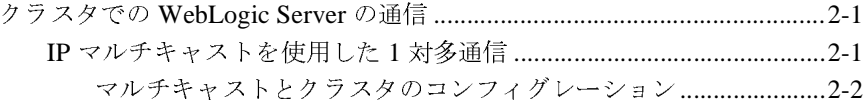

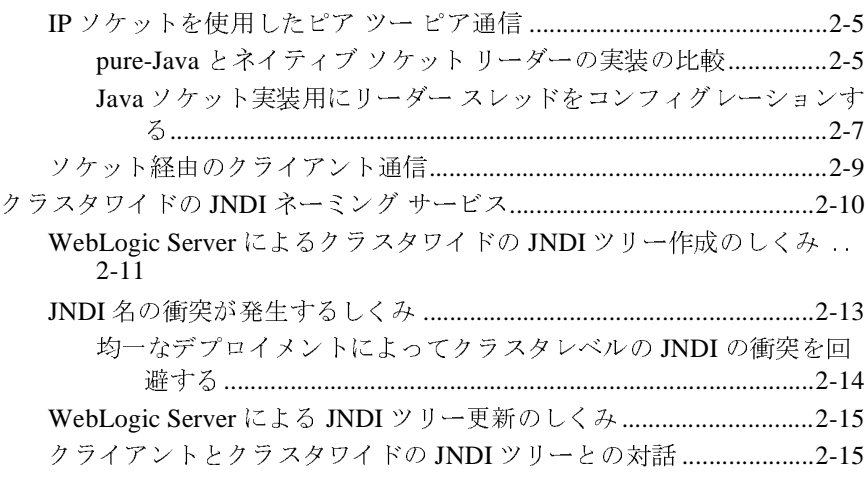

# **3.** [クラスタのコンフィグレーションとアプリケーションのデ](#page-46-0)

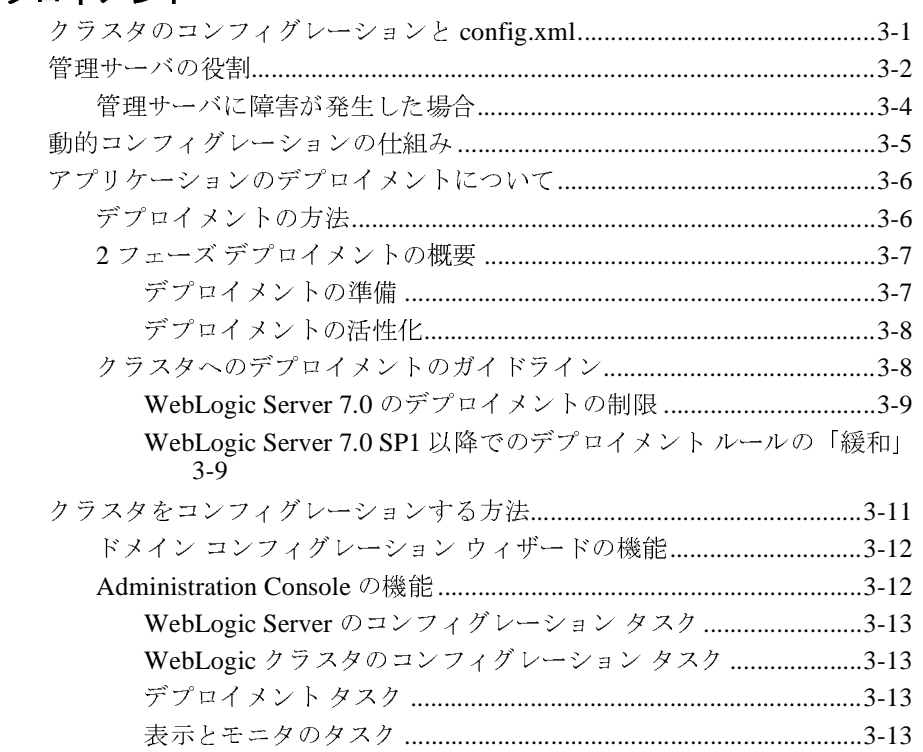

### **4.** [クラスタでのロード](#page-60-0) バランシング

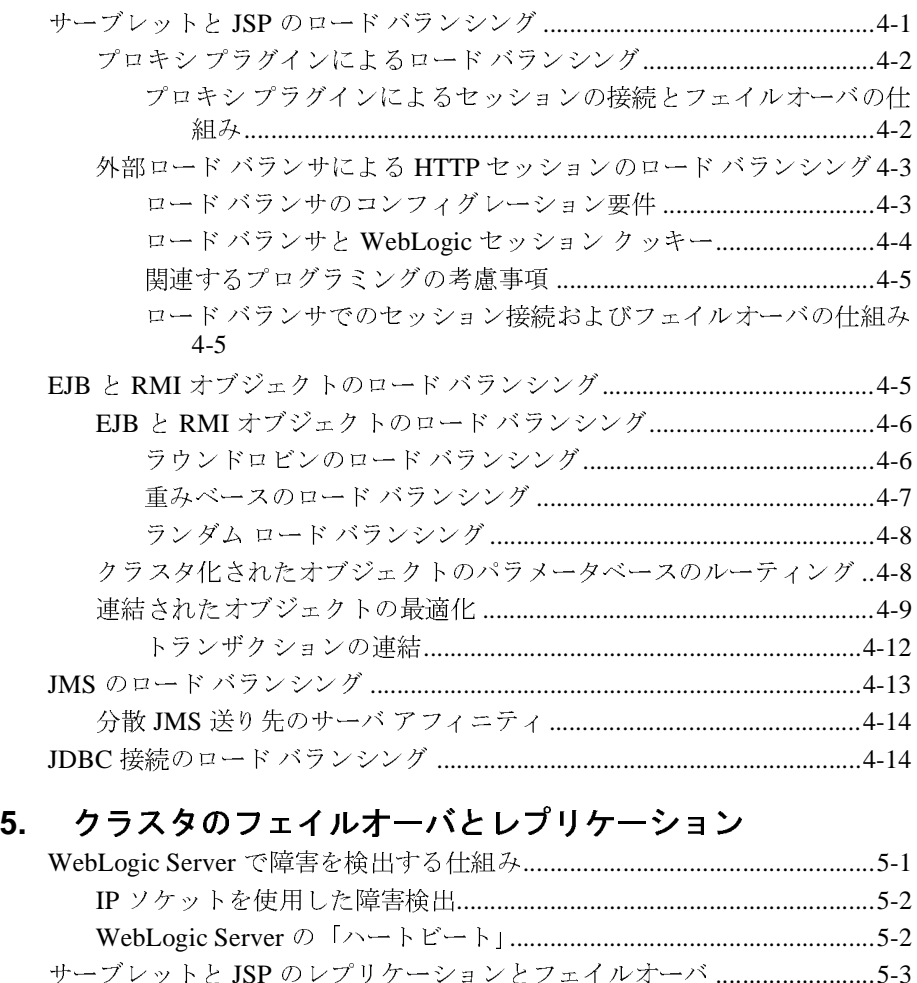

HTTP セッション [ステートのレプリケーション](#page-78-1)....................................5-3

#### HTTP セッション [ステートのレプリケーションに関する必要条件 .](#page-79-0) 5-4

- レプリケーション グループを使用する[............................................5-6](#page-81-0)
- [クラスタ化されたサーブレットと](#page-84-0) JSP へのプロキシ経由のアクセス..5-9
	- プロキシ接続の手順 [.........................................................................5-10](#page-85-0)
	- プロキシ フェイルオーバのプロセス [.............................................5-11](#page-86-0)

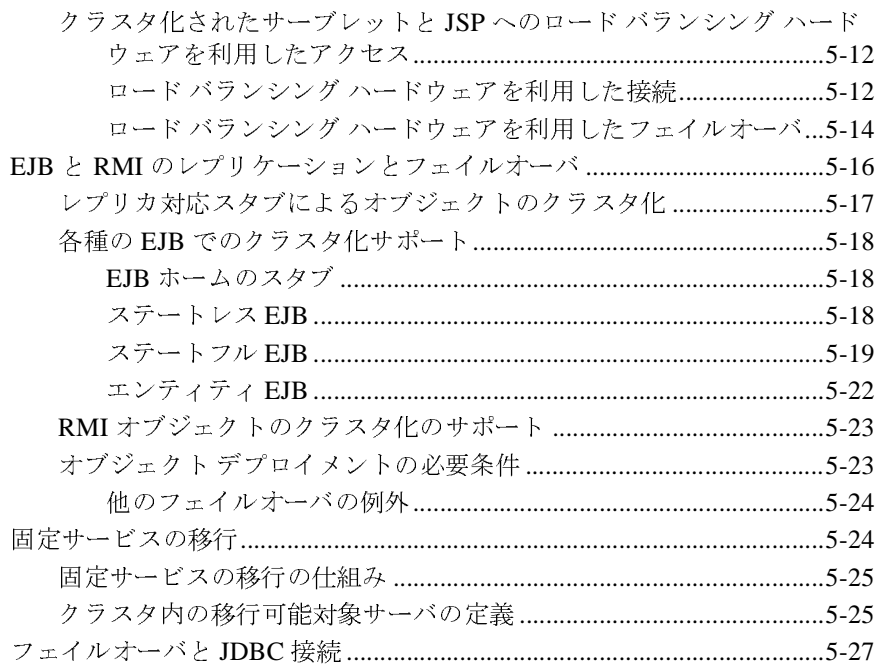

### 6. クラスタ アーキテクチャ

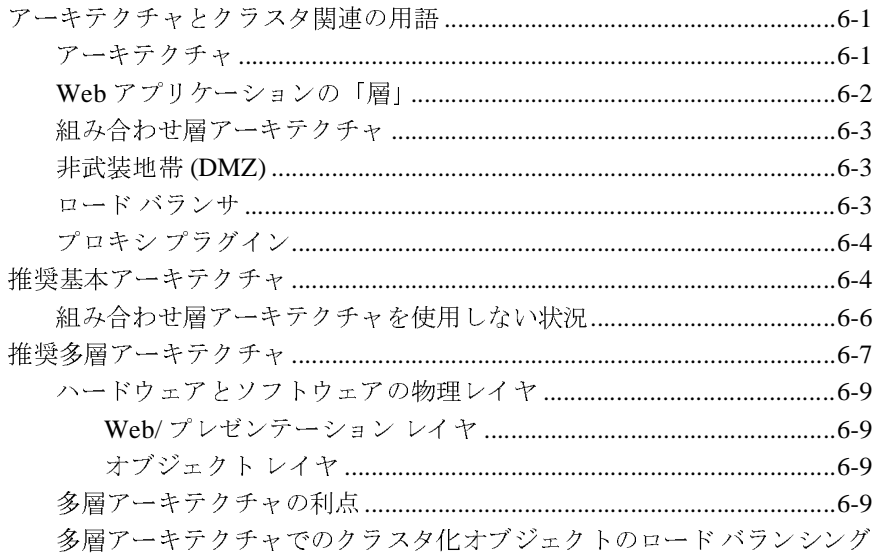

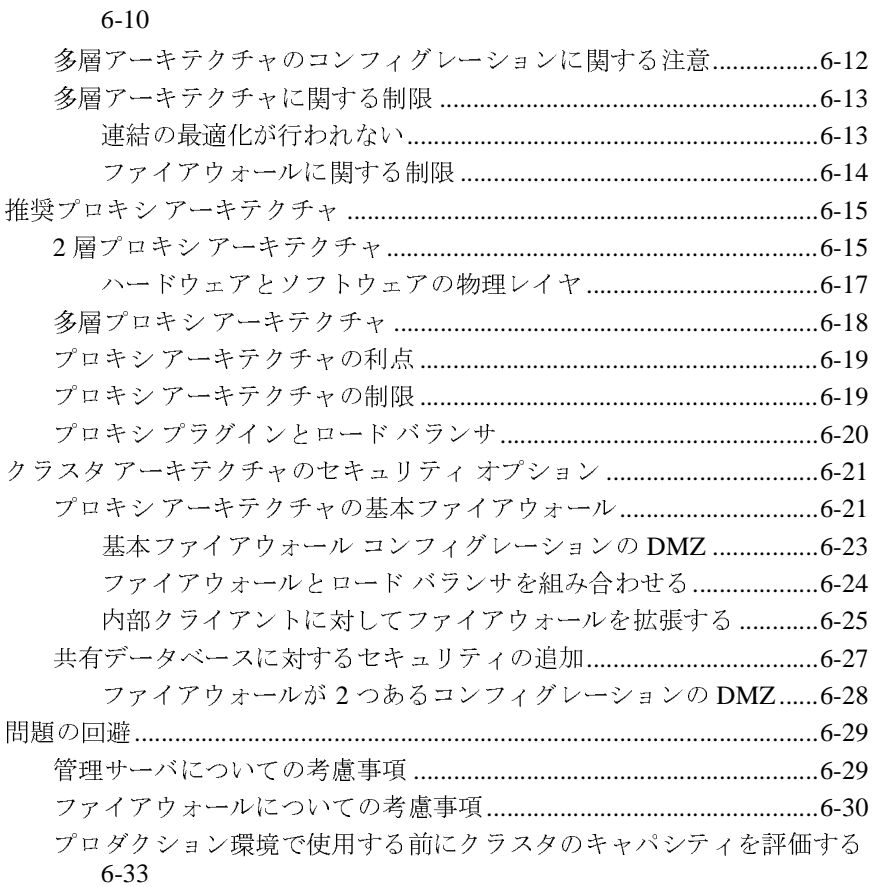

# **[7. WebLogic](#page-138-0) クラスタの設定**<br>サンタンサイン サインスター

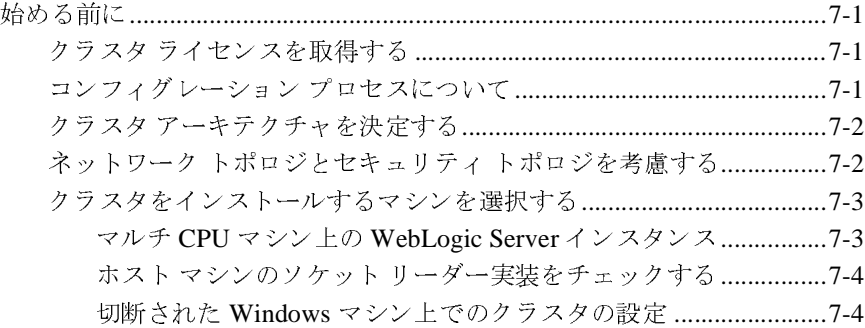

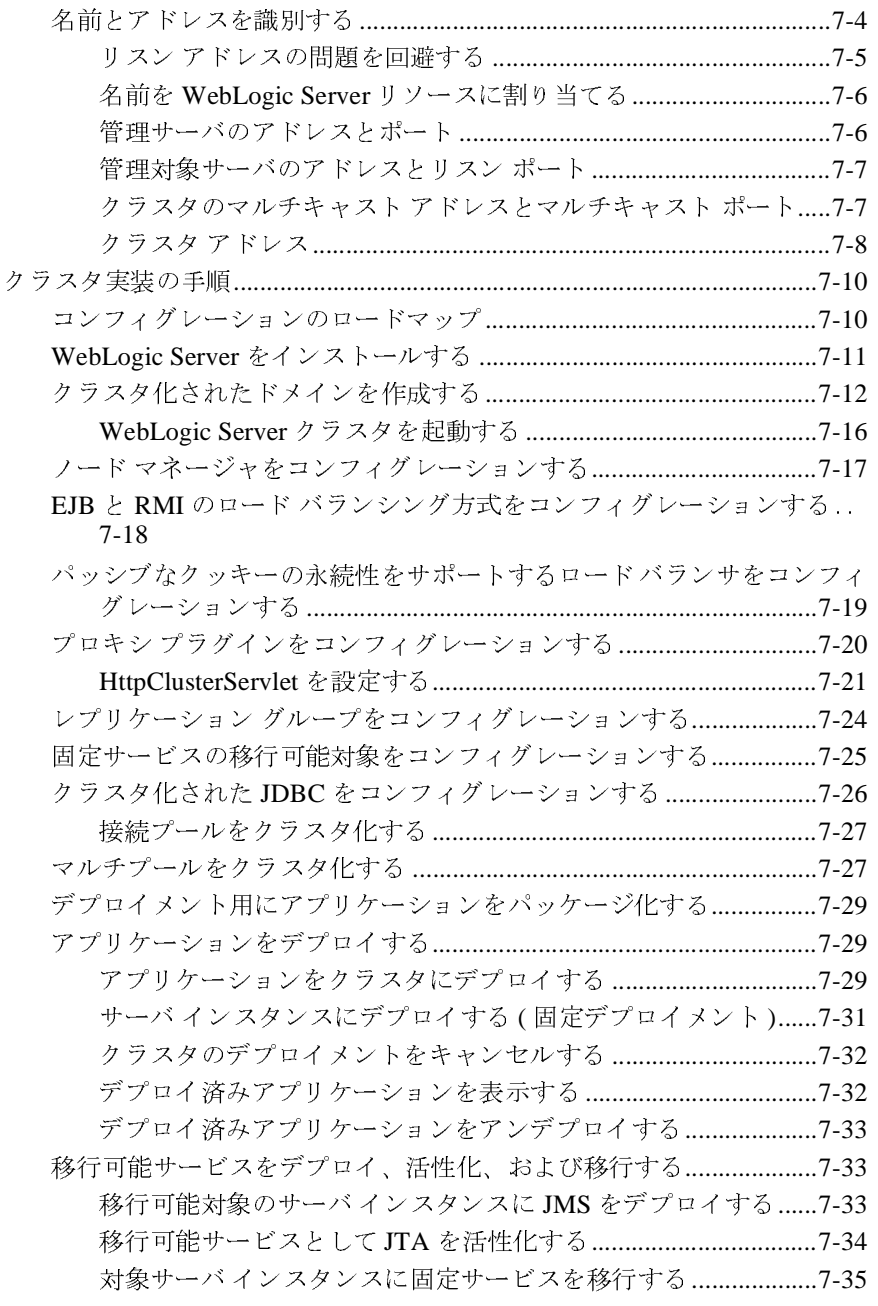

### **viii** WebLogic Server クラスタ ユーザーズ ガイド

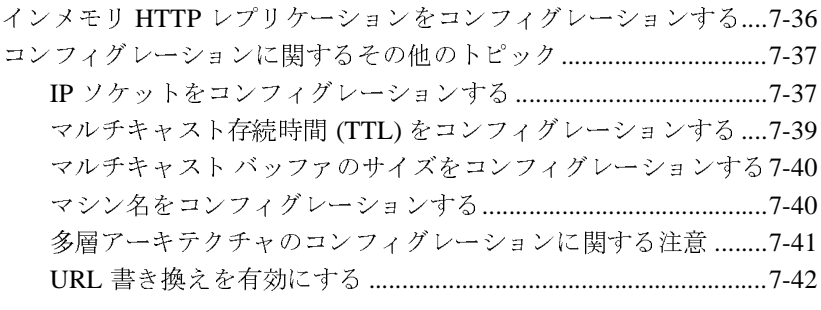

### **8.** [一般的な問題のトラブルシューティング](#page-180-0)

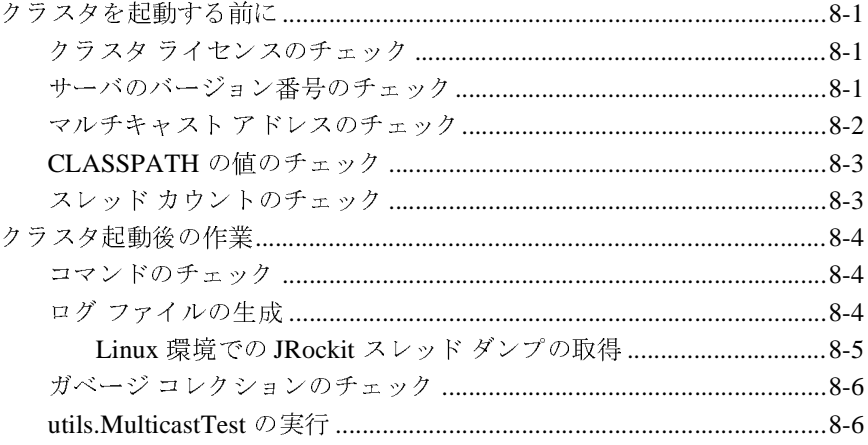

### **[A. WebLogic](#page-186-0)** クラスタの **API**

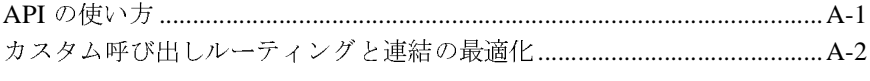

# **B.** クラスタに関する **BIG-IP™** [ハードウェアのコンフィグ](#page-188-0)

レーション 概要 [................................................................................................................... B-1](#page-188-1) BIG-IP および WebLogic Server の使用時に URL [書き換えを利用する](#page-189-0) ..... B-2

BIG-IP および WebLogic Server [の使用時にセッションの永続性を利用する](#page-189-1) B-2

### **<sup>x</sup>** WebLogic Server クラスタ ユーザーズ ガイド

# <span id="page-10-0"></span>このマニュアルの内容

このマニュアルでは、BEA WebLogic Server™ クラスタについて説明し、 WebLogic Server 7.0 におけるクラスタの開発の概要について述べます。

このマニュアルの構成は次のとおりです。

- 第1章 「WebLogic Server クラスタ化の概要」
- 第2章「クラスタでの通信」
- 第3章 「クラスタのコンフィグレーションとアプリケーションのデプロイメ  $>$  ト 」
- 第4章 「クラスタでのロード バランシング」
- 第5章 「クラスタのフェイルオーバとレプリケーション」
- 第6章 「クラスタ アーキテクチャ」
- 第7章 「WebLogic クラスタの設定」
- 第8章 「一般的な問題のトラブルシューティング」
- 付録 A 「[WebLogic](#page-186-2) クラスタの API」
- 付録 B「クラスタに関する BIG-IP™ ハードウェアのコンフィグレーション」

## <span id="page-10-1"></span>対象読者

このマニュアルは、1 つまたは複数のクラスタ上での Web ベース アプリケー ションのデプロイメントに関心があるアプリケーション開発者および管理者を対 象と しています。 HTTP、 HTML コード、 および Java プログラ ミング ( サーブ レット、JSP、または EJB のデプロイメント)に読者が精通していることを前提 として書かれています。

## <span id="page-11-0"></span>**e-docs Web** サイ ト

BEA 製品のドキュメントは、BEA の Web サイトで入手できます。BEA のホー ム ページで [ 製品のドキュメント ] をクリックします。

## <span id="page-11-1"></span>このマニュアルの印刷方法

Web ブラウザの [ ファイル|印刷 ] オプションを使用すると、Web ブラウザから このマニュアルのファイルを一度に1つずつ印刷できます。

このマニュアルの PDF 版は、WebLogic Server の Web サイトで入手できます。 PDF を Adobe Acrobat Reader で開 く と、 マニュ アルの全体 ( ま たは一部分 ) を書 籍の形式で印刷でき ます。 PDF を表示するには、 WebLogic Server ドキュメント のホーム ページを開き、[ドキュメントのダウンロード]をクリックして、印刷 するマニュアルを選択します。

Adobe Acrobat Reader は Adobe の Web サイ ト (http://www.adobe.co.jp) で無料で 入手できます。

## <span id="page-11-2"></span>関連情報

- 『WebLogic エンタープライズ JavaBeans プログラマーズ ガイド』の 「WebLogic Server EJB [コンテナとサポー ト されるサービス」](http://edocs.beasys.co.jp/e-docs/wls/docs70/ejb/EJB_environment.htm)
- 『[WebLogic HTTP](http://edocs.beasys.co.jp/e-docs/wls/docs70/servlet/index.html) サーブレット プログラマーズ ガイド』
- 『[Web](http://edocs.beasys.co.jp/e-docs/wls/docs70/webqpp/components.html) アプリケーションのアセンブルとコンフィグレーション』の「Web ア プリケーション コンポーネントのコンフィグレーション」

# <span id="page-12-0"></span>サポー ト 情報

**WebLogic Server** のドキュメントに関するユーザからのフィードバックは弊社に とって非常に重要です。質問や意見などがあれば、電子メールで [docsupport-jp@beasys.com](mailto:docsupport-jp@beasys.com) までお送りください。寄せられた意見については、 WebLogic Server ドキュメントを作成および改訂する BEA の専門の担当者が直に 目を通し ます。

電子メールのメッセージには、ご使用のソフトウェアの名前とバージョン、およ びドキュメントのタイトルと日付をお書き添えください。

本バージョンの BEA WebLogic Server について不明な点がある場合、または BEA WebLogic Server のインストールおよび動作に問題がある場合は、BEA WebSUPPORT ([www.bea.com\)](http://www.bea.com) を通じて BEA カスタマ サポー ト までお問い合わ せください。カスタマ サポートへの連絡方法については、製品パッケージに同 梱されているカスタマ サポート カードにも記載されています。

カスタマ サポー ト では以下の情報をお尋ねし ますので、 お問い合わせの際はあ らかじめご用意ください。

- お名前、電子メール アドレス、電話番号、ファクス番号
- 会社の名前と住所
- お使いの機種とコード番号
- 製品の名前とバージョン
- 問題の状況と表示されるエラー メッセージの内容

# <span id="page-13-0"></span>表記規則

このマニュアルでは、全体を通して以下の表記規則が使用されています。

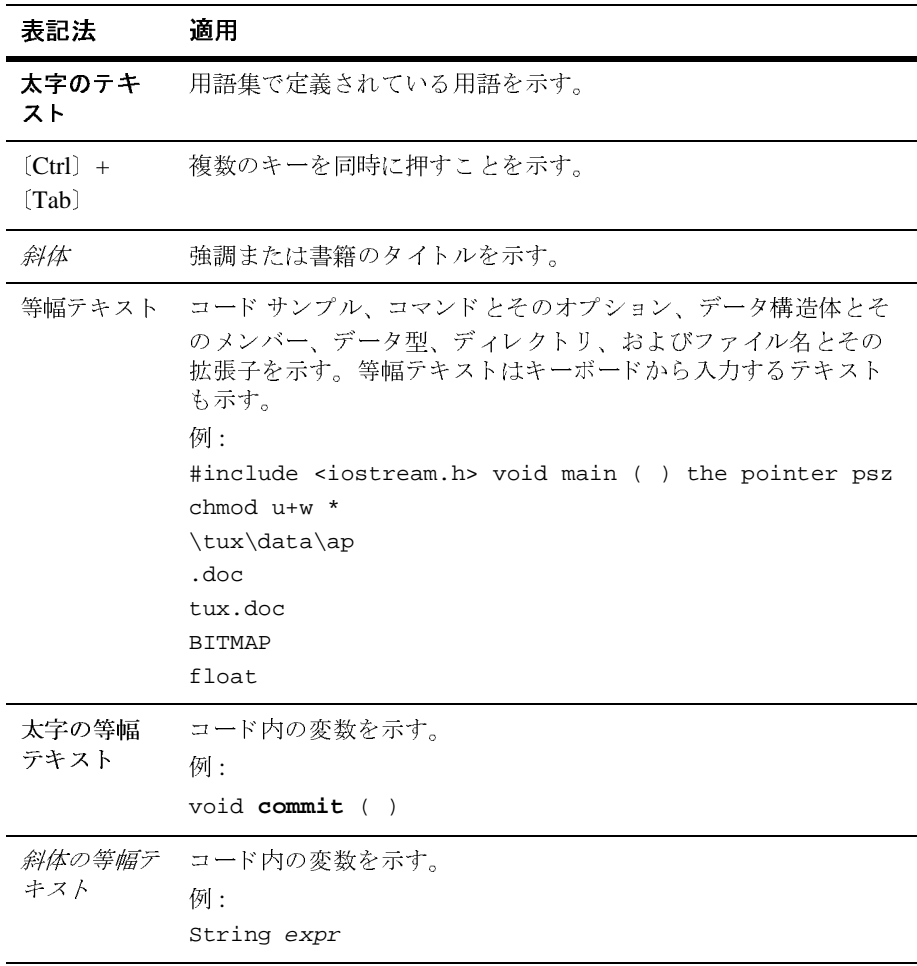

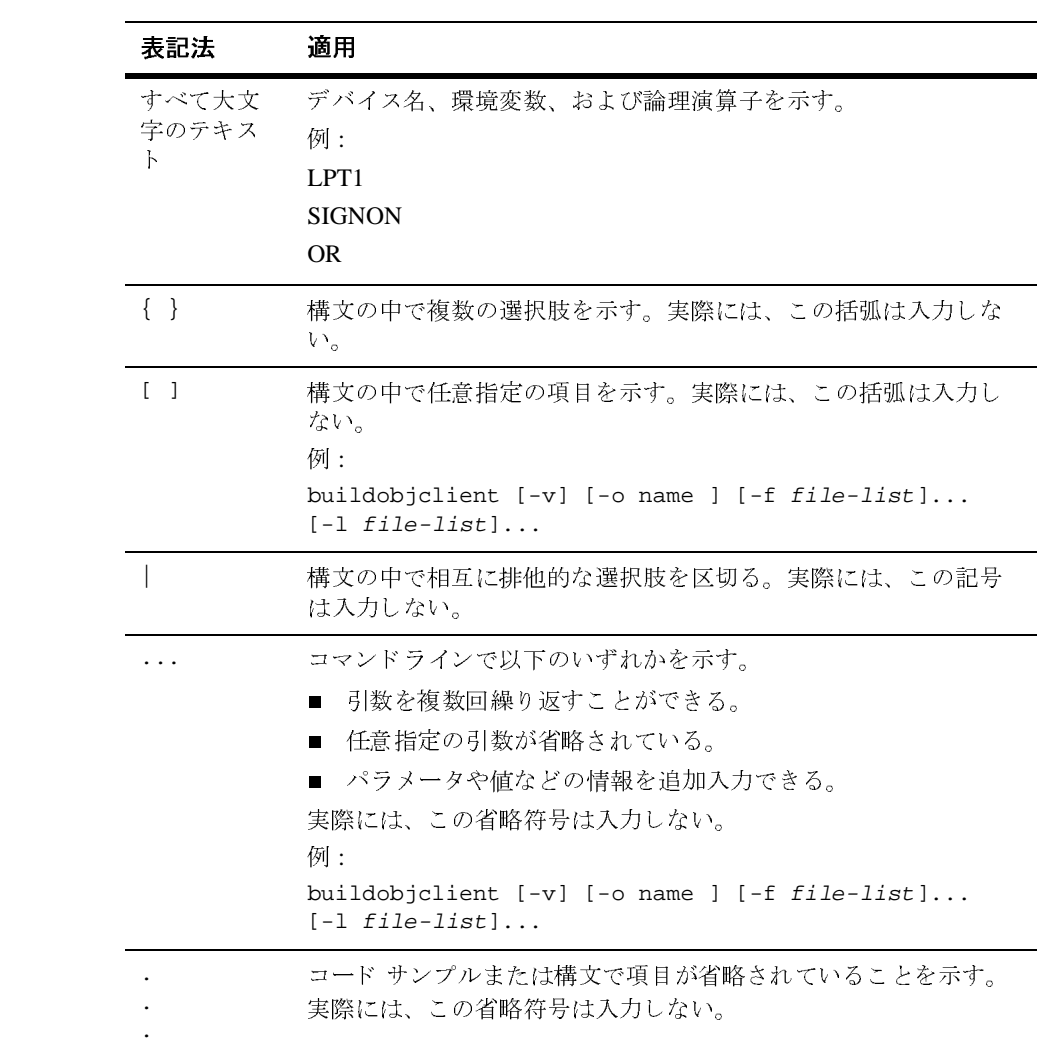

**xvi** WebLogic Server クラスタ ユーザーズ ガイ ド

# <span id="page-16-2"></span><span id="page-16-0"></span>**1 WebLogic Server** ク ラス タ化の概 要

この章では、WebLogic Server クラスタの概要について簡単に説明します。説明 する内容は以下のとおりです。

- 1-1 ページの「[WebLogic Server](#page-16-3) クラスタとは」
- 1-2 ページの「クラスタとドメインの関係」
- 1-3 ページの「クラスタ化の利点」
- 1-4 ページの「クラスタの重要な機能」
- 1-5 ページの「クラスタ化可能なオブジェクトの種類」
- 1-11 ページの「クラスタ化できないオブジェクトの種類」
- 1-11 ページの「WebLogic Server 7.0 の新しいクラスタ化機能」

## <span id="page-16-3"></span><span id="page-16-1"></span>**WebLogic Server** クラスタとは

WebLogic Server クラスタは、同時に動作し、共同で高度なスケーラビリティと 信頼性を実現する WebLogic Server プログラムの複数のコピーで構成されます。 クラスタはクライアントからは単一の WebLogic Server インスタンスのように見 えます。クラスタを構成する複数のサーバ インスタンスは同じマシン上で実行 する こ と も、 複数のマシンに分散配置する こ と もでき ます。 ク ラ ス タの能力は、 既存のマシン上のクラスタにサーバ インスタンスを追加することによって強化 できます。また、新たにサーバ インスタンスを配置するためのマシンをクラスタ に追加することもできます。クラスタ内の各サーバ インスタンスでは、同じ バージ ョ ンの WebLogic Server が動作し ている必要があ ります。

WebLogic Server クラスタ ユーザーズ ガイ ド **1-1**

# <span id="page-17-1"></span><span id="page-17-0"></span>クラスタとド メインの関係

クラスタは特定の WebLogic Server ド メインの一部です。

ド メイン とは、関連性があり 1 つの単位 として管理される WebLogic Server リ ソースの集合のことです。ドメインには1つ以上の WebLogic Server インスタン スが含まれます。これらのインスタンスはクラスタ構成にも非クラスタ構成にも でき、クラスタ化されたインスタンス群とそうでないインスタンス群を組み合わ せて構成することもできます。ドメインには、複数のクラスタを構成できます。 またド メインには、ド メインにデプロイされるアプリケーション コンポーネン ト と、それらのアプリケーション コンポーネントおよびド メイン内のサーバ イ ンスタンスが必要とするリソースおよびサービスも含まれます。アプリケーショ ンおよびサーバ インスタンスで使用されるリソースとサービスの例には、マシ ン定義、オプションのネットワーク チャネル、コネクタ、スタートアップ クラ スなどがあります。

WebLogic Server インスタンスは、さまざまな基準によってドメインに分類でき ます。たとえば、稼働するアプリケーションの論理区分、地理的な考慮事項、あ るいは管理対象リソースの数または複雑さに基づいて、複数のドメインにリソー スを選択的に割り当てることができます。ドメインの詳細については、 『[WebLogic Server](http://edocs.beasys.co.jp/e-docs/wls/docs70/admin_domain/index.html) ド メ イ ン管理』 を参照し て く だ さい。

各ドメイン内で、1つの WebLogic Server インスタンスが管理サーバとして機能 します。このサーバ インスタンスでは、ドメイン内のその他のサーバ インスタ ンスおよびリソースのすべてをコンフィグレーション、管理、およびモニタしま す。各管理サーバでは1つのドメインだけを管理します。ドメインに複数のクラ スタが含まれる場合、ドメイン内の各クラスタは同じ管理サーバによって管理さ れます。

あるクラスタ内のすべてのサーバ インスタンスは同じドメイン内になければな りません。クラスタを複数のドメインに「分割する」ことはできません。同様 に、コンフィグレーション対象のリソースまたはサブシステムを複数のドメイン 間で共有することはできません。たとえば、あるドメイン内に JDBC 接続プール を作成する場合、別のドメイン内のサーバ インスタンスまたはクラスタからそ の接続プールを使用することはできません (代わりに、そのサーバ インスタン スまたはクラスタが属するドメイン内に同様の接続プールを作成する必要があり ます)。

#### **1-2** WebLogic Server クラスタ ユーザーズ ガイ ド

クラスタ化される WebLogic Server インスタンスの動作は、フェイルオーバと ロード バランシングの機能を備えること以外は、クラスタ化されないインスタ ンスと同様です。クラスタ化される WebLogic Server インスタンスのコンフィグ レーションに使用するプロセスおよびツールは、クラスタ化されないインスタン スの場合と同じです。ただし、クラスタ化によって可能になるロード バランシ ング とフェイルオーバの効果を実現するためには、クラスタのコンフィグレー ションに関する特定のガイドラインに従う必要があります。

WebLogic Server で使用されるフェイルオーバおよびロード バランシングのメカ ニズムと、個別のコンフィグレーション オプションとの関係については、4-1 ページの「クラスタでのロード バランシング」および 5-1 ページの「クラスタ のフェイルオーバとレプリケーション」を参照してください。

コンフィグレーション上の推奨事項については、7-1 ページの「[WebLogic](#page-138-4) クラ スタの設定」の手順説明で詳しく示しています。

# <span id="page-18-1"></span><span id="page-18-0"></span>ク ラス タ化の利点

WebLogic Server クラスタを利用することによってもたらされる利点には、以下 の ものがあ ります。

■ スケーラビリティ

WebLogic Server クラスタにデプロイされるアプリケーションの能力を、必 要に応じ て動的に増強する こ と ができ ます。 サービ ス を中断 させる こ と な く、つまり、クライアントおよびエンド ユーザへの影響なしにアプリケー ションを動作させ続けながら、クラスタにサーバ インスタンスを追加できま す。

■ 高可用性

WebLogic Server クラスタでは、サーバ インスタンスで障害が発生してもア プリケーションの処理を継続できます。アプリケーション コンポーネントの 「クラスタ化」は、クラスタ内の複数のサーバ インスタンス上にコンポーネ ントをデプロイすることによって行います。そのため、コンポーネントが動 作しているサーバ インスタンスに障害が発生した場合、同じコンポーネント がデプロイされている別のサーバ インスタンスがアプリケーションの処理を 継続できます。

#### WebLogic Server クラスタ ユーザーズ ガイ ド **1-3**

WebLogic Server インスタンスのクラスタ化は、アプリケーション開発者および クライアントからは意識されません。ただし、クラスタ化を可能にする技術イン フラストラクチャを理解しておくことは、プログラマおよび管理者が、各自が扱 うアプリケーションのスケーラビリティと可用性を最大限に高める上で役立ちま す。

### <span id="page-19-1"></span><span id="page-19-0"></span>ク ラス タの重要な機能

この節では、スケーラビリティと高可用性を実現する重要なクラスタ化の機能 を、 技術的でない観点か ら定義し ます。

■ フェイルオーバ

フェイルオーバは単純に言うと、特定の「ジョブ」、つまり何らかの処理タ スクの集合を実行しているアプリケーション コンポーネント (以下の節では 一般に「オブジェクト」と呼称します) が何らかの理由によって使用不可に なったときに、障害を起こしたオブジェクトのコピーがそのジョブを引き継 いで完了する こ と を意味し ます。

障害を起こしたオブジェクトの処理を新しいオブジェクトが引き継ぐために は、以下の条件が満たされている必要があります。

- ジョブを引き継ぐことのできる、障害を起こしたオブジェクトのコピー が存在していること。
- すべてのオブジェクトの場所および動作状態を定義する情報が、他のオ ブジェクトと、フェイルオーバを管理するプログラムから参照できるこ と。この情報は、最初のオブジェクトがそのジョブを完了する前に障害を 起こ し た こ と を特定する ために必要です。
- 実行中のジョブの進捗状況についての情報が、他のオブジェクトと、 フェイルオーバを管理するプログラムから参照できること。中断された ジョブを引き継ぐオブジェクトは、この情報を基に、最初のオブジェク トで障害が発生した時点でジョブがどの程度完了しているか ( たとえば、 どのデータが変更され、 プロセス内のどの手順が完了しているか ) を認識 し ます。

WebLogic Server では、標準に基づいた通信技術および通信機能であるマル チキ ャスト、 IP ソケッ ト、 および JNDI (Java Naming and Directory Interface) を利用して、クラスタ内のオブジェクトの可用性に関する情報を共有および 維持します。WebLogic Server ではこれらの技術によって、ジョブを完了す

#### **1-4** WebLogic Server クラスタ ユーザーズ ガイ ド

る前にオブジェクトが停止したことと、中断されたジョブを完了するための オブジェクトのコピーが存在する場所を特定します。

あるジョブに関してどのような処理が完了しているかについての情報をス テー ト と 呼びます。 WebLogic Server では、 セ ッ シ ョ ン レプ リ ケーシ ョ ンお よびレプ リ カ対応ス タブ と 呼ばれ る技術を利用し て、 ス テー ト についての情 報を維持します。レプリケーション技術により、特定のオブジェクトが不意 にそのジョブの実行を停止したとき、障害を起こしたオブジェクトがどこで 停止したかをオブジェクトの別のコピーが認識し、代わりにそのジョブを完 了する こ と が可能にな ります。

■ ロード バランシング

ロード バランシングとは、環境内のコンピューティング リソースおよび ネットワーキングリソース間で、ジョブとそれに関連する通信を均等に分配 することです。ロード バランシングを行うためには、以下の条件が満たされ てい る必要があ ります。

- 特定のジョブを実行できるオブジェクトの複数のコピーが存在している こと。
- すべてのオブジェクトの場所および動作状態についての情報が入手でき ること。

WebLogic Server では、オブジェクトをクラスタ化、つまり複数のサーバイ ンスタンス上にデプロイすることにより、同じジョブを実行する代替オブ ジェクトを用意することができます。WebLogic Server は、デプロイされる オブジェクトの可用性および場所の情報を、マルチキャスト、IP ソケット、 および JNDI を利用して共有し、維持します。

WebLogic Server での通信およびレプリケーション技術の利用形態について、詳 しくは第2章「クラスタでの通信」を参照してください。

## <span id="page-20-1"></span><span id="page-20-0"></span>クラスタ化可能なオブジェクトの種類

クラスタ化されるアプリケーションまたはアプリケーション コンポーネントは、 クラスタ内の複数の WebLogic Server インスタンス上で利用可能なものです。オ ブジェクトをクラスタ化すると、そのオブジェクトに対してフェイルオーバと ロード バランシングが有効になります。クラスタの管理、保守、およびトラブ ルシューティングの手順を簡素化するには、オブジェクトを均一に、つまりクラ スタ内のすべてのサーバ インスタンスにデプロイします。

#### WebLogic Server クラスタ ユーザーズ ガイ ド **1-5**

Web アプリケーションは、エンタープライズ JavaBeans (EJB)、サーブレット、 Java Server Pages (JSP) などを含むさまざまな種類のオブジェクトで構成できま す。それぞれのオブジェクトの種類ごとに、制御、呼び出し、およびアプリケー ション内部での機能に関連する振る舞いのユニークな集合が定義されています。 この理由から、クラスタ化をサポートし、またその結果としてロード バランシ ングとフェイルオーバを実現するために WebLogic Server で利用される手法は、 オブジェクトの種類ごとに異なる可能性があります。WebLogic Server のデプロ イメントでは、次の種類のオブジェクトのクラスタ化が可能です。

- サーブレット
- $\blacksquare$  JSP
- EJB
- Remote Method Invocation (RMI) オブジェクト
- Java Message Service (JMS) の送り先
- Java Database Connectivity (JDBC) 接続

種類の異なるオブジェクト間で、一部の振る舞いが共通している可能性がありま す。その場合、類似したオブジェクト タイプについては、クラスタ化のサポー トおよび実装上の考慮事項が一致することがあります。以降の節では、次のオブ ジェク ト タ イプの組み合わせ別に説明および手順を示し ています。

- サーブレットと JSP
- EJB と RMI オブジェクト

以降の節では、WebLogic Server でのクラスタ化、フェイルオーバ、およびロー ド バランシングのサポートについて、オブジェクトのタイプ別に簡単に説明し ます。

### <span id="page-21-0"></span>サーブレ ッ ト と **JSP**

WebLogic Server は、クラスタ化されたサーブレットと JSP にアクセスするクラ イアントの HTTP セッション ステートをレプリケートすることで、サーブレッ トと JSP 向けのクラスタ化サポートを提供します。WebLogic Server では、 HTTP セッション ステートをメモリ、ファイルシステム、またはデータベース に保持できます。

#### **1-6** WebLogic Server クラスタ ユーザーズ ガイ ド

サーブレットまたは JSP の自動フェイルオーバを有効にするには、セッション ステートをメモリに保持する必要があります。 サーブレットまたは JSP でのフェ イルオーバの什組み、および関連する要件とプログラミングにおける考慮事項に ついては、5-3 ページの「HTTP セッション ステートのレプリケーション」を参 照してください。

WebLogic Server プロキシ プラグインまたは外部ロード バランシング ハード ウェアを使用して、クラスタ間でのサーブレットおよび JSP のロード バランシ ングが可能になります。WebLogic Server プロキシ プラグインは、ラウンド ロビ ンのロード バランシングを実行します。外部のロード バランサは通常、さまざ まなセッション ロード バランシング メカニズムをサポートしています。詳細に ついては、4-1 ページの「サーブレットと JSP のロード バランシング」を参照し て く ださい。

### <span id="page-22-0"></span>**EJB** と **RMI** オブジェク ト

EJB と RMI オブジェクトのロード バランシングとフェイルオーバは、レプリカ 対応ス タブを使用し て処理 されます。 このス タブは、 ク ラ ス タ全体の中からオブ ジェクトのインスタンスを見つけ出すためのメカニズムです。レプリカ対応スタ ブは、オブジェクトのコンパイル処理の結果として EJB および RMI オブジェク トに対して作成されます。EJB と RMI オブジェクトは均一に、つまりクラスタ 内のすべてのサーバ インスタンスにデプロイされます。

EJB と RMI オブジェクトのフェイルオーバは、オブジェクトのレプリカ対応ス タブを使用して実現されます。クライアントがレプリカ対応スタブを通じて障害 が発生したサービスに対して呼び出しを行うと、スタブはその障害を検出し、別 のレプリカに対してその呼び出しを再試行します。さまざまな種類のオブジェク トに対するフェイルオーバのサポートについては、5-16 ページの「EJB と RMI」 のレプリケーションとフェイルオーバ」を参照してください。

WebLogic Server クラスタは、クラスタ化される EJB および RMI オブジェクト間 でロード バランシングを行うための複数のアルゴリズム ( ラウンド ロビン、重 みベース、ランダム)をサポートしています。デフォルトでは、WebLogic Server クラスタはラウンド ロビン方式を使用します。Administration Console で、 他の方式を使用するようにクラスタをコンフィグレーションできます。選択した 方法は、クラスタ化されたオブジェクト用に取得したレプリカ対応スタブ内で保 持されます。詳細については、4-5 ページの「EJB と RMI オブジェクトのロード [バランシング」](#page-64-3)を参照してください。

### <span id="page-23-0"></span>**JDBC** 接続

WebLogic Server では、クラスタがホストとなるアプリケーションの可用性を向 上 させるために、 データ ソース、 接続プール、 マルチプールなどの JDBC オブ ジェクトをクラスタ化できます。クラスタ用にコンフィグレーションした各 JDBC オブジェクトは、クラスタ内の各管理対象サーバに存在する必要がありま す。JDBC オブジェクトをコンフィグレーションする場合は、各オブジェクトの 対象をクラスタにします。

- データ ソース クラスタ内で、外部クライアントは、JNDI ツリー内の JDBC データ ソースを介して接続を取得する必要があります。データ ソース は、WebLogic Server RMIドライバを使用して接続を取得します。外部クラ イアント アプリケーションの WebLogic データ ソースはクラスタ対応なの で、接続をホストするサーバ インスタンスに障害が発生した場合、クライア ントは別の接続を要求できます。必須ではありませんが、サーバサイドクラ イアントも JNDI ツリー内のデータ ソースを介して接続を取得することをお 勧めします。
- 接続プール 接続プールは、既成のデータベース接続の集まりです。接続 プールが起動する と 、 同一の物理的なデータベース接続が、 指定した数だけ 作成されます。接続プールでは起動時に接続を確立するので、アプリケー ションごとにデータベース接続を作成する手間を省くことができます。クラ イアントサイドとサーバサイドの両方のアプリケーションで、JNDI ツリー 内のデータ ソースを介して接続プールから接続を取得することをお勧めしま す。 接続が完了し た ら、 アプ リ ケーシ ョ ンは接続を接続プールに返し ます。
- マルチプール マルチプールは、基本的な接続プールを多重化したもので す。アプリケーションにとって、マルチプールは基本的なプールとして認識 されますが、 マルチプールでは接続プールのプールを確立でき ます。 接続属 性は、接続プールごとに異なります。接続プール内の接続はすべて同一です が、あるプールで予期された障害が起こっても、マルチプール内の他のプー ルが無効にな ら ない と い う 点で、 マルチプール内の各接続プールの接続は異 なっています。 通常、 これ らのプールは、 同じデータベースの異なるインス タンスを対象にします。

マルチプールは、アプリケーション接続を同じように処理できる、複数の異 なるデータベース インスタンスがある場合にのみ役立ちます。 アプリケー ション システムでは、アプリケーションの作業がデータベース間に分散され ている場合に、 データベースの同期化を行います。 同じデータベース インス タンスに対する複数のプールを異なるユーザとして持つと便利な場合もあり

#### **1-8** WebLogic Server クラスタ ユーザーズ ガイ ド

ます。これは、DBA があるユーザを無効にし、別のユーザを有効にしてい る場合に便利です。

デフォルトでは、クラスタ化されたプールは高可用性 (DBMS フェイルオー バ)を提供しますロード バランシングを提供するためにマルチプールをコン フィグレーションすることもできます。

JDBC の詳細については、『管理者ガイド』の「JDBC コンポーネント(接続プー ル、データ ソース、およびマルチプール )」を参照してください。

### <span id="page-24-0"></span>ク ラス タ化された **JDBC** との接続の取得

JDBC リクエストをどのクラスタ メンバーでも処理できるようにするには、クラ スタ内の各管理対象サーバが、同じように命名または定義されたプール、および 可能であればマルチプールを持つ必要があります。外部クライアントで使用する ことを想定したデータ ソースの場合は、クラスタを対象とする必要があります。 これによりデータ ソースはクラスタ対応となり、どのクラスタ メンバーへの接 続も可能にな ります。

- 外部クライアント接続 データベース接続を必要とする外部クライアント は、JNDI ルックアップを実行し、データ ソースのレプリカ対応スタブを取 得します。 データ ソースのスタブには、 データ ソースのホスト となるサー バ インスタンス (クラスタ内の全管理対象サーバ)のリストが格納されてい ます。レプリカ対応スタブには、ホスト サーバ インスタンス間に負荷を分 散するためのロード バランシング ロジックが含まれています。
- サーバサイド クライアント接続 サーバサイドで使用する場合、アプリケー ション コードは、JNDI ルックアップ とデータ ソースの代わりに直接サーバ サイド プールドライバを使用できますが、データソースが使用されている 場合、そのデータ ソースはローカル オブジェクトになります。サーバサイ ド データ ソースは、その JDBC 接続については別のクラスタ メンバーに向 か う こ と はあ り ません。 データ ソースは、 参照先のプールか ら接続を取得し ます。データベーストランザクションの間、およびアプリケーション コー ドがそれを保持している間 ( 接続が閉じられるまで )、 接続はローカル サー バ インスタンスに固定されます。

### <span id="page-25-0"></span>JDBC 接続のフェイルオーバとロード バランシング

JDBC オブジェクトをクラスタ化しても接続のフェイルオーバは有効になりませ んが、接続に障害が発生した場合の再接続のプロセスを簡略化することができま す。レプリケートされたデータベース環境では、データベースのフェイルオー バ、および必要に応じて接続のロード バランシングをサポートするために、マ ルチプールをクラスタ化できます。詳細については、以下のトピックを参照して く ださい。

- クラスタ化された JDBC オブジェクトの障害発生時の動作については、5-27 ページの「フェイルオーバと JDBC 接続」を参照してください。
- マルチプールのクラスタ化によって接続のロード バランシングが実現される 仕組みについては、4-14 ページの「JDBC 接続のロード [バランシング」](#page-73-2)を参 照してください。
- クラスタ化された JDBC オブジェクトのコンフィグレーション 手順について は、7-26 ページの「クラスタ化された JDBC をコンフィグレーションする」 を参照してください。

### <span id="page-25-1"></span>**JMS**

WebLogic JMS (Java Messaging Service) のアーキテクチャでは、クラスタ内のあ らゆる WebLogic Server サーバ インスタンスから送り先への透過的なアクセスを クラスタ全体でサポートすることによって、複数の JSP サーバのクラスタ化を実 装しています。WebLogic Server では、JMS の送り先および接続ファクトリをク ラスタ全体に分散させることができますが、同じ JMSトピックまたは JMS キューは引き続き、クラスタ内の個々の WebLogic Server インスタンスによって 個別に管理されます。

ロード バランシングは JMS に対してサポートされています。ロード バランシン グを有効にするには、JMS サーバの対象をコンフィグレーションする必要があ ります。ロード バランシングと JSM コンポーネントの詳細については、4-13 ページの「JMS のロード [バランシング」](#page-72-1)を参照してください。クラスタ化され た JMS の設定手順については、 7-25 [ページの 「固定サービ スの移行可能対象を](#page-162-1) コンフィグレーションする」および 7-33 ページの「移行可能サービスをデプロ イ、活性化、および移行する」を参照してください。

#### **1-10** WebLogic Server クラスタ ユーザーズ ガイ ド

自動フェイルオーバは、このリリースの WebLogic JMS ではサポートされていま せん。

# <span id="page-26-3"></span><span id="page-26-0"></span>クラスタ化できないオブジェクトの種類

以下の API および内部サービスは、WebLogic Server でクラスタ化できません。

- File サービス
- Time サービス
- WebLogic Event (WebLogic Server 6.0 より非推奨)
- ワークスペース (WebLogic Server 6.0 より非推奨 )

これらのサービスは、クラスタ内の個々の WebLogic Server インスタンスでは使 用できます。ただし、これらのサービスに関してロード バランシングやフェイ ルオーバ機能は利用できません。

# <span id="page-26-4"></span><span id="page-26-1"></span>**WebLogic Server 7.0** の新しいク ラス タ化 機能

以降の節では、クラスタ化に関連する WebLogic Server 7.0 の新機能について説 明し ます。

# <span id="page-26-2"></span><mark>1</mark> 台のマシン上で 1 つの IP アドレスを使用してク<br>ラスタを作成可能  $\overline{y}$

WebLogic Server 7.0 では、サーバ インスタンスがリスン アドレスを共有するも のの異なるリスン ポートを使用するクラスタを設定し、クラスタ内の複数の サーバ インスタンスが単一の非マルチホーム マシンに存在するようにすること

WebLogic Server クラスタ ユーザーズ ガイド 1-11

ができます。1台のマシン上で1つの IP アドレスだけでクラスタを設定できるこ と によ り 、 設定と サポー ト が容易にな る ため、 こ の機能はデモン ス ト レーシ ョ ン、開発、およびテスト用の環境で役立ちます。

旧リリースのクラスタでは、各サーバ インスタンスが異なるリスン アドレス、 同じリスン ポート番号を持っていなければなりませんでした。1台のコンピュー タ上にクラスタを作成するには、1台のコンピュータ上で複数のIP アドレスを 使用するマルチホーム環境を設定する必要がありました。

また必要であれば、以前のリリースと同様に、1台のマシン上で複数の IP アド レスと1つのリスン ポート番号を使用してクラスタを設定することもできます。

クラスタ内の複数のサーバ インスタンスで1つの IP アドレスを共有する場合、 クラスタ内の各サーバ インスタンスにユニークなリスン ポート番号を割り当て ます。クラスタ内の各サーバ インスタンスの IP アドレスが異なる場合、各イン スタンスが使用するリスン ポート番号は同じであってもそれぞれ異なっていて もかまいません。必要なのは、 サーバ インスタンスごとにユニークな IP アドレ スとリスン ポートの組み合わせです。

## <span id="page-27-0"></span>コンフィグレーション ウィザードによる新しいク ラス タの作成

WebLogic Server 7.0 には、ドメインおよびクラスタを容易に作成するための新し いユーティリティであるドメイン コンフィグレーション ウィザードが付属しま す。 ウ ィ ザー ドの機能の詳細 と その使用方法については、 『WebLogic Server ド メ イン管理』の「コンフィグレーション ウィザードを使用した新しいドメインの [作成](http://edocs.beasys.co.jp/e-docs/wls/docs70/admin_domain/configwiz.html#1106661)」を参照してください。

### <span id="page-27-1"></span>**JMS** の可用性の向上

バージョン 7.0 より前の WebLogic Server のクラスタには、JMS などのクラスタ 化されないサービスで、クラスタが提供する冗長性を利用するためのメカニズム がありませんでした。WebLogic Server 7.0 では、管理者が、クラスタ化されない サービスを、あるサーバ インスタンスからクラスタ内の別のインスタンスに移 行することができます。 これは、 サーバ インスタンスの障害への対応として、あ

#### **1-12** WebLogic Server クラスタ ユーザーズ ガイ ド

るいは定期的な保守の一環として行います。この機能により、ホストのサーバ インスタンスで障害が発生した場合に冗長サーバ インスタンス上でサービスを 速やかに再開できるため、クラスタ内のクラスタ化されないサービスの可用性が 向上し ます。

WebLogic JMS 7.0 では、管理者は複数の送り先をクラスタ内部で単一の分散送 り先セットの一部としてコンフィグレーションできます。プロデューサおよびコ ンシューマは、分散送り先との送受信ができます。クラスタの内部で単一のサー バインスタンスに障害が発生した場合、WebLogic JMS は、分散送り先セットに 登録され、その時点で使用可能なすべての物理送り先に負荷を分散します。

バージョン 7.0 では、クラスタ化環境向けに WebLogic Server コアで実装された 移行フレームワークも利用されます。これにより、WebLogic JMS は、移行要求 に適切に対応することができ、JMS サーバを通常の方法でオンラインやオフラ インにすることができます。これには、あらかじめ予定された移行と、 WebLogic Server インスタンスの障害に対応して行われる移行の両方が含まれま す。

**1-14** WebLogic Server クラスタ ユーザーズ ガイ ド

# <span id="page-30-3"></span><span id="page-30-0"></span>**2** ク ラス タでの通信

WebLogic Server クラスタは、ロード バランシング とフェイルオーバの 2 つの重 要な機能を実装しています。以下の節では、アーキテクトと管理者が、特定の Web アプリケーションに適したクラスタをコンフィグレーションするために役 立つ情報を示します。

- 2-1 ページの「クラスタでの WebLogic Server の通信」
- 2-10 ページの「クラスタワイドの JNDI ネーミング サービス」

## <span id="page-30-4"></span><span id="page-30-1"></span>ク ラスタでの **WebLogic Server** の通信

クラスタ内の WebLogic Server インスタンスは、2つの基本的なネットワーク技 術を利用して互いに通信します。

- IP マルチキャスト。サーバ インスタンスが、サービスの可用性と、継続 的な可用性を示すハートビートをブロードキャストするために使用しま す。
- IP ソケット。クラスタ化されたサーバ インスタンス間でピア ツー ピア通 信を行うための導管として機能します。

WebLogic Server での IP マルチキャストおよびソケット通信の使用形態は、クラ スタをどのようにコンフィグレーションするかに影響します。

### <span id="page-30-2"></span>**IP** マルチキャス ト を使用した **1** 対多通信

IP マルチキャストは、複数のアプリケーションが指定された IP アドレスとポー ト番号に「サブスクライブ」して、メッセージをリスンできるようにする単純な ブロードキャスト技術です。マルチキャストアドレスは、範囲が 224.0.0.0~ 239.255.255.255 の IP アドレスです。

#### WebLogic Server クラスタ ユーザーズ ガイ ド **2-1**

IP マルチキ ャ ス ト はアプ リ ケーシ ョ ンに対して メ ッセージをブロード キ ャスト しますが、メッセージが実際に届くことは保証されていません。アプリケーショ ンのローカル マルチキャスト バッファがいっぱいの場合、新規のマルチキャス ト メッセージをそのバッファに書き込めないので、アプリケーションにはメッ セージが 「届いた」 こ と がわか りません。 この制約のため、 WebLogic Server イ ンスタンスでは、IP マルチキャストに対してブロードキャストされた メッセー ジが届かない可能性を考慮し てい ます。

WebLogic Server は、クラスタ内のサーバ インスタンス間の1対多通信で IP マル チキャストを使用します。次の通信が対象です。

- クラスタワイドの JNDI の更新 クラスタ内の個々の WebLogic Server イン スタンスはマルチキャストを使用して、ローカルでデプロイされたり、削除 されたりしたクラスタ化されたオブジェクトが使用可能かどうかを通知しま す。クラスタ内の各サーバ インスタンスはこれらの通知をモニタし、クラス タ化されるオブジェクトの最新のデプロイメント状況に合わせてインスタン スのローカル JNDI ツ リーを更新し ます。 詳細については、 2-10 [ページの](#page-39-1) 「クラスタワイドの JNDI ネーミング サービス」を参照してください。
- クラスタの「ハートビート」- WebLogic Server は、マルチキャストを使用し て、クラスタ内の個々のサーバ インスタンスが使用可能であることを通知す るために、定期的に「ハートビート」 メッセージをブロードキャストしま す。ハートビート メッセージをモニタすることにより、クラスタ内のサーバ インスタンスは、どの時点でサーバ インスタンスに障害が発生したかを特定 します (クラスタ化されたサーバ インスタンスは、サーバ インスタンスで 障害が発生した時点を特定するためのより直接的な手段として、IP ソケット のモニタも行います)。

# <span id="page-31-0"></span>マルチャト・ハイ ヒンクハンサービン キッシュレ

マルチキャスト通信は、(2-10 ページの「クラスタワイドの JNDI ネーミング [サービ ス」](#page-39-1) で説明する よ う に ) 障害の検出 と クラスタワイドの JNDI ツ リーの保 守に関わる重要な機能を制御するので、クラスタのコンフィグレーションもマル チキャスト通信とのネットワークトポロジ インタフェースも重要ではありませ ん。以降の節では、クラスタ内でのマルチキャスト通信に伴う問題を回避するた めのガイドラインを示します。

#### **2-2** WebLogic Server クラスタ ユーザーズ ガイ ド

#### クラスタが WAN 内の複数のサブネ ッ ト にまたがる場合

多くのデプロイメント構成で、クラスタ化されるサーバ インスタンス群は単一 のサブネットの内部に置かれます。これは、マルチキャスト メッセージの確実な 転送を保証するための構成です。ただし必要に応じて、ワイド エリア ネット ワーク (WAN) 内の複数のサブネット間に WebLogic Server クラスタを分散させ て冗長性を確保したり、あるいはクラスタ化されるサーバ インスタンスをより 広範な地理的領域に分散させる こ と ができ ます。

クラスタを WAN (または複数のサブネット)上に分散する場合、マルチキャス ト メッセージがクラスタ内のすべてのサーバ インスタンスに必ず転送されるよ うにネットワーク トポロジを計画およびコンフィグレーションします。特に、 ネットワークが以下の要件を満たす必要があります。

- IP マルチキャスト パケットの伝播の完全サポート。つまり、すべてのルー タおよびその他のトンネリング技術がマルチキャスト メッセージをクラスタ 化されているサーバ インスタンスに伝播するようにコンフィグレーションさ れている必要があります。
- ネットワーク レイテンシが十分に低く、大半のマルチキャスト メッセージ がその最終的な宛先に 200 ~ 300 ミ リ 秒以内に確実に到達する こ と。
- クラスタのマルチキャスト TTL (Time-To-Live: 生存時間) の値は、マルチ キャスト パケットが最終的な宛先に届くまでにルータがパケットを破棄しな いような大きさの値でなければなりません。 マルチキャスト TTL パラメー タの設定手順については、 7-39 [ページの 「マルチキ](#page-176-1) ャ ス ト 存続時間 (TTL) を コンフィグレーションする」を参照してください。
- 注意: WAN 上に WebLogic Server クラスタを分散するには、上記のマルチキャ スト要件を満たす以外にも、ネットワーク機能を追加しなければならな い場合があります。たとえば、不要なネットワーク ホップを経由せずに クライアント リクエストを最短経路でサーバ インスタンスに送るには、 ロード バランシング ハードウェアをコンフィグレーションする必要があ ります。

## **ファーテック アルマルチ・ハイ 通信を連結 うるここがのる**

マルチキャストトラフィックをファイアウォール内にトンネリングすることは 可能ですが、WebLogic Server クラスタではお勧めしません。個々の WebLogic Server クラスタは、 Web アプリケーションのクライアントに対して1つまたは複

#### WebLogic Server クラスタ ユーザーズ ガイ ド **2-3**

教の別個のサービスを提供する論理単位として扱うようにします。複数の異なっ たセキュリティゾーン間にこの論理単位を分割しないでください。さらに、IP トラフィックの速度低下や中断につながる可能性のある技術は、ハートビートの 不達が誤って障害として判断されることによって、WebLogic Server クラスタを 分断 させる こ と があ ります。

#### クラスタのマルチキャスト アドレスを他のアプリケーションと共有しない

複数の WebLogic Server クラスタは単一の IP マルチキャスト アドレスおよび ポートを共有できますが、クラスタによって使用されているマルチキャストア ドレスおよびポートは、他のアプリケーションでブロードキャストまたはサブス クライブしないでください。つまり、クラスタのホストとなっている 1 台または 複数台のマシンが、マルチキャスト通信を使用する他のアプリケーションのホス トも兼ねている場合、それらのアプリケーションでは必ず、クラスタが使用して いるものと異なるマルチキャスト アドレスおよびポートを使用してください。

クラスタのマルチキャスト アドレスを他のアプリケーションと共有すると、ク ラスタ化されたサーバ インスタンスは不必要なメッセージを処理しなければな らなくなり、オーバーヘッドが増します。また、マルチキャスト アドレスの共 有は、IP マルチキャスト バッファの過負荷と、WebLogic Server ハートビート メッセージの送信遅延につながる可能性があります。ハートビートが適切なタイ ミングで受信されないため、こうした遅延によって、WebLogic Server インスタ ンスがエラーとしてマークされる可能性があります。

こうした理由から、WebLogic Server クラスタ用には専用のマルチキャスト アド レスを割り当てて、そのアドレスを使用するすべてのクラスタのトラフィックを そのアドレスでブロードキャストできるようにします。

#### マルチキャスト ストームが起こったら

クラスタ内のサーバ インスタンスで受信メッセージが適時に処理されない場合 は、NAK メッセージやハートビートの再送信を含むネットワークトラフィック が増大します。ネットワーク上でマルチキャスト パケットが繰り返し送信され ることをマルチキャス ストームと呼び、それが発生するとネットワークとその ネットワークに接続されたステーションが圧迫を受け、エンドステーションでハ ングまたは障害が発生する可能性があります。マルチキャスト バッファのサイ ズを増やすと、通知が送信および受信されるレートが改善されて、マルチキャス ト ストームを防止できます。7-40 ページの「マルチキャスト バッファのサイズ をコンフィグレーションする」を参照してください。

#### **2-4** WebLogic Server クラスタ ユーザーズ ガイ ド

### <span id="page-34-0"></span>IP ソケットを使用したピア ツー ピア通信

IP ソケットは、2つのアプリケーション間でメッセージおよびデータを転送する ための、シンプルでパフォーマンスの高いメカニズムです。クラスタ化される WebLogic Server インスタンスは、次の目的で IP ソケットを使用します。

- 異なったマシン上でクラスタ化されている別のサーバ インスタンスにデプロ イされた、クラスタ化されていないオブジェクトへのアクセス
- HTTP セッション ステートとステートフル セッション EJB のステートの、 プライマリ サーバ インスタンスとセカンダリ サーバ インスタンス間でのレ プリケーション
- リモート サーバ インスタンス上にあるクラスタ化されたオブジェクトへの アクセス ( これは一般に、 6-7 [ページの 「推奨多層アーキテクチャ」](#page-110-1) で説明 するような多層クラスタアーキテクチャでのみ発生します)。
- 注意 **:** WebLogic Server での IP ソ ケ ッ ト の使い方は ク ラ ス タ関連に と ど ま らず、 たとえば、Java クライアント アプリケーションがリモート オブジェクト にアクセスする場合など、すべての RMI 通信がソケットを使って行われ ます。

WebLogic Server クラスタのパフォーマンスは、ソケットのコンフィグレーショ ンによって大きく左右されます。WebLogic Server でのソケット通信の効率は、 次の2つの要因によって決まります。

- サーバ インスタンスのホスト システムがネイティブ ソケット リーダー実装 と pure-Java ソケット リーダー実装のどちらを使用しているか
- pure-Java ソケット リーダーを使用しているシステムの場合は、サーバ イン スタンスが十分な数のソケット リーダー スレッドに対応するようコンフィ グレーションされているかどうか

### <span id="page-34-1"></span>pure-Java とネイティブ ソケット リーダーの実装の比較

ソケット リーダー スレッドの pure-Java 実装は、ピア ツー ピア通信を行うため の、 信頼性が高 く 移植可能な方法ですが、 ソ ケ ッ ト に大きな負荷がかかる WebLogic Server クラスタでの使い方に最適なパフォーマンスは提供できません。 pure-Java ソケット リーダーを使用すると、スレッドは、ソケットにデータが

入っているかどうかを調べるために、オープンしているソケットにポーリングす る必要があります。つまり、ソケット リーダー スレッドはソケットのポーリン グで常に「ビジー」となります。これはソケットがデータを持っていない場合で も変わりません。この不必要なオーバーヘッドにより、パフォーマンスが低下す る可能性があ ります。

パフォーマンスの問題は、サーバ インスタンスがソケット リーダー スレッドよ りも多くの開かれたソケットを持つとき(各リーダー スレッドが複数の開いたソ ケットをポーリングしなければならないとき)に顕著になります。ソケットリー ダーはアクティブでないソケットに遭遇すると、別のソケットにサービスを提供 する前にタイムアウトを待ちます。このタイムアウト待ちの間、次の図に示すよ うに、アクティブでないソケットをソケット リーダーがポーリングする一方で、 アクティブなソケットが未読のままになる場合があります。

#### 図 2-1 pure-Java ソケット リーダー スレッドがアクティブでないソケットを ポーリングする

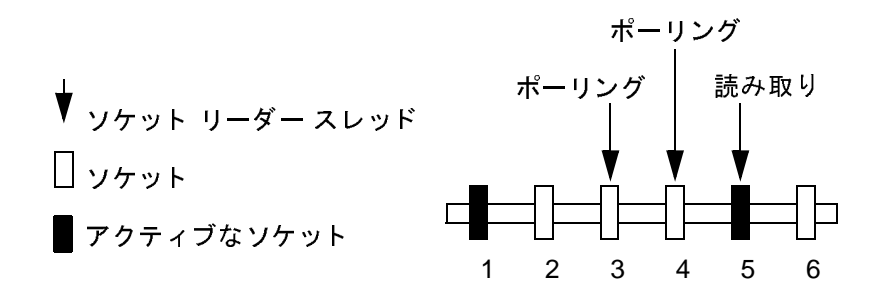

ソケットの最適なパフォーマンスを実現するには、pure-Java 実装ではなく、オ ペレーティング システムに対応したネイティブ ソケット リーダー実装を使用す るよう WebLogic Server ホスト マシンをコンフィグレーションします。ネイティ ブ ソケット リーダーは、ソケット上のデータの有無を非常に効率的な手法で調 べます。 ネイティブ ソケット リーダー実装では、リーダー スレッドはネイティ ブ ソケットをポーリングする必要がなく、アクティブなソケットに対してだけ サービス として、特定のソケットがアクティブになった場合には、(割り込みに よって ) 直ちに通知されます。

注意 **:** アプレ ッ ト はネイテ ィブ ソケッ ト リ ーダー実装を使用で き ないので、 ソ ケッ ト 通信では十分な効果が出ません。

#### **2-6** WebLogic Server クラスタ ユーザーズ ガイ ド
オペレーティング システムに対応したネイティブ ソケット リーダーの実装を使 用するように WebLogic Server ホスト マシンをコンフィグレーションする方法に ついては、 7-38 ページの「サーバ インスタンスのホスト マシン上でネイティブ の IP ソケット リーダーをコンフィグレーションする」を参照してください。

### <u>Java ソケット実装用にリーダー スレッドをコンフィグレー</u> ションする

pure-Java ソケット リーダー実装を使用する場合は、サーバ インスタンスごとに ソケット リーダー スレッドの数を適切にコンフィグレーションすることで、ソ ケット 通信のパフ ォーマンスを向上で き ます。 最適なパフ ォーマン ス を実現する には、WebLogic Server でのソケット リーダー スレッドの数を、同時にオープン するソケットの最大数に合わせる必要があります。このコンフィグレーションに より、リーダー スレッドが複数のソケットにサービスしなければならない状況 が回避され、ソケット データの即時読み取りが保証されます。

クラスタ内のサーバ インスタンスについて、リーダー スレッドの適切な数を決 定する方法については、次の節「ソケットの使用数を確定する」を参照してくだ さい。

ソケット リーダー スレッドをコンフィグレーションする手順については、7-38 ページの「サーバ インスタンスのホスト マシン上のリーダー スレッドの数を設 定する」を参照してください。

#### <span id="page-36-0"></span>ソケ ッ ト の使用数を確定する

個々の WebLogic Server インスタンスは、クラスタ内で自身を除くすべてのサー バ インスタンスに対してソケットをオープンする可能性があります。ただし、 実際に使用されるソケットの最大数は、クラスタのコンフィグレーションによっ て異なります。実際には、クラスタ化されるシステムではオブジェクトが均一に (クラスタ内の各サーバ インスタンスに)デプロイされるため、他のどのサーバ インスタンスに対してもソケットがオープンされないのが一般的です。

クラスタで HTTP セッション ステートのインメモリ レプリケーションを使用し ており、オブジェクトを均一にデプロイする場合、次の図に示すように、各サー バ インスタンスが最大で2個のソケットしかオープンしない可能性があります。

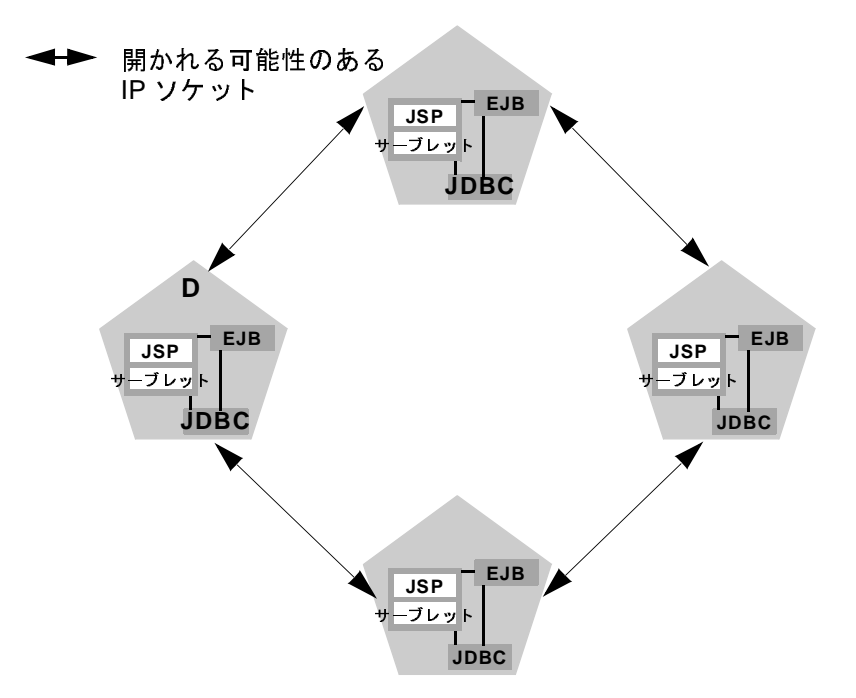

図 2-2 均一なデプロイメントによってソケットの必要数が最小限に抑えられる

この例の2つのソケットは、プライマリ サーバ インスタンスとセカンダリ サー バ インスタンスとの間で HTTP セッション ステートをレプリケートするために 使用 されます。 ク ラ ス タ化 されたオブジ ェ ク ト にア ク セスする場合、 WebLogic Server が連結の最適化を行うために、ソケットは不要となります (これらの最適 化については、4-9ページの「連結されたオブジェクトの最適化」で説明してい ます)。このコンフィグレーションでは、デフォルトのソケット リーダー スレッ ド コンフィグレーションで十分です。

「固定」サービスのデプロイメント - サーバ インスタンスは、 固定オブジェクト にアクセスするために追加のソケットを開く必要があるので、一度に1つのみの サーバ上でアクティブになっている複数のサービスで、ソケット使用率が増加す ることがあります ( これは、固定オブジェクトにリモート サーバ インスタンス が実際にアクセスする場合にのみ考慮する必要があります)。次の図は、クラス タ化されていない RMI オブジェクト をサーバ A にデプロイすることによる影響 を示し ています。

#### **2-8** WebLogic Server クラスタ ユーザーズ ガイ ド

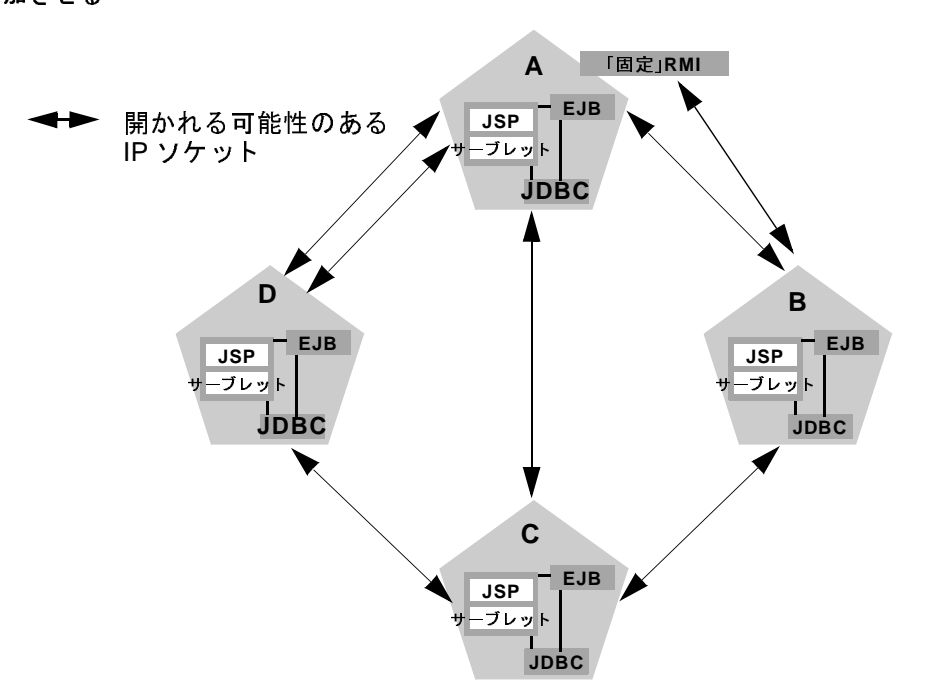

図 2-3 クラスタ化されていないオブジェクトがソケットの潜在的な必要数を増<br>加させる

この例では、各サーバ インスタンスは、HTTP セッション ステートをレプリ ケー ト する ため と、 サーバ A 上の固定 RMI オブジェ ク ト にア クセスするため に、最大で同時に3つのソケットをオープンする可能性があります。

注意: 6-12 ページの「多層アーキテクチャのコンフィグレーションに関する注 [意」](#page-115-0)で説明するように、多層クラスタ アーキテクチャのサーブレット ク ラスタでは、さらにソケットが必要な場合があります。

# **クラクト 社**員のクライクレー 産信

クラスタのクライアントは、ソケット リーダー スレッドの Java 実装を使用しま す。 WebLogic Server 7.0 の Java クライアント アプリケーションは、クライアン トがファイアウォールを通して接続するときでも、以前のバージョンの WebLogic Server のクライアントよりも多くの IP ソケットをオープンできます。

バージョン 7.0 では、クラスタ内の複数のサーバ インスタンスにリクエストを発 行する場合、クライアントはそれぞれのサーバ インスタンスに対して個別のソ ケットをオープンします。

最高のパフォーマンスを引き出すには、クライアントを実行する Java 仮想マシ ン (JVM) において十分な数のソケット リーダー スレッドをコンフィグレーショ ン し ます。 こ の手順については、 7-39 [ページの 「 ク ラ イ ア ン ト](#page-176-0) マシン上の リー ダースレッド数を設定する」を参照してください。

# <span id="page-39-0"></span>クラスタワイドの JNDI ネーミング サービ<br>ス ス

クラスタ化されない WebLogic Server サーバ インスタンスのクライアントは、 JNDI 準拠のネーミング サービスを使用してオブジェクトとサービスにアクセス します。JNDI ネーミング サービスには、サーバ インスタンスが提供する公開 サービ スの、 ツ リ ー構造の リ ス ト が含まれています。 WebLogic Server インスタ ンスは、そのサービスを表す名前を JNDI ツリーにバインドすることによって新 しいサービスを提供します。クライアントはサーバ インスタンスに接続し、バ インドされたサービス名をルックアップすることによってサービスを取得しま す。

クラスタ内のサーバ インスタンスは、クラスタワイドの JNDI ツリーを利用しま す。クラスタワイドの JNDI ツリーは、ツリーが使用可能なサービスのリストを 格納し ている とい う 点では、 1 つのサーバ インスタンスの JNDI ツリーと似てい ます。ただし、クラスタワイドの JNDI ツリーは、ローカル サービスの名前だけ でなく、クラスタ内の他のサーバ インスタンス上にあるクラスタ化されたオブ ジェクト (EJB や RMI クラス)が提供するサービスも格納します。

クラスタ内の各 WebLogic Server インスタンスは、クラスタワイドの論理 JNDI ツリーをローカルにコピーして保守します。以降の節では、クラスタワイドの JNDI ツリーが維持される方式と、クラスタ環境で発生しうる名前の衝突を防ぐ 方法について説明し ます。

警告 : - クラスタワイドの JNDI ツリーは、アプリケーション データの永続性 メ カニズムまたはキャッシング メカニズムとして使用しないでください。

#### **2-10** WebLogic Server クラスタ ユーザーズ ガイ ド

WebLogic Server は、クラスタ化されたサーバ インスタンスの JNDI エ ントリをクラスタ内の他のサーバ インスタンスにレプリケートします が、元のインスタンスで障害が発生すると、これらのエントリはクラス タから削除されます。また、JNDI ツリー内に大きなオブジェクトを格 納すると、マルチキャスト トラフィックが過負荷状態になり、クラスタ の通常の処理の妨げとなる場合があります。

# **WebLogic Server** によるクラスタワイドの **JNDI** ツ<br>リー作成のしくみ  $\frac{1}{2}$

クラスタ内の各 WebLogic Server は、クラスタのすべてのメンバーが提供する サービスが入ったクラスタワイドの JNDI ツリーをローカルにコピーして保守し ます。クラスタワイドの JNDI ツリーの作成では、まず各サーバ インスタンスを ローカルの JNDI ツリーにバインドします。サーバ インスタンスが起動する (ま たは新規サービスが動作中のサーバ インスタンスに動的にデプロイされる)と、 サーバ インスタンスはまず、 それらのサービ スの実装を ローカルの JNDI ツリー にバインドします。実装が JNDI ツリーにバインドされるのは、名前が他のサー ビ ス と 重複し ていない場合だけです。

注意: クラスタで管理対象サーバを起動すると、サーバ インスタンスは、 ClusterMBean の MemberWarmupTimeoutSeconds パラ メータで指定した ウォームアップ時間の後で、ハートビートをリスンしてクラスタ内で実 行されている他のサーバ インスタンスを識別します。デフォルトの ウ ォームア ップ時間は 30 秒です。

サーバ インスタンスがサービスをローカルの JNDI ツリーにバインドすると、レ プリカ対応スタブを使用するクラスタ化されたオブジェクト向けに、次の手順が 実行されます。クラスタ化されたオブジェクトの実装をローカルの JNDI ツリー にバインドしたら、サーバ インスタンスはそのオブジェクトのスタブを他のク ラスタ メンバーに送信します。クラスタの他のメンバーはマルチキャスト アド レスをモニタして、リモート サーバ インスタンスが提供するサービスを追加し たことを検出し ます。

次の図は、JNDI をバインドするプロセスの一部を示しています。

#### <sup>図</sup> **2-4** サーバ **A** がオブジ ェ ク ト をその **JNDI** ツ リーにバイ ン ド し、 オブジ ェ ク

WebLogic Server クラスタ ユーザーズ ガイド 2-11

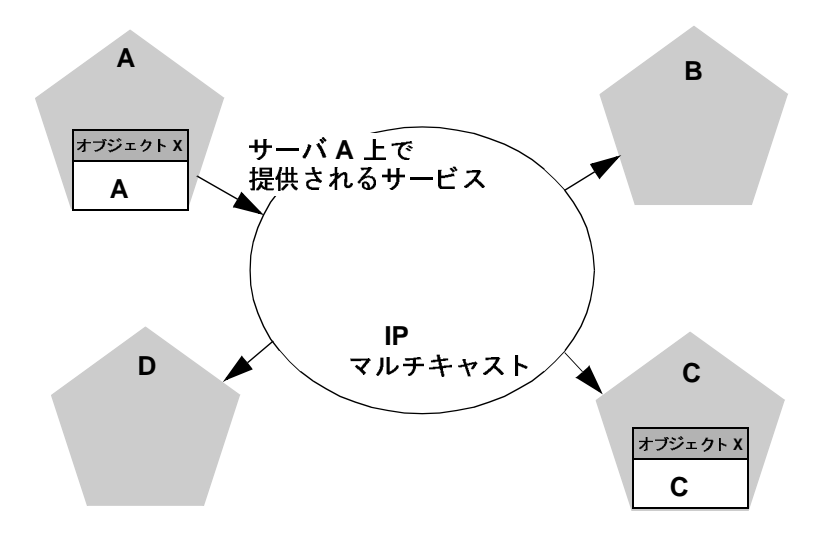

ト が使用可能である こ と をマルチキャス ト する

前の図で、サーバ A はクラスタ化されたオブジェクト X の実装をローカルの JNDI ツリーにバインドしました。オブジェクト X はクラスタ化されているの で、このサービスはクラスタ内の他のすべてのメンバーに提供されます。サーバ C はオブジェクト X の実装をバインド中です。

クラスタ内でマルチキャスト アドレスをリスンしている他のサーバ インスタン スは、サーバ A がクラスタ化されたオブジェクト X の新規サービスを提供し始 めたことを検出します。これらのサーバ インスタンスは、自身のローカル JNDI ツ リーを更新して、 新規サービ ス を ツ リ ーに取 り 込みます。

ローカルの JNDI バインドは次のいずれかの方法で更新 されます。

- クラスタ化されたサービスがローカルの JNDI ツリーにバインドされていな い場合、サーバ インスタンスは、サーバ A 上でオブジェクト X が使用可能 であることを示す新規のレプリカ対応スタブをローカル ツリーにバインドし ます。 これらのサーバ インスタンスにはクラスタ化されたオブジェクト X が デプロイされていないので、サーバ B とサーバ D は自身のローカル JNDI ツ リーを更新して、 これを反映させます。
- サーバ インスタンスがクラスタ対応サービスを既にバインドしている場合、 サーバはローカルの JNDI ツリーを更新して、サービスのレプリカもサーバ A 上で使用可能であることを示します。サーバ C はクラスタ化されたオブ

#### **2-12** WebLogic Server クラスタ ユーザーズ ガイ ド

ジェク ト X をバイン ド済みなので、 自身の JNDI ツ リーを更新してそれを反 映させます。

この方法によって、クラスタ内の各サーバ インスタンスはクラスタワイドの JNDI ツリーのコピーを独自に作成します。サーバCが、オブジェクト X がロー カルの JNDI ツリーにバインドされたことを通知する場合にも、処理順序は同じ です。すべてのブロードキャスト メッセージが受信されたら、クラスタ内の各 サーバ インスタンスのローカル JNDI ツリーは次の図のように、サーバ A と サーバ C 上でオブジェクトが使用可能であることを同じように示します。

#### <sup>図</sup> **2-5** マルチキャス ト メ ッセージの受信後は各サーバの **JNDI** ツ リーの内容は 同じ

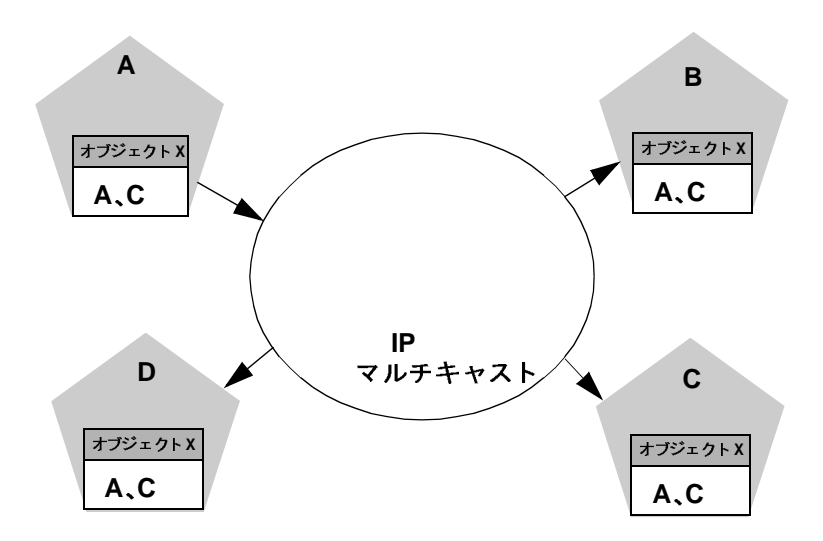

注意 **:** 実際の ク ラ ス タでは、 オブジェ ク ト X は均一にデプロ イ され、 オブジ ェ クトを呼び出すことのできる実装は4つのサーバ インスタンスすべてで 使用可能にな ります。

### **JNDI** 名の衝突が発生する し く み

単純な JNDI 名の衝突は、サーバ インスタンスが JNDI ツリー内にバインド済み でクラスタ化されていないサービスと同じ名前を使って、別のクラスタ化されて いないサービスをバインドしようとすると発生します。クラスタレベルの JNDI

#### WebLogic Server クラスタ ユーザーズ ガイド 2-13

名の衝突は、サーバ インスタンスが JNDI ツリー内にバインド済みでクラスタ化 されていないサービスと同じ名前を使って、クラスタ化されているオブジェクト をバインドしようとしたときに発生します。

WebLogic Server は、ローカルの JNDI ツリーにサービスをバインドするときに、 (クラスタ化されていないサービスの)単純な名前の衝突を検出します。クラス タレベルの JNDI の衝突は、マルチキャストを使って新規サービスの通知を行う ときに発生します。たとえば、クラスタ内のあるサーバ インスタンス上の固定 RMI オブジェクトをデプロイする場合、同じオブジェクトでレプリカ対応のも のを別のサーバ インスタンス上にデプロイすることはできません。

クラスタ内の2つのサーバ インスタンスが、クラスタ化された別々のオブジェ クトを同じ名前を使ってバインドしようとした場合、どちらのバインドもローカ ルには成功し ます。 ただし、 JNDI 名の衝突が発生するので、 各サーバ インスタ ンスでは、他のサーバ インスタンスのレプリカ対応スタブを JNDI ツリーにバイ ン ドする こ とはでき ません。 このタ イプの衝突は、 2 つのサーバ インスタンスの どちらかが終了するか、 どち らかのサーバ インスタンスが衝突の原因 となった クラスタ化オブジェクトをアンデプロイするまで解決しません。これと同じ衝突 は、固定オブジェクトを両方のサーバ インスタンスが同じ名前でデプロイしよ うとした場合にも発生します。

## 均一なデプロイメントによってクラスタレベルの JNDI の衝<br>突を回避する 突を回避する

クラスタレベルの JNDI の衝突を回避するには、すべてのレプリカ対応オブジェ クトを、クラスタ内のすべての WebLogic Server インスタンスに均一にデプロイ する必要があります。デプロイメントが WebLogic Server インスタンス間でバラ ンスを欠いていると、起動時または再デプロイメント時に JNDI 名の衝突が発生 する可能性が高まります。また、クラスタ内の処理負荷のバランスも取れなくな る こ と があ り ます。

特定の RMI オブジェクトまたは EJB を個々のサーバ インスタンスに固定する必 要がある場合は、そのオブジェクトのバインドをクラスタ間でレプリケートしな いようにします。

#### **2-14** WebLogic Server クラスタ ユーザーズ ガイ ド

### **WebLogic Server** による **JNDI** ツ リー更新のし く み

クラスタ化されたオブジェクトが削除 ( サーバ インスタンスからアンデプロイ ) されるとき、JNDI ツリーの更新は、新規サービスの追加時に行われる更新と似 た方法で処理されます。 アンデプロイされたサービスがあったサーバ インスタ ンスは、そのサービスが提供されなくなったことを示すメッセージをブロード キャストします。既に説明したように、マルチキャスト メッセージを監視して いるクラスタ内の他のサーバ インスタンスは、JNDI ツリーのローカル コピーを 更新して、オブジェクトをアンデプロイしたサーバ インスタンス上でそのサー ビスが使用できなくなったことを反映させます。

クライアントがレプリカ対応スタブを取得すると、クラスタ内のサーバインス タンスは、クラスタ化されたオブジェクトのホスト サーバの追加と削除を続行 できます。JNDI ツリー内の情報が変更されると、クライアントのスタブも更新 されます。その後の RMI リクエストには、クライアントのスタブが常に最新の 情報を持つように、必要に応じて更新情報が含まれます。

# クライアントとクラスタワイドの JNDI ツリーとの<br>対話 <u>사</u>

WebLogic Server クラスタに接続して、クラスタ化されたオブジェクトをルック アップするクライアントは、そのオブジェクトのレプリカ対応スタブを取得しま す。このスタブには、そのオブジェクトの実装のホストとして使用可能なサーバ インスタンスのリストが入っています。スタブには、ホスト サーバ間で負荷を 分散するためのロード バランシング ロジックも含まれています。

EJB および RMI クラス用のレプリカ対応スタブの詳細については、5-16 [ページ](#page-91-0) の「EJB と RMI のレプリケーションとフェイルオーバ」を参照してください。

WebLogic JNDI がクラスタ環境に実装されるしくみ、およびユーザ固有のオブ ジェクトを JNDI クライアントで使用可能にする方法については、『WebLogic JNDI プログラマーズ ガイド』の「[クラスタ環境での](http://edocs.beasys.co.jp/e-docs/wls/docs70/jndi/jndi.html#475689) WebLogic JNDI の使い方」 を参照してください。

**2-16** WebLogic Server クラスタ ユーザーズ ガイ ド

# **3** クラスタのコンフィグレーション とアプリケーションのデプロイメ ント

以下の節では、クラスタのコンフィグレーション情報が格納および維持される仕 組みについて説明します。

- 3-1 [ページの「クラスタのコンフィグレーションと](#page-46-0) config.xml」
- 3-2 [ページの「管理サーバの役割」](#page-47-0)
- 3-5 [ページの「動的コンフィグレーションの仕組み」](#page-50-0)
- 3-6 [ページの「アプリケーションのデプロイメントについて」](#page-51-0)
- 3-11 [ページの「クラスタをコンフィグレーションする方法」](#page-56-0)
- 注意 **:** この章の情報の多くは、サーバ インスタンスがクラスタ化されていない WebLogic ドメインのコンフィグレーション プロセスに関連するもので す。

# <span id="page-46-0"></span> $\frac{1}{2}$ **config.xml**

config.xml ファイルは、WebLogic Server ドメインのコンフィグレーションを 記述した XML ドキュメントです。config.xml ファイルの内容および構造は、 関連付けられた文書型定義 (DTD) である config.dtd ファイルに定義されます。

config.xml は XML 要素群で構成されています。Domain 要素はトップレベルの 要素であり、Domain 内のすべての要素は Domain 要素の子です。Domain 要素に は、Server、Cluster、Application などの子要素があります。子要素の中にさらに 子要素がある場合もあります。たとえば、Server 要素には、子要素として WebServer、SSL、および Log があります。Application 要素には EJBComponent と WebAppComponent という子要素があります。

各要素には、1 つ以上のコンフィグレーション可能な属性があります。 config.dtd に定義されている属性には、コンフィグレーション API に対応する 属性があります。たとえば、Server 要素には ListenPort 属性があり、同様に、 weblogic.management.configuration.ServerMBean にも ListenPort 属性が あります。コンフィグレーションできる属性は読み書きが可能です。たとえば、 ServerMBean には getListenPort メソッドと setListenPort メソッドがあり ます。

config.xml の詳細については、『[コンフィグレーション](http://edocs.beasys.co.jp/e-docs/wls/docs70/config_xml/index.html) リファレンス』を参照 してください。

### <span id="page-47-0"></span>管理サーバの役割

管理サーバは、そのドメイン内の WebLogic Server インスタンス群をコンフィグ レーションおよび管理する WebLogic Server インスタンスです。

ドメインには複数の WebLogic Server クラスタと、クラスタ化されない WebLogic Server インスタンスが存在できます。厳密に言うと、ドメインは 1 つ の WebLogic Server インスタンスだけでも構成できます。ただしその場合、各ド メインには必ず 1 つの管理サーバが存在しなければならないため、その唯一の サーバ インスタンスが管理サーバになります。

管理サーバのサービスを呼び出してコンフィグレーション作業を実施する方法 は、3-11 [ページの「クラスタをコンフィグレーションする方法」で](#page-56-0)説明するよ うにいくつか用意されています。どの方法を用いる場合でも、コンフィグレー ションを修正するときはクラスタの管理サーバが稼働している必要があります。

管理サーバが起動すると、ドメインの config.xml がロードされます。管理サー バは、カレント ディレクトリ内で config.xml を探します。ドメイン作成時に 別のディレクトリを指定しない限り、config.xml は以下の場所に格納されま す。

BEA\_HOME/user\_projects/*mydomain*

#### **3-2** WebLogic Server クラスタ ユーザーズ ガイド

*mydomain* はドメインに固有のディレクトリで、その名前はドメインと同じで す。

管理サーバが正常に起動するたびに、config.xml.booted という名前のバック アップ コンフィグレーション ファイルがドメイン ディレクトリに作成されま す。サーバ インスタンスの有効期間中に万一 config.xml ファイルが破損した 場合、このファイルを使用して以前のコンフィグレーションに戻すことができま す。

次の図は、1 つの管理サーバと複数の WebLogic Server インスタンスで構成され る典型的なプロダクション環境を示しています。このようなドメインでサーバ インスタンスを起動すると、まず管理サーバが起動します。その他の各サーバ インスタンスは、起動時に管理サーバにアクセスしてそのコンフィグレーション 情報を取得します。このように、管理サーバはドメイン全体のコンフィグレー ションの一元的な制御エンティティとして動作します。

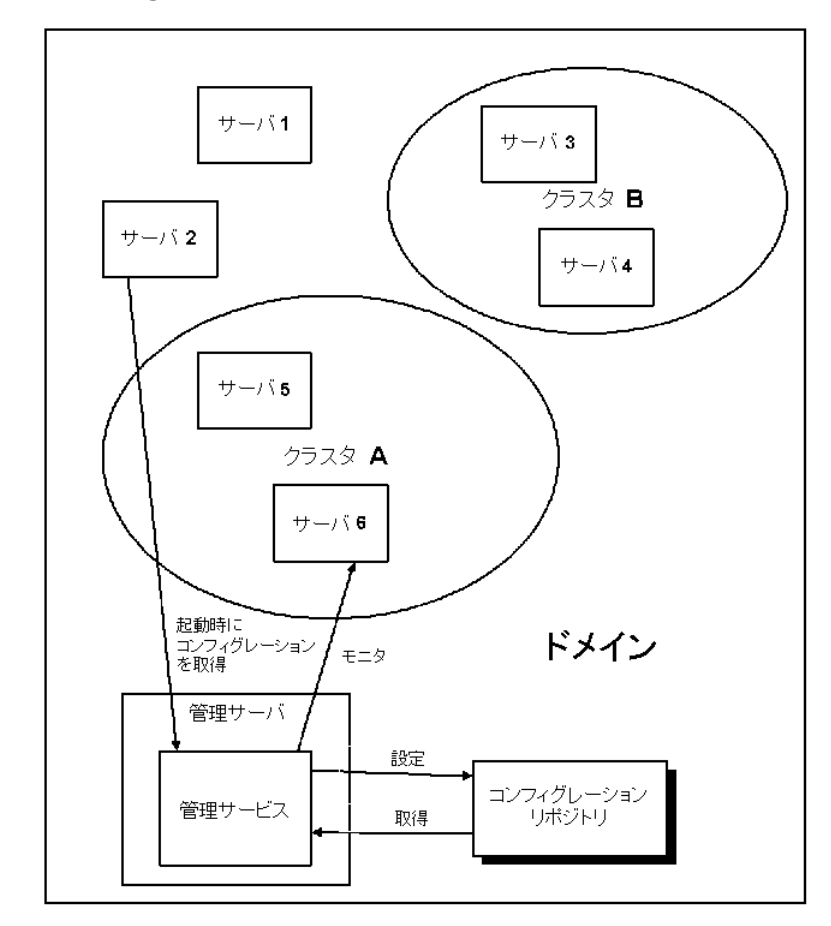

<sup>図</sup> **3-1 WebLogic Server** のコンフィグレーション

### 管理サーバに障害が発生した場合

ドメインの管理サーバで障害が発生しても、ドメイン内の管理対象サーバの動作 には影響しません。管理対象のサーバ インスタンスが(クラスタ化されているか いないかには関係なく ) 動作しているときにドメインの管理サーバが使用できな くなっても、その管理対象サーバは処理を続けます。ドメインにクラスタ化され

#### **3-4** WebLogic Server クラスタ ユーザーズ ガイド

たサーバ インスタンスがある場合は、管理サーバに障害が発生しても、ドメイ ン コンフィグレーションでサポートされているロード バランシングおよびフェ イルオーバ機能を使用できます。

注意 **:** ホスト マシン上のハードウェアまたはソフトウェアに障害が発生したた めに管理サーバに障害が発生した場合、同じマシン上の他のサーバ イン スタンスも同様に影響を受けることがあります。ただし、管理サーバ自 体で障害が発生しても、ドメイン内の管理対象サーバの動作には影響し ません。

管理サーバの再起動の手順については、『WebLogic Server ドメイン管理』の [「管理対象サーバの動作中における管理サーバの再起動](http://edocs.beasys.co.jp/e-docs/wls/docs70/admin_domain/failures.html#1104798)」を参照してください。

## <span id="page-50-0"></span>動的コンフィグレーションの仕組み

WebLogic Server では、ドメイン リソースのコンフィグレーション属性を動的に ( サーバ インスタンスの動作中に ) 変更できます。ほとんどの場合では、変更を 有効にするためにサーバ インスタンスを再起動する必要はありません。属性を コンフィグレーションし直すと、新しい値は、実行時の現在の属性値と、 config.xml に格納されている永続的な値の両方に直ちに反映されます。

コンフィグレーションへのすべての変更が動的に適用されるわけではありませ ん。たとえば、WebLogic Server インスタンスの ListenPort 値を変更した場合、 新しいポートは対象のサーバ インスタンスを次に起動するまで使用されません。 更新された値は XML ファイルに保存されますが、実行時の現在の値は影響を受 けません。コンフィグレーション属性の実行時の値と、config.xml に格納され ている値が異なるとき、Administration Console でその属性の隣に警告アイコン が表示され、コンフィグレーションの変更を有効にするためにはサーバ インス タンスの再起動が必要であることを知らせます。

Administration Console では、ユーザが変更した各属性に対して検証チェックが 行われます。実行される検証には、範囲外エラーおよびデータ型不一致エラーの チェックがあります。どちらのエラーが見つかった場合にも、そのことを知らせ るダイアログ ボックスが表示されます。

Administration Console の起動後に、管理サーバに割り当てられたリスン ポート を別のプロセスが獲得した場合、ポートを獲得したプロセスを停止することをお 勧めします。リスン ポートを獲得したプロセスを削除できない場合、 config.xml ファイルを編集して、ListenPort 値を変更します。

# <span id="page-51-0"></span>アプリケーションのデプロイメントにつ<mark>い</mark><br>て て

この節では、アプリケーションのデプロイメント プロセスについて簡単に説明 します。デプロイメントの詳細については、『WebLogic Server アプリケーショ ンの開発』の「[WebLogic Server](http://edocs.beasys.co.jp/e-docs/wls/docs70/programming/deploying.html) デプロイメント」を参照してください。

一般的なデプロイメント作業の実行手順については、7-29 [ページの「アプリ](#page-166-0) [ケーションをデプロイする」](#page-166-0)を参照してください。

### デプロイメントの方法

以下の方法で、クラスタにアプリケーションをデプロイすることができます。

■ WebLogic Server Administration Console

Administration Console は、BEA Administration Service にアクセスするため のグラフィカル ユーザ インタフェース (GUI) です。

■ WebLogic Builder

WebLogic Builder は、J2EE コンポーネントをアセンブルし、そのデプロイ メント記述子を作成および編集し、コンポーネントを WebLogic Server にデ プロイするためのグラフィカル ツールです。

■ weblogic.Deployer

weblogic.Deployer ユーティリティは、WebLogic Server デプロイメント API にコマンドライン インタフェースを提供する Java ベースのデプロイメント ツールです。

#### **3-6** WebLogic Server クラスタ ユーザーズ ガイド

これらのデプロイメント ツールについては、『WebLogic Server アプリケーショ ンの開発』の「デプロイメント [ツールおよび手順](http://edocs.beasys.co.jp/e-docs/wls/docs70/programming/deploying.html)」で説明しています。

どのデプロイメント ツールを使用するかに関係なく、デプロイメント プロセス を開始するときは、デプロイするコンポーネントと、デプロイメント先の対象 ( クラスタ、あるいはクラスタまたはドメイン内部の個別のサーバ インスタンス ) を指定します。

ドメインの管理サーバはプロセス全体を通じて、クラスタ内の管理対象サーバと 通信することによってデプロイメント プロセスを管理します。各管理対象サー バはデプロイメント対象のコンポーネントをダウンロードし、ローカルでのデプ ロイメント タスクを開始します。デプロイメントの状態は、デプロイメント対 象のコンポーネントと関連付けられた MBean に維持されます。詳細については、 『WebLogic Server アプリケーションの開発』の[「デプロイメント管理](http://edocs.beasys.co.jp/e-docs/wls/docs70/programming/deploying.html) API」を参 照してください。

注意 **:** コンポーネントは、WebLogic Server にデプロイする前にパッケージ化し ます。アプリケーションのパッケージ化の詳細については、『WebLogic Server アプリケーションの開発』の「[WebLogic Server](http://edocs.beasys.co.jp/e-docs/wls/docs70/programming/packaging.html#1029830) アプリケーション [のパッケージ化](http://edocs.beasys.co.jp/e-docs/wls/docs70/programming/packaging.html#1029830)」を参照してください。

### **<sup>2</sup>**フェーズ デプロイメントの概要

WebLogic Server 7.0 のアプリケーションのデプロイメントには、準備と活性化 の 2 つのフェーズがあります。

ユーザがクラスタへのアプリケーションのデプロイメントを開始すると、準備 フェーズが開始される前に、まず WebLogic Server がクラスタ内の管理対象サー バの可用性を確認します。

# デプロイメントの準備

デプロイメントの準備フェーズでは、ユーザの選択に従ってアプリケーション コンポーネントが対象のサーバ インスタンスに配信され、計画されたデプロイ メントが検証されます。クラスタでは、アプリケーションは、個々の管理対象 サーバではなく、クラスタに割り当てられる必要があります。準備フェーズの目 的は、アプリケーション コンポーネントを正常にデプロイできるかどうかを検 証することです。このフェーズの間、デプロイ中のアプリケーションに対する ユーザからのリクエストは受け付けられません。

#### WebLogic Server クラスタ ユーザーズ ガイド **3-7**

準備フェーズの開始後に障害が発生すると、( 準備が正常に完了したサーバ イン スタンスを含む ) すべてのサーバ インスタンスでデプロイメントが中止されま す。ステージングされたファイルは、削除されません。ただし、準備中に行われ たコンテナ側での変更は元に戻されます。

# デプロイメントの活性化

活性化の間、アプリケーションとそのコンポーネントが対象のサーバ インスタ ンスに完全にデプロイされ、デプロイされたアプリケーションがクライアントか ら利用可能になります。

活性化フェーズの間にサーバ インスタンスで障害が発生すると、そのインスタ ンスへのデプロイメントはキャンセルされます。1 つの管理対象サーバでそのよ うな障害があっても、クラスタ化されている他のサーバ インスタンスでデプロ イメントの活性化が妨げられることはありません。

クラスタ メンバーがアプリケーションのデプロイメントに失敗した場合、クラ スタの一貫性を確保するためにそのメンバーは起動できなくなります (管理対象 サーバ上でクラスタにデプロイされたアプリケーションに障害があると、その管 理対象サーバは起動が中止されます )。

### クラスタへのデプロイメントのガイドライン

デプロイメント プロセスの間は、クラスタ内のすべての管理対象サーバが実行 されて利用可能になっているのが理想です。クラスタの一部のメンバーが利用で きない状態でアプリケーションをデプロイすることはお勧めしません。クラスタ にアプリケーションをデプロイする前に、できる限り、クラスタ内のすべての管 理対象サーバが管理サーバからアクセスできる状態にあるようにしてください。

デプロイメント プロセスの間は、クラスタのメンバシップが変わらないように してください。デプロイメントが始まったら、以下のことはしないでください。

- 対象クラスタでの管理対象サーバの追加または削除
- 対象クラスタの管理対象サーバの停止

### <span id="page-54-2"></span>**WebLogic Server 7.0** のデプロイメントの制限

WebLogic Server 7.0 では、以下の節で説明されているようにクラスタへのデプ ロイメントで制限が課されていました。

- 3-9 ページの「WebLogic Server 7.0 [ではクラスタの一部分へのデプロイメン](#page-54-0) [トはできない」](#page-54-0)
- 3-9ページの「WebLogic Server 7.0 [では固定サービスの複数の管理対象サー](#page-54-1) [バへのデプロイメントはできない」](#page-54-1)

### <span id="page-54-0"></span>WebLogic Server 7.0 ではクラスタの一部分へのデプロイメントはできない

WebLogic Server 7.0 では、クラスタの一部分へのデプロイメントはできません。 クラスタ内の 1 つまたは複数の管理対象サーバが利用できない場合、デプロイメ ント プロセスは終了し、エラー メッセージが生成されます。そのメッセージは、 デプロイメントを試みる前に、アクセス不能な管理対象サーバを再起動するか、 クラスタから削除する必要があることを示します。

### <span id="page-54-1"></span>WebLogic Server 7.0 では固定サービスの複数の管理対象サーバへのデプロ イメントはできない

WebLogic Server 7.0 では、クラスタ内の複数の管理対象サーバに固定サービス をデプロイすることはできません。WebLogic Server 7.0 では、アプリケーショ ンがクラスタにデプロイされない場合に、そのアプリケーションをクラスタ内の 1 つの管理対象サーバ ( かつその 1 つだけ ) にデプロイできます。

# **WebLogic Server 7.0 SP1** 以降でのデプロイメント ルールの **1次中」**

WebLogic Server 7.0 SP01 では、3-9 ページの「[WebLogic Server 7.0](#page-54-2) のデプロイ [メントの制限」](#page-54-2)で説明されているデプロイメント ルールが緩和されました。デ プロイメントにおいてユーザの自由裁量が認められています。詳細については、 以下の節を参照してください。

■ 3-10ページの「WebLogic Server 7.0 SP01 [以降ではクラスタの一部分にデプ](#page-55-0) [ロイできる」](#page-55-0)

- 3-10 ページの「WebLogic Server 7.0 SP1 [以降でのクラスタ全体へのデプロ](#page-55-1) [イメント」](#page-55-1)
- 3-10ページの「WebLogic Server 7.0 SP01 [以降での固定デプロイメント」](#page-55-2)

#### <span id="page-55-0"></span>WebLogic Server 7.0 SP01 以降ではクラスタの一部分にデプロイできる

デフォルトの WebLogic Server 7.0 SP01 以降では、クラスタの一部分にデプロイ できます。クラスタの 1 つまたは複数の管理対象サーバが利用できない場合は、 次のメッセージが表示されます。

Cannot deploy to the following server(s) because they are  $unreachable:$  "managed\_server\_n". Make sure that these servers are currently shut down. Deployment will continue on the remaining servers in the cluster "clustering". Once deployment has commenced, do not attempt to start or shutdown any servers until the application deployment completes.

アクセス不能な管理対象サーバが利用可能になると、そのサーバ インスタンス へのデプロイメントが開始されます。デプロイメント プロセスが完了するまで、 その管理対象サーバでは欠けているクラスまたは古いクラスに関連する障害が発 生する可能性があります。

#### <span id="page-55-1"></span>WebLogic Server 7.0 SP1 以降でのクラスタ全体へのデプロイメント

weblogic.Deployer で enforceClusterConstraints フラグを設定すると、クラ スタ内のすべての管理対象サーバがアクセス可能な場合にのみデプロイメントが 実行されるようにすることができます。enforceClusterConstraints が「true」 の場合は、3-9 ページの「WebLogic Server 7.0 [のデプロイメントの制限」](#page-54-2)で説明 されているルールに従ってデプロイメントが実行されます。

#### <span id="page-55-2"></span>WebLogic Server 7.0 SP01 以降での固定デプロイメント

WebLogic Server 7.0 SP01 以降では、クラスタ内の複数の管理対象サーバを固定 サービスの対象とすることができます。この操作はお勧めしません。固定サービ スをクラスタ内の複数の管理対象サーバにデプロイすると、クラスタのロード バランシング機能とスケーラビリティが悪影響を受けるおそれがあります。複数 の管理対象サーバを固定サービスの対象とすると、次のメッセージがサーバ ロ グに出力されます。

Adding server servername of cluster clustername as a target for module modulename. This module also includes server servername that belongs to this cluster as one of its other targets. Having multiple individual servers a cluster as targets instead of having the entire

#### **3-10** WebLogic Server クラスタ ユーザーズ ガイド

cluster as the target can result in non-optimal load balancing and scalability. Hence this is not usually recommended.

# <span id="page-56-0"></span>クラスタをコンフィグレーションする方法

config.xml 内のコンフィグレーション情報を修正する複数の方法が用意されて います。

■ ドメイン コンフィグレーション ウィザード

新しいドメインまたはクラスタの作成は、ドメイン コンフィグレーション ウィザードを使用して行うことをお勧めします。ウィザードを使用して実行 できるタスクの一覧については、この章で後から説明する[「ドメイン](#page-57-0) コン フィグレーション [ウィザードの機能」を](#page-57-0)参照してください。

■ WebLogic Server Administration Console

Administration Console は、BEA Administration Service にアクセスするため のグラフィカル ユーザ インタフェース (GUI) です。コンソールからは、各 種のドメイン コンフィグレーションおよびモニタ機能を実行できます。コン ソールを使用して実行できるタスクの一覧については、3-12 [ページの](#page-57-1) 「[Administration Console](#page-57-1) の機能」を参照してください。

■ WebLogic Server アプリケーション プログラミング インタフェース (API)

WebLogic Server に付属するコンフィグレーション API に基づいて、コン フィグレーション属性を変更するプログラムを記述することができます。こ の方法は、初期のクラスタ実装に対してはお勧めできません。

■ WebLogic Server コマンドライン ユーティリティ

WebLogic Server コマンドライン ユーティリティを使ってドメインの属性に アクセスできます。このユーティリティでは、ドメイン管理を自動化するス クリプトを作成できます。この方法は、初期のクラスタ実装に対してはお勧 めできません。

# <span id="page-57-0"></span>ドメイン コンフィグレーション ウィザードの機能

ドメイン コンフィグレーション ウィザードでは、あらかじめ定義済みのドメイ ン テンプレートを使用して、ドメインとそのサーバ インスタンスの作成プロセ スを簡素化しています。ウィザードではドメイン テンプレートを選択し、作成 するサーバ インスタンスのマシン アドレス、名前、ポート番号などの重要な情 報を指定します。

注意 **:** ドメイン コンフィグレーション ウィザードでは、リモート マシン上で 動作する管理対象サーバ上のドメインに適したディレクトリ構造および スクリプトを、管理サーバからインストールすることができます。この 機能は、管理対象サーバをドメインのバックアップ管理サーバとして使 用する必要がある場合に役立ちます。

ウィザードでは、4 つの典型的なドメイン コンフィグレーションから 1 つを選択 します。

- 単一のサーバ 単一の WebLogic Server インスタンスで構成されるドメイン
- 管理サーバと管理対象サーバ 1 台の管理サーバと、クラスタ化されない1 台以上の管理対象サーバで構成されるドメイン
- 管理サーバとクラスタ化された管理対象サーバ 1 台の管理サーバと、クラ スタ化された 1 台以上の管理対象サーバで構成されるドメイン
- 管理対象サーバ(管理コンフィグレーションを所有する)

目的のコンフィグレーション タイプを選択したら、ドメインとそのサーバ イン スタンスについての関連情報を指定します。

ドメイン コンフィグレーション ウィザードの使用方法について、詳しくは 『WebLogic Server ドメイン管理』の「[コンフィグレーション](http://edocs.beasys.co.jp/e-docs/wls/docs70/admin_domain/configwiz.html) ウィザードを使用 [した新しいドメインの作成](http://edocs.beasys.co.jp/e-docs/wls/docs70/admin_domain/configwiz.html)」を参照してください。

### <span id="page-57-1"></span>**Administration Console** の機能

この節では、WebLogic Server Administration Console を使用して実行できるタス クの概要を示します。コンソールを使用してこれらのタスクを実行する具体的な 手順については、[Administration Console](http://edocs.beasys.co.jp/e-docs/wls/docs70/ConsoleHelp/index.html) オンライン ヘルプを参照してください。

**3-12** WebLogic Server クラスタ ユーザーズ ガイド

### **WebLogic Server** のコンフィグレーション タスク

- サーバをコンフィグレーションする
- サーバを複製する
- サーバを削除する
- サーバ上でのガベージ コレクションを強制する
- XML レジストリをサーバに割り当てる
- メール セッションをサーバに割り当てる
- File T3 をサーバに割り当てる
- JDBC 接続プールをサーバに割り当てる
- WLEC 接続プールをサーバに割り当てる

### **WebLogic** クラスタのコンフィグレーション タスク

- サーバ インスタンスのクラスタをコンフィグレーションする
- サーバ インスタンスのクラスタを複製する
- サーバ インスタンスをクラスタに割り当てる
- クラスタを削除する

# デプロイメント タスク

- EJB をサーバ インスタンス上にデプロイする
- Web アプリケーション コンポーネントをサーバ インスタンス上にデプロイ する
- 起動クラスと停止クラスをサーバ インスタンス上にデプロイする

### 表示とモニタのタスク

■ サーバ インスタンスのログを表示する

WebLogic Server クラスタ ユーザーズ ガイド **3-13**

#### <sup>3</sup> クラスタのコンフィグレーションとアプリケーションのデプロイメント

- サーバ インスタンスの JNDI ツリーを表示する
- サーバ インスタンスの実行キューを表示する
- サーバ インスタンスの実行スレッドを表示する
- サーバ インスタンスのソケットを表示する
- サーバ インスタンスの接続を表示する
- サーバ インスタンスのバージョンを表示する
- サーバ インスタンスのセキュリティをモニタする
- クラスタをモニタする
- サーバ インスタンス上のすべての EJB のデプロイメント状況をモニタする
- サーバ インスタンス上のすべての Web アプリケーション コンポーネントを モニタする
- サーバ インスタンスに割り当てられているすべての WLEC 接続プールをモ ニタする
- クラスタに割り当てられているサーバ インスタンスをモニタする

# **4** ク ラスタでのロー ド バランシング

この章では、各種のオブジェクトを対象とした WebLogic Server クラスタでの ロード バ ラ ンシングのサポー ト について説明し、 設計者および管理者向けに、 ロード バランシングに関連する計画およびコンフィグレーション上の考慮事項 を示します。説明する内容は以下のとおりです。

- 4-1 ページの「サーブレットと JSP のロード バランシング」
- 4-5 ページの「EJB と RMI オブジェクトのロード バランシング」
- 4-13 ページの 「JMS のロード [バランシング」](#page-72-0)
- 4-14 ページの「JDBC 接続のロード [バランシング」](#page-73-0)

## <span id="page-60-0"></span>サーブレ ッ ト と **JSP** のロード バランシング

サーブレットと JSP のロード バランシングは、WebLogic プロキシ プラグインに 組み込まれたロード バランシング機能を使用するか、またはロード バランシン グ ハードウェアを別涂用意することによって実現できます。

注意: 外部ロード バランサは、HTTP トラフィック以外にも、t3 およびデフォ ルト チャネルを使用した Java クライアントからの初期コンテキストリ ク エス ト を分散する こ と もでき ます。 WebLogic Server でのオブジェ ク ト レベルのロード バランシングについては[、](#page-64-0)4-5 ページの「EJB と RMI オ ブジェクトのロード バランシング」を参照してください。

### プロキシ プラグインによるロード バランシング

WebLogic プロキシ プラグインは、クラスタ化されたサーブレットまたは JSP の ホストである WebLogic Server インスタンスのリストを維持し、単純なラウンド ロビン方式を使用して HTTP リクエストをそれらのインスタンスに転送します。 このロード バランシング方法については、4-6 ページの「ラウンドロビンのロー ド [バランシング」](#page-65-0)で説明します。

このプラグインは、WebLogic Server インスタンスで障害が発生した場合に、ク ライアントの HTTP セッション ステートのレプリカを見つけるために必要なロ ジックも備えています。

WebLogic Server は、以下の Web サーバおよび関連プラグインをサポートしてい ます。

- WebLogic Server と HttpClusterServlet
- Netscape Enterprise Server と Netscape (プロキシ)プラグイン
- Apache と Apache Server (プロキシ)プラグイン
- Microsoft Internet Information Server と Microsoft-IIS (プロキシ)プラグイン

プロキシ プラグインの設定方法については、7-20 ページの「プロキシ プラグイ ンをコンフィグレーションする」を参照してください。

## プロキシ プラグインによるセッションの接続とフェイルオー<br>バの什組み  $\frac{1}{2}$

プロキシ プラグインによるクラスタ内の HTTP セッションの接続およびフェイ ルオーバの詳細については、 5-9 [ページの 「 ク ラ ス タ化 されたサーブレ ッ ト と](#page-84-0) JSP へのプロキシ経由のアクセス」を参照してください。

#### **4-2** WebLogic Server クラスタ ユーザーズ ガイ ド

## 外部ロード バランサによる HTTP セッションの ロード バランシング

ハードウェアによるロード バランシング ソリューションを利用するクラスタで は、ハードウェアが対応しているすべてのロード バランシング アルゴリズムを 利用で き ます。 この中には、 個々のマシンの利用状況をモニ タする負荷ベースの 高度な調整方式を採用しているものもあります。

### ロード バランサのコンフィグレーション要件

プロキシ プラグインではなくロード バランシング ハードウェアを使用する場 合、互換性のあるパッシブまたはアクティブなクッキーの永続性メカニズムと、 SSL の永続性にハードウェアが対応している必要があります。

■ パッシブなクッキーの永続性

パッシブなクッキーの永続性を使用すると、WebLogic Server は、ロード バ ランサを介したクライアントへのセッション パラメータ情報を含むクッキー を記述できます。 セッション クッキーの詳細、およびロード バランサが セッション パラメータ データを使用して、HTTP セッション ステートをホ ストするプライマリ WebLogic Server とクライアントの関係を保持する仕組 みについては、4-4ページの「ロード バランサと WebLogic セッション クッ [キー」](#page-63-0)を参照してください。

■ アクティブなクッキーの永続性

ロード バランサが WebLogic Server クッキーを変更しないのであれば、特定 のアクティブなクッキーの永続性メカニズムを WebLogic Server クラスタで 使用する こ と もで き ます。 WebLogic Server ク ラ ス タでは、 WebLogic HTTP セッション クッキーを上書きするか、または変更するアクティブなクッキー の永続性メカニズムはサポートされていません。ロード バランサのアクティ ブなクッキーの永続性メカニズムが、クライアント セッションに独自のクッ キーを追加するものである場合は、WebLogic Server クラスタでロード バラ ンサを使用するにあたって、新たなコンフィグレーションは不要です。

■ SSL 永続性

SSL 永続性を使用する場合、クライアントと WebLogic Server クラスタの間 でのデータの暗号化および復号化は、すべてロード バランサが行います。そ

して、ロード バランサは、WebLogic Server がクライアントに挿入したプ レーン テキストのクッキーを使用して、クライアントとクラスタ内の特定 サーバ間の関係を維持し ます。

### <span id="page-63-0"></span>ロード バランサと **WebLogic** セッション ク ッキー

パッシブなクッキーの永続性を使用するロード バランサは、WebLogic セッショ ンクッキーに文字列を使用することで、クライアントをそのプライマリ HTTP セッション ステートのホストになるサーバに関連付けることができます。文字列 は、クラスタ内のサーバ インスタンスをユニークに識別します。 ロード バラン サをコンフィグレーションする際に、文字列のオフセットと長さを指定する必要 があります。オフセットと長さの正しい値は、セッション クッキーの形式に よ って異な り ます。

セッション クッキーの形式は次のとおりです。

sessionid!primary\_server\_id!secondary\_server\_id

各値の説明は次のとおりです。

- sessionid は、HTTP セッションの識別子で、ランダムに生成されます。値 の長さは、アプリケーションの weblogic.xml ファイルの [<session-descriptor>](http://edocs.beasys.co.jp/e-docs/wls/docs70/webapp/weblogic_xml.html#session-descriptor) 要素にある IDLength パラメータでコンフィグレーショ ンされます。デフォルトでは、sessionid の長さは 52 バイトです。
- primary\_server\_id と secondary\_server\_id は、 セッションのプライマ リ ホストおよびセカンダリ ホストを表す 10 文字の識別子です。
- 注意: 非レプリケート メモリ、クッキー、JDBC、またはファイルベースの永 続性を使用するセッションの場合、secondary\_server\_id はありませ ん。インメモリレプリケーションを使用するセッションで、セカンダリ セッションが存在していない場合、secondary\_server\_id は「NONE」 です。

一般的なロード バランサのコンフィグレーション手順については、 7-19 [ページ](#page-156-0) の「パッシブなクッキーの永続性をサポートするロード バランサをコンフィグ レーションする」を参照してください。ベンダ固有の手順については、[「クラス](#page-188-0) タに関する BIG-IP™ ハードウェアのコンフィグレーション」を参照してくださ い。

#### **4-4** WebLogic Server クラスタ ユーザーズ ガイ ド

### 関連するプログラミングの考慮事項

クラスタ化されるサーブレットおよび JSP を対象とした、プログラミング上の重 要な制約および考慮事項については、5-5 ページの「クラスタ化されるサーブ レットおよび JSP のプログラミング上の考慮事項」を参照してください。

### ロード・・・ ンラーク この ヒック コン jsk4560 54 O シ エ イルカーバのグ<br>圧 知 れ 仕組み

ロード バランシング ハードウェアによるクラスタ内の HTTP セッションの接続 およびフェイルオーバの詳細については、5-12 ページの「クラスタ化された サーブレットと JSP へのロード バランシング ハードウェアを利用したアクセス」 を参照してください。

# <span id="page-64-0"></span>EJB と RMI オブジェクトのロード バランシ<br>ング ング

WebLogic Server ク ラ ス タは、ク ラ ス タ化 される EJB および RMI オブジェ ク ト間 でロード バランシングを行うための複数のアルゴリズム (ラウンド ロビン、重 みベース、ランダム)をサポートしています。デフォルトでは、WebLogic Server クラスタはラウンド ロビン方式を使用します。Administration Console で、 他の方式を使用するようにクラスタをコンフィグレーションできます。選択した 方式は、クラスタ化されたオブジェクト用に取得したレプリカ対応スタブの内部 で維持されます。

注意 **:** WebLogic Server では、 オブジ ェ ク ト の メ ソ ッ ド呼び出しに対し て常に ロード バランシングが実行されるわけではありません。 理由については、 4-9 ページの「連結されたオブジェクトの最適化」を参照してください。

ロード バランシング アルゴリズムをクラスタで使用するように指定する手順に ついては、7-18 ページの「EJB と RMI のロード バランシング方式をコンフィグ レーションする」を参照してください。

サポートされているロード バランシング アルゴリズムについては、以下を参照 してください。

- 4-6 ページの「ラウンド ロビンのロード バランシング」
- 4-7 ページの「重みベースのロード バランシング」
- 4-8 ページの「ランダム ロード バランシング」

WebLogic Server では、パラメータベースのカスタム ルーティングもサポートし ています。詳細については、4-8ページの「クラスタ化されたオブジェクトのパ ラメータベースのルーティング」を参照してください。

### **EJB** と **RMI** オブジェ ク トのロード バランシング

この章の以降の節では、WebLogic Server クラスタで使用できる標準的なロード バランシングの方法について説明します。

# <span id="page-65-0"></span>ラウン ド ロビンのロード バランシング

WebLogic Server は、特定のアルゴリズムが指定されていない場合には、クラス タ化されたオブジェクトのロード バランシング方式としてラウンドロビン アル ゴリズムを使用します。このアルゴリズムは、RMI オブジェクトおよび EJB 用 にサポートされています。また、WebLogic プロキシ プラグインで使用される手 法でもあります。

このアルゴリズムは、WebLogic Server インスタンスのリストを順番に循環しま す。クラスタ化されたオブジェクトの場合、サーバ リストはそのオブジェクト のホストとなる WebLogic Server インスタンスからなります。プロキシプラグイ ンの場合、リストは、クラスタ化されたサーブレットまたは JSP のホストとなる すべての WebLogic Server インスタンスからなります。

ラウンドロビン アルゴリズムの長所は、シンプルで、動作コストの面で有利で、 非常に予測しやすいということです。主な短所は、コンボイの可能性が若干ある ことです。コンボイは、あるサーバがその他のサーバよりも著しく速度が低下し たときに発生します。レプリカ対応スタブまたはプロキシは同じ順序でサーバに

#### **4-6** WebLogic Server クラスタ ユーザーズ ガイ ド

アクセスするので、速度の遅いサーバがあると、リクエストがそのサーバ上で 「同期」 するため、 その他のサーバが将来の リ クエス ト に備えて停滞する可能性 があ り ます。

# <span id="page-66-0"></span>重みベースのロー ド バランシング

このアルゴリズムは、EJB および RMI オブジェクトのクラスタ化だけに適用さ れます。

重みベースのロード バランシングは、各サーバに事前に割り当てられる重みを 考慮することによって、ラウンドロビン アルゴリズムを改良したものです。 Administration Console の [ サーバ | コンフィグレーション | クラスタ ] タブの [ クラスタの重み ] フィールドで、1~100の範囲の数値を設定し、クラスタ内の 各サーバに重みを割り当てることができます。この値は、あるサーバにかかる負 荷の割合を他のサーバ との相対比較で決定し ます。 すべてのサーバの重みが同じ 場合、各サーバには等しい割合の負荷がかかります。あるサーバの重みが50で、 他のサーバがすべて重み 100 の場合、重み 50 のサーバへの割り当ては、他の サーバの半分になります。このアルゴリズムを使うと、均一でないクラスタに対 してラウンドロビン アルゴリズムの利点を活かすことができます。

重みベースのアルゴリズムを使用する場合、各サーバ インスタンスに割り当て る相対的な重みを慎重に決定し て く だ さい。 考慮すべき要因には、 以下のものが あ り ます。

- 他のサーバと比較したサーバのハードウェアの処理能力 (WebLogic Server 専 用の CPU の数と性能など)
- 各サーバをホストとする、クラスタ化されていない(「固定」)オブジェクト の数

サーバに指定し た重みを変更し てサーバを再起動する と、 レプ リ カ対応ス タブ経 由で新しい重みの情報がクラスタ全体に伝播されます。詳細については、2-10 ページの「クラスタワイドの JNDI ネーミング サービス」を参照してください。

注意 **:** このバージ ョ ンの WebLogic Server では、 RMI/IIOP プロ ト コルを使用し て通信するオブジェクトに関する重みベースのロード バランシングはサ ポートされていません。

# <span id="page-67-0"></span>ランダム ロード バランシング

ランダム方式のロード バランシングは、EJB および RMI オブジェクトのクラス タ化にのみ適用されます。

ランダム ロード バランシングでは、リクエストは無作為にサーバに振り分けら れます。ランダム ロード バランシングは、同様なコンフィグレーションがなさ れたマシン上で各サーバ インスタンスが動作する、均一なクラスタ デプロイメ ント環境でのみ推奨されます。リクエストを無作為に割り当てる方式では、サー バ インスタンスが動作するマシン間で処理能力に差がある こ とは問題 となりま す。クラスタ内でサーバをホストしているマシンの処理能力が、クラスタ内の他 のマシンよりも著しく劣っているような場合、ランダム ロード バランシングに よって、より強力なマシンに割り当てられるのと同じ分量のリクエストが能力の 低いマシンに割り当てられてしまいます。

ランダム ロード バランシングでは、クラスタ内のサーバ インスタンス間で均等 にリクエストが分配され、累計のリクエスト数の増加とともに個別の分配量も増 し ます。 リ クエス ト の数が少ない場合、 負荷は厳密に均等には配分 されない場合 があ り ます。

ランダム ロード バランシングの欠点としては、リクエストごとにランダムな番 号を生成することで、プロセスに多少のオーバーヘッドが発生することです。ま た、リクエストの数が少ない場合は、負荷が均等に分散されない可能性もありま す。

# <span id="page-67-1"></span>クラスタ化されたオブジェクトのパラメータベース<br>のルーティング  $\frac{1}{2}$

パラ メータベースのルーティングでは、ロード バランシング動作をより詳細な レベルで制御できます。クラスタ化されたオブジェクトを callRouter に割り当 てることができます。これはパラメータにより各呼び出しの前に呼び出されるク

#### **4-8** WebLogic Server クラスタ ユーザーズ ガイ ド

ラスです。CallRouter はそのパラメータを自由に調べ、呼び出しの送り先とな るネーム サーバを返し ます。 カスタムの CallRouter クラスを作成する手順につ いては、「付録 [A - WebLogic](http://edocs.beasys.co.jp/e-docs/wls/docs70/cluster/api.html) クラスタの API」を参照してください。

### <span id="page-68-1"></span><span id="page-68-0"></span>連結されたオブジェクトの最適化

レプリカ対応スタブはクラスタ化された EJB または RMI オブジェクトのロード バランシング ロジックを備えていますが、オブジェクトのメソッド呼び出しに 対して、WebLogic Server が常にロード バランシングを実行するわけではありま せん。ほとんどの場合は、リモート サーバにあるレプリカを使用するよりも、 スタブ自体と連結しているレプリカを使用する方が効率的です。次の図では、こ のことを示します。

図 4-1 連結の最適化はメソッド呼び出しに対してロード バランサが備える**ロ**<br>ジックよりも優先する  $\sim$  7  $\sim$  0  $\mu$  , 0  $\mu$  , 0  $\mu$ 

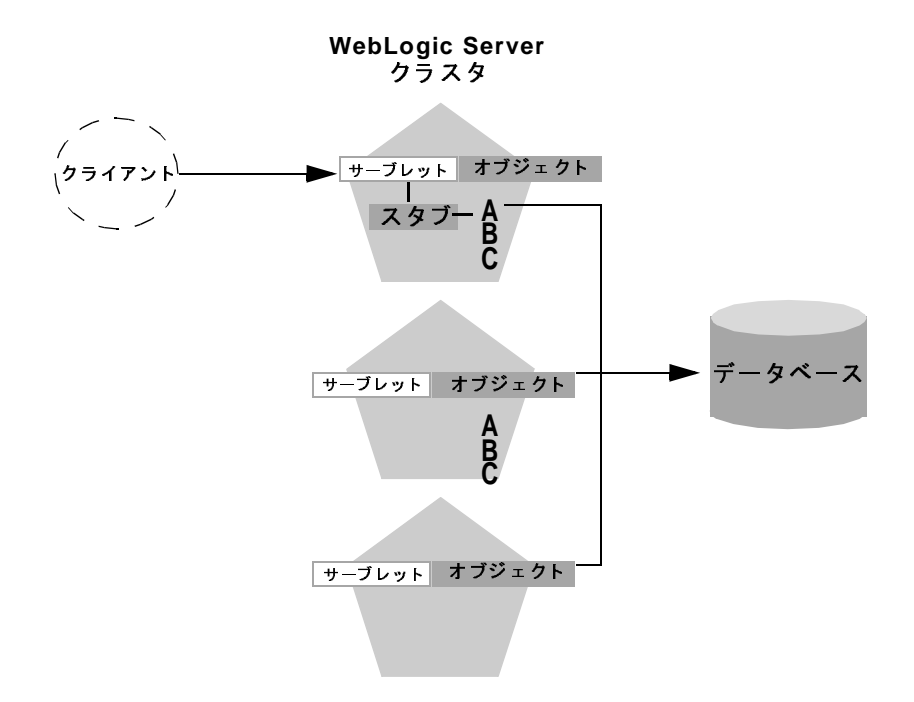

上の例では、クライアントは、クラスタ内の最初の WebLogic Server インスタン スにあるサーブレットに接続します。クライアントの動作に対する応答として、 サーブレットはオブジェクト A のレプリカ対応スタブを取得します。オブジェ クト A のレプリカは同じサーバ インスタンス トにもあるので、 そのオブジェク トはクライアントのスタブと連結していると判断されます。

WebLogic Server では、クラスタ内のオブジェクト A の他のレプリカにクライア ントの呼び出しを分散しないで、常に、ローカルにある連結されたオブジェクト A のコピーを使用します。クラスタ内の他のサーバとのピア接続を確立するネッ トワーク オーバーヘッドが避けられるので、ローカル コピーを使用した方が効 率的です。

#### **4-10** WebLogic Server クラスタ ユーザーズ ガイ ド

この最適化は、WebLogic Server クラスタの設計段階でよく見過ごされます。連 結の最適化は、各メソッド呼び出しでのロード バランシングを必要としている 管理者や開発者にとって混乱の元になることもよくあります。Web アプリケー ションが単一のクラスタにデプロイされる場合、連結の最適化は、レプリカ対応 スタブに固有のどのロード バランシング ロジックよりも優先されます。

クラスタ化されたオブジェクトに対する各メソッド呼び出しでロード バランシ ングが必要な場合、そのように WebLogic Server クラスタを設計する方法につい ては、6-7 ページの「推奨多層アーキテクチャ」を参照してください。

# ト ファ ファ コー ンだ相

基本的な連結方式の拡張として、WebLogic Server では、同じトランザクション の一部として登録されているクラスタ化オブジェクトの連結も試みられます。ク ライアン トによって UserTransaction オブジェ ク ト が作成されると、WebLogic Server ではそのトランザクションと連結されているオブジェクトのレプリカが使 用 されます。 次の図は、 この最適化の仕組みを表し ています。

#### 図 4-2 連結の最適化がトランザクション内のその他のオブジェクトへと拡張す る

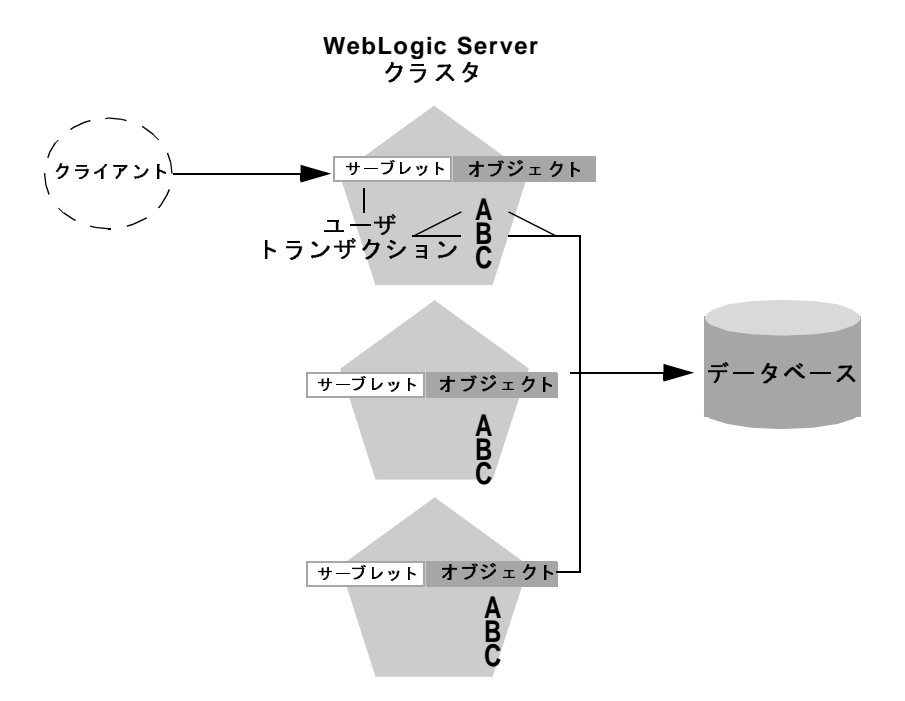

この例では、クライアントは、クラスタ内の最初の WebLogic Server インスタン スに接続し、UserTransaction オブジェクトを取得します。新しいトランザク ションが開始された後、クライアントはトランザクションの処理を実行するため にオブジェクト A とオブジェクト B をルックアップします。この状況では、A と B のスタブによるロード バランシングとは関係なく、WebLogic Server は常に UserTransaction オブジェクトと同じサーバにある A と B のレプリカを使用し ます。

**4-12** WebLogic Server クラスタ ユーザーズ ガイ ド
このようなトランザクションの連結方式は、4-9 ページの「連結されたオブジェ [クトの最適化」](#page-68-0)で説明されている基本的な最適化よりも重要です。A と B のリ モート レプリカが使用される場合は、トランザクションが終了するまでの間、 余計なネットワーク オーバーヘッドが生じることになります。なぜなら、トラ ンザクションがコミットされるまでA と B のピア接続がロックされるからです。 その上、WebLogic Server ではトランザクションをコミットするために多層 JDBC 接続を利用しなければならないため、さらにネットワーク オーバーヘッド が生じることになります。

トランザクション コンテキストでクラスタ化されたオブジェクトを連結すると、 WebLogic Server では個々のオブジェクトにアクセスするためのネットワーク負 荷が削減されます。また、サーバでは多層接続ではなく単一層の JDBC 接続を利 用してトランザクションの処理を実行できます。

# **JMS** のロード バランシング

システム管理者は、複数の JMS サーバをコンフィグレーションし、対象を使用 してそれらを定義済みの WebLogic Server に割り当てることで、クラスタ内の複 数の JMS サーバにわたる送り先のロード バランシングを確立できます。各 JMS サーバは、厳密に1つの WebLogic Server にデプロイされ、送り先の集合に対す るリクエストを処理します。コンフィグレーションの段階で、システム管理者が JMS サーバの対象を指定してロード バランシングを有効にします。対象の設定 手順については、7-25 ページの「固定サービスの移行可能対象をコンフィグ レーションする」を参照してください。JMS サーバを移行可能対象にデプロイす る手順については、 7-33 [ページの 「移行可能対象のサーバ](#page-170-0) インスタンスに JMS をデプロイする」を参照してください。

システム管理者は、複数の接続ファクトリをコンフィグレーションし、対象を使 用してそれらを WebLogic Server に割り当てることで、クラスタ内のあらゆる サーバから送り先への透過的なアクセスをクラスタ全体にわたって確立できま す。各接続ファクトリは、複数の WebLogic Server にデプロイできます。接続 ファクトリの詳細については、『WebLogic JMS プログラマーズ ガイド』の 「[ConnectionFactory](http://edocs.beasys.co.jp/e-docs/wls/docs70/jms/fund.html#1023885)」を参照してください。

アプリケーションでは、Java Naming and Directory Interface (JNDI) を使用して接 続ファクトリをルックアップし、JMS サーバとの通信を確立するための接続を 作成します。各 JMS サーバでは、複数の送り先に対するリクエストが処理され ます。JMS サーバによって処理されない送り先に対してのリクエストは、適切 なサーバに転送されます。

### 分散 **JMS** 送り先のサーバ アフ ィニティ

サーバ アフィニティは、分散送り先機能を使用する JMS アプリケーションでサ ポートされています。スタンドアロンの送り先ではこの機能はサポートされてい ません。 JMS 接続ファクトリのサーバ アフィニティをコンフィグレーションす る場合、分散送り先の複数のメンバーにまたがるコンシューマまたはプロデュー サをロード バランシングしているサーバ インスタンスは、最初に同じサーバの インスタンスで実行されているすべての送り先メンバー間でロード バランシン グ を試みます。

JMS 接続ファクトリの [ サーバ アフィニティを有効化 ] オプションが分散送り先 メンバのロード バランシングの優先順位に与える影響の詳細については、

『Programming WebLogic JMS』 の 「[ サーバ [アフ ィニティ を有効化](http://edocs.beasys.co.jp/e-docs/wls/docs70/jms/implement.html#dist_dest_server_affinity_loadbal) ] 属性を使用 した場合の分散送り先のロード バランシングへの影響」を参照してください。

分散送り先のサーバ アフィニティのコンフィグレーション手順については、『管 理者ガイド』の「分散送り[先のチューニング」](http://edocs.beasys.co.jp/e-docs/wls/docs70/adminguide/jms.html#distributed_destination_tuning)を参照してください。

## JDBC 接続のロード バランシング

JDBC 接続のロード バランシングでは、 ロード バランシング用にコンフィグ レーションされたマルチプールを使用する必要があります。ロード バランシン グ サポートは、マルチプールのコンフィグレーション時にユーザが選択できる オプションです。

#### **4-14** WebLogic Server クラスタ ユーザーズ ガイ ド

ロード バランシング マルチプールは、 5-27 [ページの 「フ ェ イルオーバ と](#page-102-0) JDBC [接続」](#page-102-0) で説明する機能を提供する こ と に加えて、 マルチプール内の接続プール間 で負荷を分散します。マルチプールには、含まれている接続プールのリストがあ ります。ロード バランシング用にマルチプールをコンフィグレーションしてい ない場合は、必ずリスト内の最初の接続プールから接続が試行されます。ロード バランシング マルチプールでは、マルチプール内の各接続プールにラウンドロ ビン方式でアクセスします。マルチプール接続に対するクライアント リクエス トがあるたびに、リストの先頭のプールが交代し、プールがリスト内でサイクル を作ります。

JDBC オブジェクトのクラスタ化の手順については、7-26 ページの「クラスタ化 された JDBC をコンフィグレーションする」を参照してください。

**4-16** WebLogic Server クラスタ ユーザーズ ガイ ド

# **5** ク ラス タのフ ェ イルオーバと レプ リケーション

ク ラ ス タが高可用性を提供する ためには、 サービ スの障害か らの回復が可能でな ければなりません。この章の以下の節では、WebLogic Server でクラスタ内の障 害が検出される仕組みについて説明し、 フ ェ イルオーバ方式の概要をオブジェ ク ト の タ イプ別に示し ます。

- 5-1 ページの「WebLogic Server [で障害を検出する仕組み」](#page-76-0)
- 5-3 ページの「サーブレットと JSP のレプリケーションとフェイルオーバ」
- 5-16 ページの「EJB と RMI のレプリケーションとフェイルオーバ」
- 5-24 ページの「固定サービスの移行」
- - 5-27 ページの「フェイルオーバと JDBC 接続」

## <span id="page-76-0"></span>**WebLogic Server** で障害を検出する仕組み

クラスタ内の WebLogic Server インスタンスは、以下のものをモニタすること で、自身のピア サーバ インスタンスの障害を検出します。

- ピア サーバへのソケット接続
- サーバの定期的なハートビート メッセージ

### **IP** ソケ ッ ト を使用した障害検出

WebLogic Server インスタンスは、障害を直ちに検出するために、ピア サーバ イ ンスタンス間で IP ソケットが使用されているかどうかをモニタします。サーバ がクラスタ内のピアのいずれかに接続し、ソケットを使ってデータ転送を始めた 場合、そのソケットが突然クローズされると、ピア サーバが「エラー」として マークされ、その関連サービスが JNDI ネーミング ツリーから削除されます。

### **WebLogic Server** の 「ハー ト ビー ト 」

クラスタ化されたサーバ インスタンスがピア ツー ピア通信用にソケットをオー プンしていない場合、障害が発生したサーバは WebLogic Server のハートビート によって検出できます。クラスタ内のすべてのサーバ インスタンスはマルチ キャストを使用して、定期的なサーバ ハートビート メッセージを他のクラスタ メンバーにブロードキャストします。個々のハートビート メッセージには、 メ ッセージの送信元のサーバを一意に識別するデータが入っ ています。 サーバ は、自身のハートビート メッセージを 10 秒間隔で定期的にブロードキャストし ます。同時に、クラスタ内の各サーバはマルチキャスト アドレスをモニタして、 すべてのピア サーバのハートビート メッセージが送信されているかどうかを確 認し ます。

マルチキャスト アドレスをモニタ中のサーバにピア サーバからのハートビート メッセージが3回届かなかった場合(つまり、モニタする側のサーバが他のサー バから 30 秒以上ハー ト ビー ト を受信し ていない場合 )、 モニタする側のサーバ はピア サーバを「エラー」としてマークします。次に、必要であればローカル の JNDI ツリーを更新して、障害が発生したサーバでホストされていたサービス を削除し ます。

このようにして、サーバは、ピア ツー ピア通信でソケットがオープンされてい ない場合でも、 障害を検出でき ます。

注意 **:** WebLogic Server での IP ソ ケ ッ ト と マルチキャ ス ト 通信の使用について、 詳し くは 2-1 [ページの 「ク ラ ス タでの](#page-30-0) WebLogic Server の通信」 を参照 してください。

#### **5-2** WebLogic Server クラスタ ユーザーズ ガイ ド

# <span id="page-78-0"></span>サーブレットと **JSP** のレプリケーションと<br>フェイルオーバ  $\sim$   $\sim$  170 $\sigma$ <sub>3</sub>  $\sim$   $\sim$

WebLogic プロキシ プラグインと組み合わせて Web サーバを利用しているクラ スタでは、クライアントから意識されない形でプロキシ プラグインがフェイル オーバを処理します。サーバに障害が発生した場合、プラグインはセカンダリ サーバ上にレプリケートされている HTTP セッション ステートを探し、その結 果に従ってクライアントからのリクエストをリダイレクトします。

サポート対象のハードウェア ロード バランシング ソリューションを使用してい るクラスタの場合、ロード バランシング ハードウェアは、WebLogic Server クラ スタ内で使用可能な任意のサーバにクライアントのリクエストを単純にリダイレ クトします。クラスタ自身は、クライアントの HTTP セッション ステートのレ プリカをクラスタ内のセカンダリ サーバから取得します。

### **HTTP** セッション ステートのレプ リケーシ ョ ン

WebLogic Server では、 サーブレ ッ ト と JSP の HTTP セッション ステー ト の自動 フェイルオーバを、セッション ステートをメモリ内にレプリケートすることに よ っ て実現し ています。 WebLogic Server はク ライアン トが最初に接続するサー バ上にプライマリ セッション ステートを作成し、クラスタ内の別の WebLogic Server インスタンス上に予備のレプリカを作成します。サーブレットのホストと なっているサーバで障害が起きた場合に使用できるように、レプリカは最新の状 熊に保たれます。サーバ インスタンス間でセッション ステートをコピーするプ ロセスは、インメモリレプリケーションと呼ばれます。

注意 **:** WebLogic Server では、 フ ァ イルベース ま たは JDBC ベースの永続性 メ カ ニズムを利用して、サーブレットまたは JSPの HTTP セッション ステー ト を維持する こ と もで き ます。 それぞれの永続性 メ カニズ ムの詳細につ いては、『Web アプリケーションのアセンブルとコンフィグレーション』 の「セッション永続性のコンフィグレーション」を参照してください。

## **HTTP** セッション ステートのレプリケーションに関する必要<br>条件 条件

HTTP セッション ステートのインメモリ レプリケーションを利用するためには、 WebLogic プロキシ プラグインのコンフィグレーションが一致した Web サーバ の集合、またはロード バランシング ハードウェアのどちらかを使用して WebLogic Server クラスタにアクセスする必要があります。

#### サポート対象のサーバ ソフトウェアとプロキシ ソフトウェア

WebLogic プロキシ プラグインは、クラスタ化されたサーブレットまたは JSP の ホストである WebLogic Server インスタンスのリストを維持し、単純なラウンド ロビン方式を使用して HTTP リクエストをそれらのインスタンスに転送します。 このプラグインは、WebLogic Server インスタンスで障害が発生した場合に、ク ライアントの HTTP セッション ステートのレプリカを見つけるために必要なロ ジックも備えています。

HTTP セッション ステートのインメモリ レプリケーションは、以下の Web サー バおよびプロキシ ソフトウェアでサポートされています。

- WebLogic Server と HttpClusterServlet
- Netscape Enterprise Server と [Netscape \(](http://edocs.beasys.co.jp/e-docs/wls/docs70/plugins/nsapi.html)プロキシ)プラグイン
- Apache と [Apache Server \(](http://edocs.beasys.co.jp/e-docs/wls/docs70/plugins/apache.html)プロキシ)プラグイン
- Microsoft Internet Information Server と [Microsoft-IIS \(](http://edocs.beasys.co.jp/e-docs/wls/docs70/plugins/isapi.html)プロキシ)プラグイン

プロキシ プラグインの設定方法については、7-20 ページの「プロキシ プラグイ ンをコンフィグレーションする」を参照してください。

#### ロード バランサの必要条件

プロキシ プラグインではなくロード バランシング ハードウェアを使用する場 合、互換性のあるパッシブまたはアクティブなクッキーの永続性メカニズムと、 SSL の永続性にハードウェアが対応している必要があります。これらの必要条 件の詳細については、4-3 ページの「ロード バランサのコンフィグレーション要 [件」](#page-62-0)を参照してください。ロード バランサの設定手順については、7-19 [ページ](#page-156-0) の「パッシブなクッキーの永続性をサポートするロード バランサをコンフィグ レーションする」を参照してください。

#### **5-4** WebLogic Server クラスタ ユーザーズ ガイ ド

#### クラスタ化されるサーブレットおよび JSP のプログラミング上の考慮事項

この節では、クラスタ環境にデプロイするサーブレットおよび JSP を対象とし た、プログラミング上の重要な制限および考慮事項について説明します。

■ セッション データはシリアライズ可能でなければならない

HTTP セッション ステートのインメモリ レプリケーションを行うには、 サーブレットと JSP のセッション データがすべてシリアライズ可能でなけれ ばな り ません。

注意 **:** シリアライゼーシ ョ ン とは、 複雑なデータ構造を変換するプ ロセスの こ とです。この例には、データの並列な配置 ( 多数のビットが並列チャネル を通じ て同時に転送 される ) から シ リ アル形式 (1 ビット ずつ順番に転送 される)への変換などがあります。 シリアル インタフェースでは、 この 変換によってデータ転送を可能にしています。

オブジェクトをシリアル化可能であると定義するための条件は、オブジェク トのすべてのフィールドがシリアル化可能または一時的であることです。 サーブレットまたは JSP でシリアライズ可能なオブジェクトと不可能なオブ ジェクトが組み合わせて使用される場合、WebLogic Server ではシリアライ ズ不可能なオブジェクトのセッション ステートがレプリケートされません。

■ setAttribute を使用してセッション ステートを変更する

javax.servlet.http.HttpSession を実装する HTTP サーブレ ッ ト では、 セッション オブジェクトの属性変更には ( 非推奨となった putValue の代わ り となる ) HttpSession.setAttribute を使用 し ます。 setAttribute を使 用してセッション オブジェクトの属性を設定する場合、オブジェクトとその 属性はインメモリ レプリケーションを使用してクラスタにレプリケートされ ます。その他の set メソッドを使用してセッションの内部でオブジェクトを 変更する場合、WebLogic Server ではその変更はレプリケートされません。 セッション内にあるオブジェクトに対して変更が行われるたびに、 setAttribute() を呼び出してクラスタ全体でそのオブジェクトを更新する 方式が推奨されます。

同様に、セッション オブジェクトから属性を削除するには、非推奨となった removeValue に代わっ て removeAttribute を使用し ます。

**注意:** 非推奨の putValue メソッドおよび removeValue メソッドを使用して も、セッション属性はレプリケートされます。

■ シリアライゼーションのオーバーヘッドを考慮する

セッション データをシリアライズすると、セッション ステートのレプリ ケートでオーバーヘッドが生じます。オーバーヘッドは、シリアライズされ るオブジェ ク トのサイズに比例し て大き く な り ます。 セ ッ シ ョ ン内で非常に サイズの大きいオブジェ ク ト を作成する よ う な設計では、 サーブレ ッ ト のパ フォーマンスをテストして適切なレベルを確保してください。

■ フレームからのセッション データへのアクセスを制御する

複数のフレームを利用する Web アプリケーションを設計する場合は、指定 したフレームセットのフレームが同時にリクエストを送らないようにするこ とを心がけてください。たとえば、論理的にはクライアントが1つのセッ ションを作成する場合でも、1つのフレームセットの複数のフレームがクラ イアント アプリケーションに代わって複数のセッションを作成する可能性が あ り ます。

クラスタ環境では、フレーム リクエストを適切に調整しないとアプリケー ションの予期しない動作が発生することがあります。プロキシプラグインは 各リクエストを他のリクエストに関係なく処理するので、複数のフレーム リ クエストによって、アプリケーションとクラスタ化されたインスタンスとの |関連付けが「リセット」される場合が考えられます。また、フレームセット 内の複数のフレームを介して同じセッションの属性を変更することで、アプ リケーションがセッション データを壊してしまう可能性もあります。

アプリケーションの予期しない動作を防ぐには、フレームからのセッション データへのアクセスを注意深く設計します。以下のいずれかの規則に従う と、 よくある問題を防ぐ こ と ができ ます。

- 指定のフレームセットでは、1 つのフレームだけがセッション データを 作成および変更するようにする。
- 必ず、アプリケーションで使用する最初のフレームセットのフレームで セッションを作成する(たとえば、最初に訪れる HTML ページでセッ ションを作成する)。セッションを作成した後は、最初のフレームセット 以外のフレームセットでセッション データにアクセスします。

# <span id="page-81-0"></span>レンファ ションフルーンと以出りの

デフォルトでは、WebLogic Server はプライマリ セッション ステートが置かれる ものとは別のマシン上にセッション ステートのレプリカを作成しようと試みま す。それ以外にも、レプリケーション グループを使用することにより、セカン

#### **5-6** WebLogic Server クラスタ ユーザーズ ガイ ド

ダリ ステートが置かれる場所を独自に制御することができます。レプリケー ション グループは、セッション ステートのレプリカを格納するために使用され る ク ラ ス タ内のサーバの優先順 リ ス ト です。

WebLogic Server Console を使用し て、 個別のサーバ インスタンスのホス ト とな るユニーク なマシン名を定義でき ます。 それらのマシン名を新しい WebLogic Server インスタンスに関連付けると、そのサーバがシステムのどこにあるのかを 識別できます。

マシン名は一般に、 同じ マシン上で動作するサーバを表すために使用し ます。 た とえば、同じマシンまたはサーバ ハードウェア上で動作するすべてのサーバ イ ンスタンスに同じ マシン名を割 り 当てます。

1 台のマシン上で複数の WebLogic Server インスタンスを実行しない場合、 WebLogic Server マシン名を指定する必要はありません。マシン名のないサーバ は、それぞれ別個のマシン上にあるものとして扱われます。マシン名を設定する 手順について、詳しくは7-40ページの「マシン名をコンフィグレーションする」 . を参照し て く だ さ い。

クラスタ化されるサーバ インスタンスをコンフィグレーションするとき、サー バをレプリケーション グループと優先セカンダリ レプリケーション グループに 割 り 当て る こ と ができ ます。後者のグループは、 そのサーバに対し て作成される プライマリ HTTP セッション ステートのレプリカの保存先となります。

クライアントがクラスタ内のサーバに接続されて、プライマリ セッション ス テートが作成されると、そのプライマリ ステートのホスト サーバではセカンダ リのホスト サーバを決めるためにクラスタ内の他のサーバがランク付けされま す。サーバのランクは、そのサーバがプライマリサーバと同じマシン上にある かどうか、およびプライマリサーバの優先レプリケーション グループに属して いるかど う か、 と い う 2 つの情報を組み合わせて判断されます。 次の表は、 ク ラ スタ内のサーバの相対的なランキングを示しています。

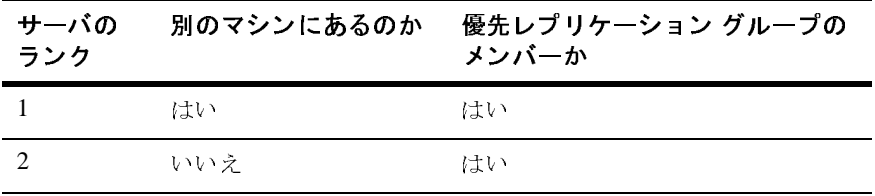

WebLogic Server クラスタ ユーザーズ ガイ ド **5-7**

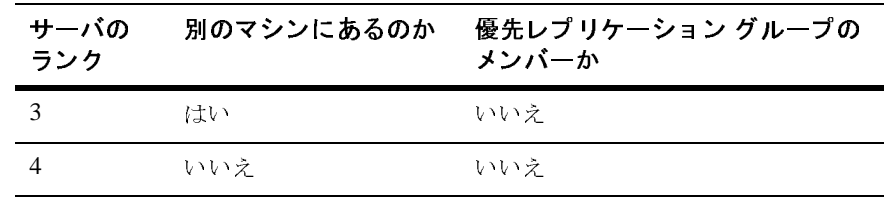

プライマリ WebLogic Server は、このルールに従ってクラスタ内のその他のサー バをランク付けし、最もランクの高いサーバをセカンダリ セッション ステート のホストとして選択します。たとえば、次の図は地理的な分類に基づいてコン フィグレーションされたレプリケーション グループを示しています。

#### 図 5-1 地理的に分類されたレプリケーション グループ

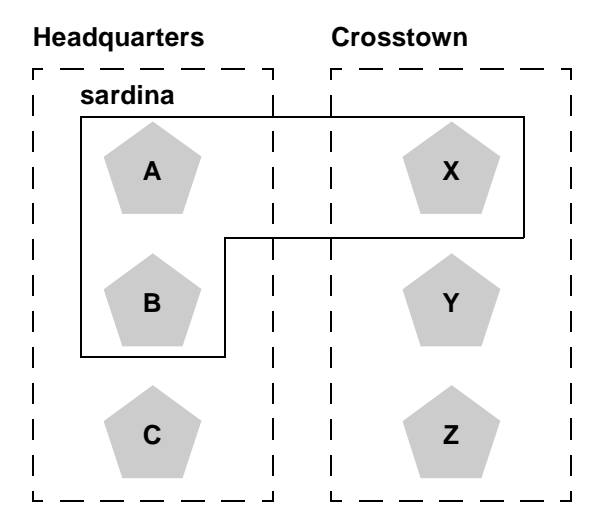

この例では、サーバ A、B、および C は「Headquarters」というレプリケーショ ングループのメンバーであり、「Crosstown」という優先的なセカンダリレプリ ケーション グループを使用します。逆に、サーバ X、Y、およびZ は 「Crosstown」というグループのメンバーであり、「Headquarters」という優先的 なセカンダリ レプリケーション グループを使用します。 サーバ A、B、および X は、 「sardina」 という 同じマシン上にあ り ます。

クライアントがサーバA に接続し、HTTP セッション ステートを作成する場合 の動作は次のようになります。

#### **5-8** WebLogic Server クラスタ ユーザーズ ガイ ド

- サーバ Y および Z は別のマシン上にあり、サーバ A の優先セカンダリグ ループのメンバーであるため、これらのサーバが最も高い確率でこのステー トのレプリカのホストとなります。
- サーバ X は、次のランクに位置しています。プライマリと同じマシン上では ありますが、サーバ X も優先レプリケーション グループのメンバーだから です。
- サーバ C は、マシンは別ですが、優先的なセカンダリ グループのメンバー ではないためランクは3番目になります。
- サーバ B は最低のランクです。なぜなら、サーバ A と同じマシン上にあり( したがってハードウェアに障害があると A と一緒にダウンする可能性がある )、かつ優先的なセカンダリ グループのメンバーではないからです。

レプ リケーション グループ内のサーバのメンバーシップをコンフィグレーショ ンする手順、あるいはサーバの優先セカンダリ レプリケーション グループを割 り当てる手順については、 7-24 ページの「レプリケーション グループをコン フィグレーションする」を参照してください。

# クラスタ化されたサーブレットと **JSP への**プロキ<br>シ経由のアクセス シ経由のアクセス

この節では、クラスタ化されたサーブレットおよび JSP にプロキシ経由で送られ てくるリクエストを対象とした、接続およびフェイルオーバのプロセスについて 説明します。プロキシ プラグインの設定方法については、7-20 ページの「プロ キシ プラグインをコンフィグレーションする」を参照してください。

次の図は、クラスタでホストされるサーブレットにクライアントがアクセスする 状況を表しています。この例では、静的な HTTP リクエストのみを処理する1つ の WebLogic Server を使用します。すべてのサーブレット リクエストは. HttpClusterServlet を通じて WebLogic Server クラスタに転送されます。

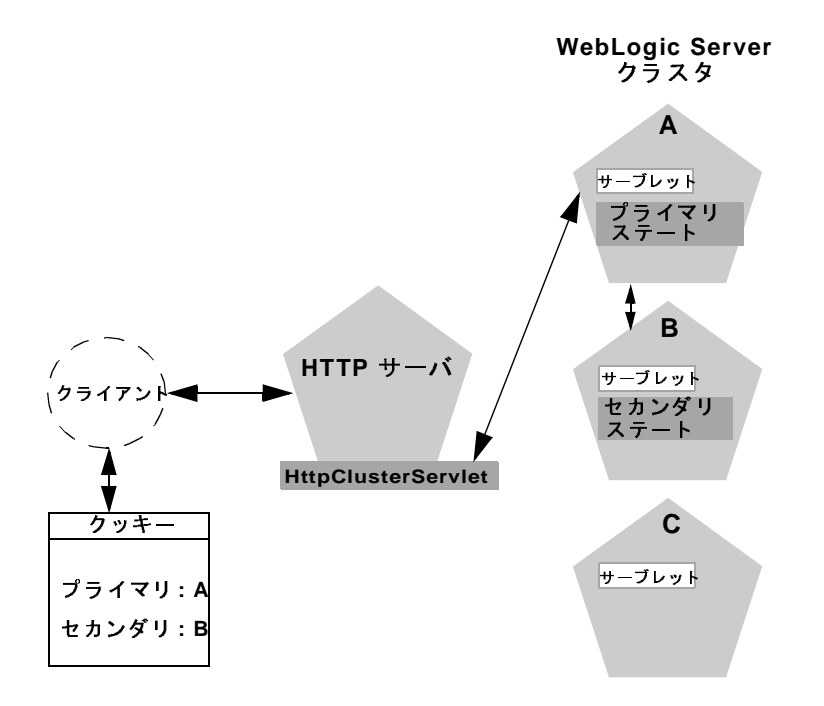

<sup>図</sup> **5-2** サーブ レ ッ ト と **JSP** へのプロキシ経由のアクセス

注意 **:** 以下の解説は、 WebLogic Server <sup>と</sup> HttpClusterServlet ではな くサー ド パーティの Web サーバと WebLogic プロキシ プラグインを使用する場 合にも有効です。

# プロキシ接続の手順

HTTP クライアントがサーブレットを要求すると、HttpClusterServlet がプロ キシとして機能し、WebLogic Server クラスタにそのリクエストを転送します。 HttpClusterServlet は、クラスタ内の全サーバのリストと、クラスタへのア クセス時に使用するロード バランシング ロジックを管理します。上の例では、 HttpClusterServlet はクライアントのリクエストを WebLogic Server A にある サーブレットに転送します。WebLogic Server A は、クライアントのサーブレッ ト セッションをホストするプライマリ サーバになります。

サーブレットのフェイルオーバ サービスを提供するために、 プライマリ サーバ ではクライアントのサーブレット セッション ステートがクラスタ内のセカンダ リ WebLogic Server にレプリケートされます。このような処理により、たとえば ネットワークの障害によってプライマリ サーバがダウンしても、セッション ス テートのレプリカを利用することができます。上の例では、サーバ B がセカン ダリ として選択されています。

サーブレット ページは HttpClusterServlet を通じてクライアントに返され、 クライアント ブラウザはサーブレット セッション ステートのプライマリとセカ ンダリの位置を示すクッキーを記述するように指示されます。クライアントブ ラウザでクッキーがサポートされていない場合、WebLogic Server では代わりに URL 書き換えを利用できます。

#### <span id="page-86-0"></span>URL 書き換えを利用してセッション レプリカを追跡する

デフォルト コンフィグレーションの WebLogic Server では、クライアントサイド のクッキーを使用して、クライアントのサーブレット セッション ステートのホ ストであるプライマリ サーバとセカンダリ サーバが追跡されます。クライアン トブラウザでクッキーが無効になっている場合、WebLogic Server では URL 書 き換えを利用してもプライマリ サーバとセカンダリ サーバを追跡できます。 URL 書き換えを利用する場合は、クライアント セッション ステートの両方の位 置が、クライアントとプロキシサーバの間で渡される URL に挿入されます。こ の機能をサポー ト するには、WebLogic Server クラスタで URL 書き換えを有効に する必要があ り ます。 URL 書き換えを有効にする方法については、 『Web アプ リ ケーションのアセンブルとコンフィグレーション』の「URL [書き換えの使い方](http://edocs.beasys.co.jp/e-docs/wls/docs70/webapp/sessions.html#urlrewriting)」 を参照してください。

# $\mathcal{L} = \{ \mathcal{L}, \mathcal{L}, \$

プライマリサーバで障害が発生すると、HttpClusterServlet はクライアント のクッキー情報を利用して、セッション ステートのレプリカのホストであるセ カンダリ WebLogic Server の位置を確認します。HttpClusterServlet は、クラ イアントの次の HTTP リクエストを自動的にセカンダリ サーバにリダイレクト します。 フェイルオーバは、クライアントには意識されません。

障害の発生後は、WebLogic Server B がサーブレット セッション ステートのプラ イマリ サーバになり、新しいセカンダリ サーバが作成されます (前の例では サーバ C)。 HTTP 応答では、 今後のフ ェ イルオーバに備えて、 新しいプラ イマ リ サーバとセカンダリ サーバを反映するためにプロキシによってクライアント のクッキーが更新されます。

2つのサーバで構成されるクラスタでは、クライアントはセカンダリ セッション ステートのホスト サーバに透過的にフェイルオーバされます。ただし、もう1 つの WebLogic Server がクラスタで利用可能にならない限り、クライアントの セッション ステートのレプリケーションは継続されません。たとえば、元のプ ライマリ サーバが再起動されるか、ネットワークに再び接続されると、その サーバはセカンダリ セッション ステートのホストとして使用されます。

## ク ラス タ化されたサーブレ ッ ト と **JSP** へのロー ド バランシング ハードウェアを利用したアクセス

ロード バランシング ハードウェアを経由したクライアントの直接アクセスを可 能にするために、WebLogic Server のレプリケーション システムでは、クライア ントがフェイルオーバ先のサーバとは無関係にセカンダリ セッション ステート を使用できます。WebLogic Server は、プライマリ サーバとセカンダリ サーバの 位置を記録する手段としてクライアント側のクッキーまたは URL 書き換えを使 用します。ただし、この情報はサーブレット セッション ステートの位置の履歴 としてのみ使用されます。 ロード バランシング ハードウェアを通じてクラスタ にアクセスする場合、クライアントは障害発生後にサーバを能動的に見つける手 段としてはクッキー情報を使用しません。

以下の節では、HTTP セッション ステートのレプリケーションをロード バラン シング ハードウェアと組み合わせて使用する場合の、接続およびフェイルオー バのプロセスについて説明し ます。

### ロード バランシング ハードウェアを利用した接続

次の図は、ロード バランサを通じてクラスタにアクセスしているクライアント の接続手順を示しています。

#### **5-12** WebLogic Server クラスタ ユーザーズ ガイ ド

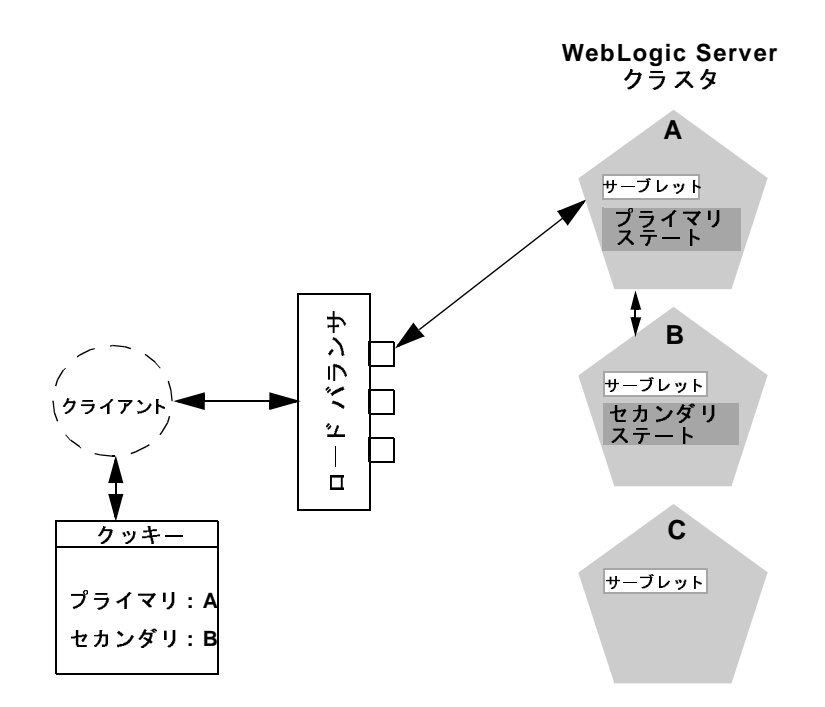

<sup>図</sup> **5-3** ロード バランシング ハー ドウェ アを利用した接続

Web アプリケーションのクライアントがパブリックな IP アドレスを使用して サーブレ ッ ト を要求する場合は、 次のよ う なプロセスが行われます。

- 1. ロード バランサはクライアントの接続要求を、コンフィグレーション済みの ポリシーに従って WebLogic Server クラスタに転送します。クラスタはリク エストを WebLogic Server A に転送します。
- 2. WebLogic Server A は、クライアントのサーブレット セッション ステートの プライマリ ホストとして機能します。プライマリ ホストは、5-6 [ページの](#page-81-0) 「レプリケーション グループを使用する」で説明されているランキング シス テムを使用して、セッション ステートのレプリカのホストとなるサーバを選 択します。上の例では、WebLogic Server B がレプリカのホストとして選択 されてい ます。
- 3. クライアントは、WebLogic Server インスタンス A と B の位置をローカルの クッキーに記録するように指示されます。クライアントでクッキーを利用で きない場合、プライマリ サーバとセカンダリ サーバの位置は URL 書き換え を利用してクライアントに返される URL に記録できます。
- 注意 **:** ク ッ キーを無効にし ている ク ラ イ アン ト に対応するには、 5-11 [ページの](#page-86-0) 「URL 書き換えを利用してセッション レプリカを追跡する」で説明して いる よ う に、 WebLogic Server の URL 書き換え機能を有効にする必要が あ り ます。
- 4. クライアントがクラスタに対してさらに要求を行う場合、ロードバランサは クライアント側のクッキーに記録された識別子を利用して、リクエストが引 き続き、クラスタ内の別のサーバではなく WebLogic Server A に確実に転送 されるようにします。このような処理によって、クライアントはセッション が終了するまでプライマリ セッション オブジェクトのホスト サーバと関係 を維持する こ と でき ます。

# $\mathbb{R}$  1. (1)  $\mathbb{R}$   $\mathbb{R}$   $\mathbb{R}$

クライアントのセッションの途中でサーバA に障害が発生すると、次の図に示 すように、そのクライアントによるサーバ A への次の接続要求は失敗します。

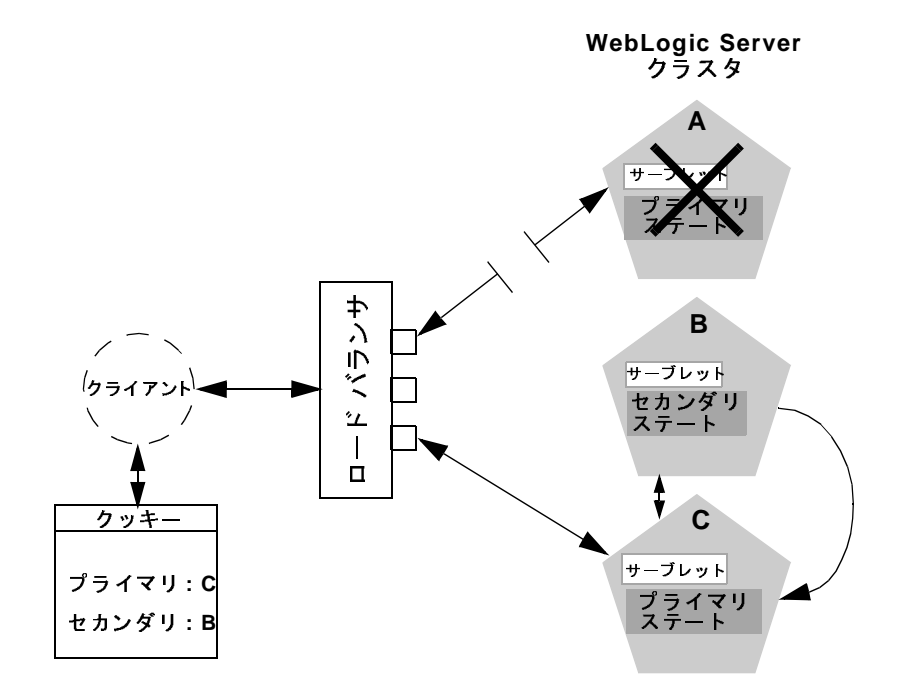

<sup>図</sup> **5-4** ロード バランシング ハー ドウェ アを利用したフ ェ イルオーバ

接続が失敗し た場合は、 次の よ う なプ ロセスが行われます。

- 1. ロード バランシング ハードウェアは、コンフィグレーションされているポリ シーを使用して、クラスタ内の利用可能な WebLogic Server にリクエストを 転送します。上の例では、WebLogic Server A で障害が起こった後、クライ アン トのリ クエス トは WebLogic Server C に転送されます。
- 2. クライアントが WebLogic Server C に接続すると、そのサーバはクライアン トのクッキーにある情報 (URL 書き換えが使用される場合は HTTP リクエス トの情報) を使用して WebLogic Server B にあるセッション ステートのレプ リカを取得します。このフェイルオーバ プロセスは、クライアントではまっ たく意識されません。

WebLogic Server C はクライアントのプライマリ セッション ステートの新しいホ ストになり、WebLogic Server B は引き続きセッション ステートのレプリカを保 持します。プライマリ ホストとセカンダリ ホストに関するこの新しい情報は、 クライアントのクッキーまたは URL 書き換えで再び更新されます。

# <span id="page-91-0"></span>**EJB と RMI のレプリケーションとフェイル**<br>オーバ オーバ

クラスタ化される EJB と RMI のフェイルオーバは、オブジェクトのレプリカ対 応スタブを使用して実現されます。クライアントがレプリカ対応スタブを通じて 障害が発生したサービスに対して呼び出しを行うと、スタブはその障害を検出 し、 別のレプ リ カに対してその呼び出しを再試行します。

クラスタ化されたオブジェクトについては、オブジェクトが多重呼び出し不変の 場合にだけ自動的なフェイルオーバが行われます。 メソッド を何回呼び出しても 1回呼び出したときと効果に違いがなければ、オブジェクトは多重呼び出し不変 となります。このことは、恒久的な副作用を持たないメソッドに関して常に当て はまります。副作用のあるメソッドは、多重呼び出し不変性に留意して作成する 必要があります。

ここでショッピング カートに商品を追加するショッピング カード サービス呼び 出し addItem() を考えてみます。クライアント C がこの呼び出しをサーバ S1 上 のレプリカで行うものとします。S1 が呼び出しを受け取った後、呼び出しをC に返す前に、S1 がクラッシュしたとします。この時点では、商品がショッピン グカートに追加されていますが、レプリカ対応スタブは例外を受け取っていま す。スタブがサーバ S2 でこのメソッドを再試行すれば、商品がショッピング カー トに 2 回追加 される こ と にな り ます。 こ の理由か ら、 レプ リ カ対応ス タブ は、デフォルトでは、リクエストが送られた後、そのリクエストが返ってくるま では、メソッドの再試行は行いません。この動作は、サービスを多重呼び出し不 変としてマークすることで、オーバーライドできます。詳細については、 『WebLogic エンタープラ イズ JavaBeans プログラマーズ ガイ ド』 の [「クラスタ](http://edocs.beasys.co.jp/e-docs/wls/docs70/ejb/EJB_environment.html#StatelessSessionEJBsinaCluster) 内のセッション EJB」を参照してください。

**5-16** WebLogic Server クラスタ ユーザーズ ガイ ド

## レプリカ対応スタブによるオブジェクトのクラスタ 化

EJB または RMI オブジェクトをクラスタ化すると、オブジェクトのインスタン スがクラスタ内のすべての WebLogic Server にデプロイされます。クライアント では、オブジェクトのどのインスタンスを呼び出すのかを選択できます。オブ ジェクトの各インスタンスはレプリカと呼ばれます。

WebLogic Server では、レプリカ対応スタブという技術を土台としてオブジェク トのクラスタ化を実現しています。クラスタ化をサポート(デプロイメント記述 子で定義)する EJB をコンパイルすると、ejbc によって EJB のインタフェース が rmic コンパイラに渡されてその Bean のレプリカ対応スタブが生成されます。 RMI オブジェクトの場合は、rmic に渡されるコマンドライン オプションを使用 して明示的にレプ リ カ対応ス タブを生成します。詳細については、 『WebLogic RMI プログラマーズ ガイド』の「[WebLogic RMI](http://edocs.beasys.co.jp/e-docs/wls/docs70/rmi/rmi_program.html#662036) コンパイラ」を参照してくだ さい。

レプリカ対応スタブは、呼び出し側では通常の RMI スタブとして認識されます。 しかしながら、スタブは1つのオブジェクトではなく複数のレプリカを表しま す。レプリカ対応スタブは、オブジェクトがデプロイされるすべての WebLogic Server インスタンスで EJB クラスまたは RMI クラスを見つけるためのロジック を備えています。クラスタ対応の EJB オブジェクトまたは RMI オブジェクトを デプロイすると、その実装は JNDI ツリーにバインドされます。2-10 [ページの](#page-39-0) 「クラスタワイドの JNDI ネーミング サービス」で説明されているように、クラ スタ化された WebLogic Server インスタンスではそのオブジェクトを利用できる すべてのサーバをリストするために JNDI ツリーを更新することができます。ク ライアントがクラスタ化されたオブジェクトにアクセスすると、その実装はクラ イアントに送信されるレプリカ対応スタブで置き換えられます。

スタブは、オブジェクトに対するメソッド呼び出しを負荷分散するためのロード バランシング アルゴリズム ( 呼び出しルーティング クラス ) を備えています。 呼 び出しが行われるたびに、スタブではそのロード アルゴリズムを利用して呼び 出すレプ リ カ を選択で き ます。 こ の機能に よ り 、 呼び出し側か らは意識 されない 方法でクラスタ全体でのロード バランシングが実現されます。呼び出しの途中 でエラーが起きると、スタブによってその例外が横取りされ、別のレプリカで呼 び出しが再試行 されます。 この機能に よ り 、 同じ よ う に呼び出し側か らは意識 さ れないフェイルオーバが実現されます。

### 各種の **EJB** でのク ラス タ化サポー ト

EJB は、2 つの異なったレプリカ対応スタブを生成できる点が通常の RMI オブ ジェクトと異なります。1つは EJBHome インタフェースに対して、もう1つは EJBObject インタフェースに対して生成されます。つまり、EJB では以下の2段 階でロード バランシングとフェイルオーバのメリットを実現できるのです。

- クライアントが EJBHome スタブを使用して EJB オブジェクトをルックアッ プするとき
- クライアントが EJBObject スタブを使用して EJB に対するメソッド 呼び出 しを行うとき

以降の節では、EJB のタイプ別のクラスタ化サポートについて説明します。各タ イプの EJB に対するクラスタ化の動作について、詳しくは『WebLogic エンター プライズ JavaBeans プログラマーズ ガイド』の「[WebLogic Server](http://edocs.beasys.co.jp/e-docs/wls/docs70/ejb/EJB_environment.html#container_cluster) クラスタにお ける [EJB](http://edocs.beasys.co.jp/e-docs/wls/docs70/ejb/EJB_environment.html#container_cluster)」を参照してください。

### **EJB** ホームのス タ ブ

すべての Bean ホームはクラスタ化可能です。Bean がサーバにデプロイされる と、そのホームはクラスタワイドのネーミングサービスにバインドされます。 ホームはクラスタ化可能なので、各サーバではそのホームのインスタンスを同じ 名前でバインドできます。クライアントがこのホームをルックアップすると、そ のクライアントでは Bean がデプロイされた各サーバ上のホームへの参照を持つ レプ リ カ対応ス タブが取得 されます。 create() または find() が呼び出 される と、その呼び出しはレプリカ対応スタブによってレプリカの1つに転送されま す。ホームのレプリカは、find()の結果を受信するか、またはそのサーバで Bean のインスタンスを作成します。

### ステート レス **EJB**

ホームでステートレス Bean が作成されると、Bean がデプロイされたどのサーバ にでも呼び出しを転送できるレプリカ対応 EJBObject スタブが返されます。ス テートレス Bean ではステートが保持されないので、スタブでは Bean のホスト であるどのサーバにでも呼び出しを転送できます。また、Bean はクラスタ化さ れるので、スタブでは障害が起きたときに自動的にフェイルオーバを実行できま

#### **5-18** WebLogic Server クラスタ ユーザーズ ガイ ド

す。スタブでは、Bean は自動的には多重呼び出し不変として扱われないので、 あ らゆ る障害か ら自動的に回復する こ と はあ り ません。 Bean が多重呼び出し不 変メソッドを利用して記述されている場合は、そのことをデプロイメント記述子 で示すことができ、そうすればあらゆる場合で自動フェイルオーバが有効になり ます。

### ステート フル **EJB**

あらゆる EJB の場合と同じように、クラスタ化されたステートフル セッション EJB でもレプリカ対応 EJBHome スタブが利用されます。ステートフル セッショ ン EJB のレプリケーションを使用する場合、EJB ではそのプライマリ ステート とセカンダリ ステートの位置を保持するレプリカ対応 EJBObject スタブも利用 されます。EJB のステートは、HTTP セッション ステートの場合と同様のレプリ ケーション方式で維持されます。 ステートフル セッション EJB でのレプリケー ションについては、次の節で説明します。

#### ステートフル セッション Bean のレプリケーション

ステートフル セッション EJB に対して WebLogic Server で使用されるステート レプリケーションの方式は、HTTP セッション ステートのレプリケーションに 使用されるものと似ています。クライアントで EJBObject スタブが作成される と、接続先の WebLogic Server インスタンスでは EJB のレプリケートされたス テートのホストとなるセカンダリ サーバ インスタンスが自動的に選択されます。 セカンダリ サーバ インスタンスは、5-6 ページの「レプリケーション グループ を使用する」で定義されているものと同じルールに従って選択されます。たとえ ば、 レプ リ ケー ト する ス テー ト フル セッション EJB データのホ ス ト と な る レプ リケーション グループとして動作するように、WebLogic Server インスタンスの 集合を定義できます。

クライアントでは、EJB のステートをホストするクラスタ内のプライマリ サー バとセカンダリ サーバの位置が記録されたレプリカ対応スタブが受信されます。 次の図は、クラスタ化されたステートフル セッション EJB にクライアントがア クセスする状況を示しています。

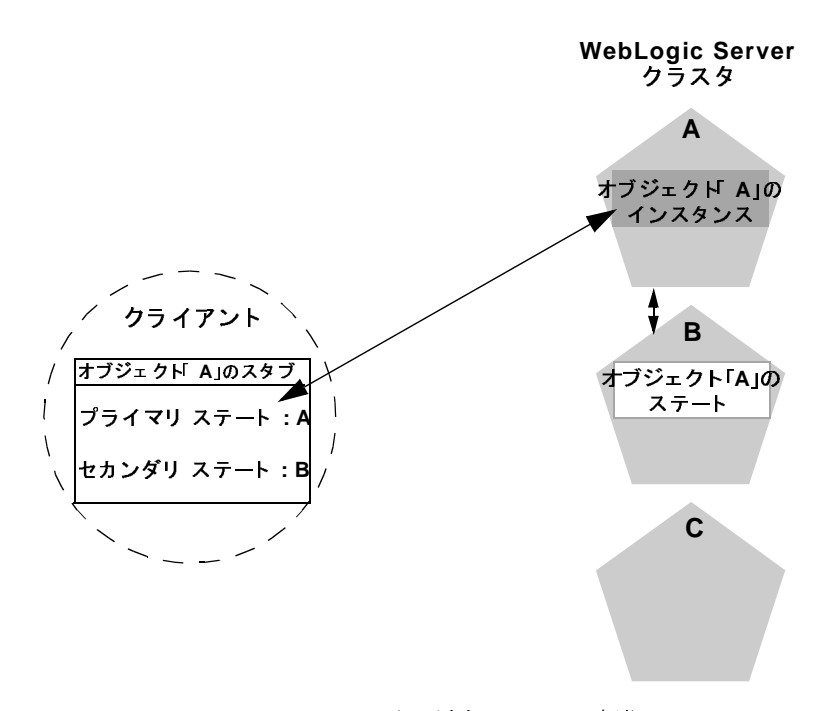

<sup>図</sup> **5-5** ステー ト フル セッション **EJB** にアクセスするク ライアン ト

プライマリ サーバは、クライアントが対話する EJB の実際のインスタンスのホ スト として機能します。 セカンダリ サーバは、EJB のレプリケートされたス テートのみを保持します。ステートのみなので、少しのメモリしか消費されませ ん。セカンダリサーバでは、フェイルオーバのとき以外は EJB の実際のインス タンスは作成されません。このため、セカンダリ サーバではリソースの使用が 最小限に抑えられます。EJB ステートのレプリケートに備えて追加の EJB リ ソースをコンフィグレーションする必要はありません。

#### EJB ステー ト の変更を レプ リ ケー ト する

クライアントによって EJB のステートが変更されると、ステートの変更部分が セカンダリ サーバのインスタンスにレプリケートされます。トランザクション に関係している EJB の場合、レプリケーションはトランザクションのコミット の直後に行われます。トランザクションに関係していない EJB の場合、レプリ ケーションは各メソッド呼び出しの後に行われます。

#### **5-20** WebLogic Server クラスタ ユーザーズ ガイ ド

両方の場合で、 EJB のステー ト の実際の変更部分だけがセカンダ リ サーバにレ プリケートされます。このため、レプリケーション プロセスに伴うオーバー ヘッドが最小限に抑え られます。

注意: EJB 仕様で説明されているように、ステートフル EJB の実際のステート はト ランザ クション非対応です。 可能性は低いですが、 EJB の現在のス テートが失われることもあり得ます。たとえば、EJB の関与しているト ランザクションがクライアントによってコミットされ、ステートの変更 がレプリケートされる前にプライマリ サーバで障害が起きると、クライ アントは以前に格納されていた EJB のステートにフェイルオーバされま す。どのような障害が起きても EJB のステートを維持する必要がある場 合は、 ステートフル セッション EJB ではなくエンティティ EJB を使用し て く ださい。

#### ステートフル セッション EJB のフェイルオーバ

プライマリ サーバで障害が起きると、以降のリクエストはクライアントの EJB スタブによって自動的にセカンダリ WebLogic Server インスタンスにリダイレク トされます。この時点で、レプリケートされたステート データを使用してセカ ンダリ サーバで新しい EJB インスタンスが作成され、セカンダリ サーバで処理 が継続されます。

フェイルオーバの後、WebLogic Server では EJB セッション ステートをレプリ ケー トする新しいセカンダ リ サーバが選択 されます ( ク ラ ス タ内に利用可能な別 のサーバがある場合)。新しいプライマリとセカンダリのサーバ インスタンスの 位置は、次に示すように、次のメソッド呼び出しのときにクライアントのレプリ カ対応スタブで自動的に更新されます。

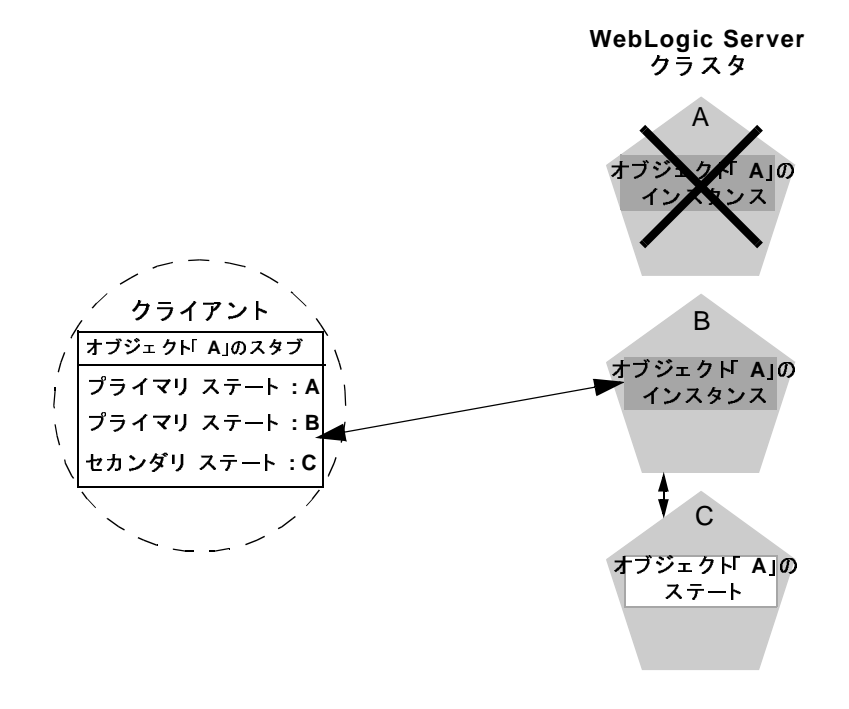

図 5-6 フェイルオーバ後にレプリカ対応スタブが更新される

### エンティティ **EJB**

エンティティ Bean には、読み書き対応エンティティと読み込み専用エンティ ティの 2 種類があ り ます。

■ 読み書き対応エンティティ

ホームで読み書き対応エンティティ Bean が検索または作成される場合は、 ローカル サーバでインスタンスが取得され、そのサーバに固定されたスタブ が返されます。 ロード バランシングとフェイルオーバはホームのレベルでの み行われます。クラスタにはエンティティ Bean の複数のインスタンスが存 在する可能性があるため、各インスタンスは各トランザクションの前にデー タベースから読み込まれ、 各コ ミ ッ ト で書き込まれなければな り ません。

#### **5-22** WebLogic Server クラスタ ユーザーズ ガイ ド

■ 読み込み専用エンティティ

ホームで読み込み専用エンティティ Bean が検索または作成される場合は、 レプリカ対応スタブが返されます。このスタブでは、すべての呼び出しで ロード バランシングが行われますが、回復可能な呼び出しエラーが発生した ときに自動的にフェイルオーバは行われません。読み込み専用 Bean は、 データベース読み込みを防止するためにすべてのサーバでキャッシュされま す。

クラスタでの EJB の使用方法について、詳しくは『WebLogic エンタープライズ JavaBeans プログラマーズ ガイド』の「[WebLogic Server EJB](http://edocs.beasys.co.jp/e-docs/wls/docs70/ejb/EJB_environment.html) コンテナとサポー [ト されるサービス](http://edocs.beasys.co.jp/e-docs/wls/docs70/ejb/EJB_environment.html)」を参照してください。

#### エンティティ Bean および EJB ハンドルのフェイルオーバ

エンティティ Bean および EJB ハンドルのフェイルオーバでは、クラスタ内のす べてのサーバ インスタンスだけにマップされる DNS 名としてクラスタ アドレス を指定する必要があります。クラスタの DNS 名は、クラスタのメンバー以外の サーバ インスタンスにマップされません。

### **RMI** オブジ ェ ク トのク ラス タ化のサポー ト

WebLogic RMI には、クラスタ化されたリモート オブジェクトをビルドするため の特殊な拡張機能があります。それらの拡張機能は、EJB のセクションで説明さ れているレプリカ対応スタブをビルドするために使用します。クラスタでの RMI の使用方法について、詳しくは『WebLogic RMI プログラマーズ ガイド』 の「WebLogic RMI の機能とガイドライン」を参照してください。

## オブジェクト デプロイメントの必要条件

WebLogic Server クラスタで使用する EJB をプログラムする場合は、この節の解 説と『WebLogic Server エンタープライズ JavaBeans プログラマーズ ガイド』の 「WebLogic Server EJB コンテナとサポートされるサービス」を参照して、クラ スタ内での各種の EJB の機能について理解します。EJB のデプロイメント記述

子でクラスタ化を有効にします。クラスタ化用の XML デプロイメント要素につ いては、『WebLogic エンタープライズ JavaBeans プログラマーズ ガイド』の 「[weblogic-ejb-jar.xml](http://edocs.beasys.co.jp/e-docs/wls/docs70/ejb/reference.html) 文書型定義」 で説明し ています。

EJB またはカスタム RMI オブジェ ク ト を開発している場合は、 『WebLogic JNDI プログラマーズ ガイド』の[「クラスタ環境での](http://edocs.beasys.co.jp/e-docs/wls/docs70/jndi/jndi.html#jndi012) WebLogic JNDI の使い方」を参 照して、クラスタ化されたオブジェクトの実装を JNDI ツリーにバインドするこ との意味について理解してください。

# $\mathbf{u}$

クラスタ化されたオブジェクトが多重呼び出し不変でない場合でも、WebLogic Server は、ConnectException または MarshalException が発生した と きに自動 フェイルオーバを実行します。どちらの例外もオブジェクトを変更できなかった ことを示しているため、別のインスタンスにフェイルオーバすることでデータの 矛盾が生じ る危険性はあ り ません。

## <span id="page-99-0"></span>固定サービスの移行

HTTP セッション ステートと EJB については、WebLogic Server クラスタはオブ ジェクトまたはサービスをクラスタ内の冗長サーバ上に複製することによって、 高可用性とフェイルオーバを実現します。一方、JMS サーバや JTA トランザク ション回復サービスなどの一部のサービスは、クラスタ内で動作しているサービ スのアクティブなインスタンスが常に1つだけ存在するという前提のもとで設計 されています。 これ らの タ イプのサービ スは、 同時に 1 つのサーバ インスタン ス上でのみアクティブな状態を保つため、「固定」サービスと呼ばれます。

WebLogic Server 7.0 では、あるサーバ インスタンスからクラスタ内の別のイン スタンスに管理者の手で固定サービスを移行することができます。これは、サー バ インスタンスの障害への対応として、あるいは定期的な保守の一環として行 います。この機能により、ホストのサーバで障害が発生した場合に冗長サーバ上 でサービスを速やかに再開できるため、クラスタ内の固定サービスの可用性が向 上します。

#### **5-24** WebLogic Server クラスタ ユーザーズ ガイ ド

このリリースでは、JMS サーバと JTA トランザクション回復サービスの移行だ けが可能です。これらのサービスはクラスタの内部であるサーバから別にサーバ に移すこ と ができ るため、 このマニュアルではこれらのサービスを移行可能サー ビスと呼びます。JMS については、単一の分散送り先セットの一部として複数 の物理送り先 ( キューとトピック) をコンフィグレーションできるため、単独の WebLogic Server で障害が発生した場合のサービ スの継続可能性も改善されてい ます。

注意 **:** この リ リースの WebLogic Server では、固定サービ スの自動移行 ( フェイ ルオーバ)を行うことはできません。固定サービスを手動で移行する方 法については、『[WebLogic](http://edocs.beasys.co.jp/e-docs/wls/docs70/jms/config.html#1055931) JMS プログラマーズ ガイド』の「WebLogic Server の障害からの回復」を参照してください。

### 固定サービスの移行の仕組み

クライアントは、移行対応の RMI スタブを使用してクラスタ内の移行可能サー ビ スにア ク セス し ます。 RMI ス タブは、 各時点でどのサーバが固定サービスの ホストとなっているかを追跡し、それに従ってクライアントからのリクエストを 転送します。たとえば、クライアントが最初に固定サービスにアクセスしたと き、スタブはクライアントのリクエストを、その時点でサービスのホストとなっ ているクラスタ内のサーバ インスタンスに転送します。クライアントからの次 のリクエストまでにサービスが別の WebLogic Server に移動している場合、スタ ブはそのリクエストを最新のホスト サーバに诱過的にリダイレクトします。

JMS サーバや JTA トランザクション回復サービスがクラスタ内に位置し、コン フィグレーションで移行が有効にされているとき、WebLogic Server 7.0 はそれら のサービスに対する移行対応の RMI スタブを実装します。

### ク ラス タ内の移行可能対象サーバの定義

デフォルトでは、WebLogic Server は JTA トランザクション回復サービスまたは JMS サーバを、クラスタ内の他のどのサーバにでも移行できます。また必要に 応じて、固定サービスのホストとなることのできるクラスタ内のサーバのリスト を手動で編集でき ます。 このサーバ リストは移行可能対象と 呼ばれ、 サービ ス を移行する こ と のでき るサーバを管理します。 JMS の場合、 移行可能対象は JMS サーバをデプロイ可能なサーバのリストも定義します。

#### WebLogic Server クラスタ ユーザーズ ガイド 5-25

たとえば、次の図では4つのサーバで構成されるクラスタを示しています。クラ スタ内で、サーバAおよびBは JMS サーバの移行可能対象としてコンフィグ レーシ ョ ン されます。

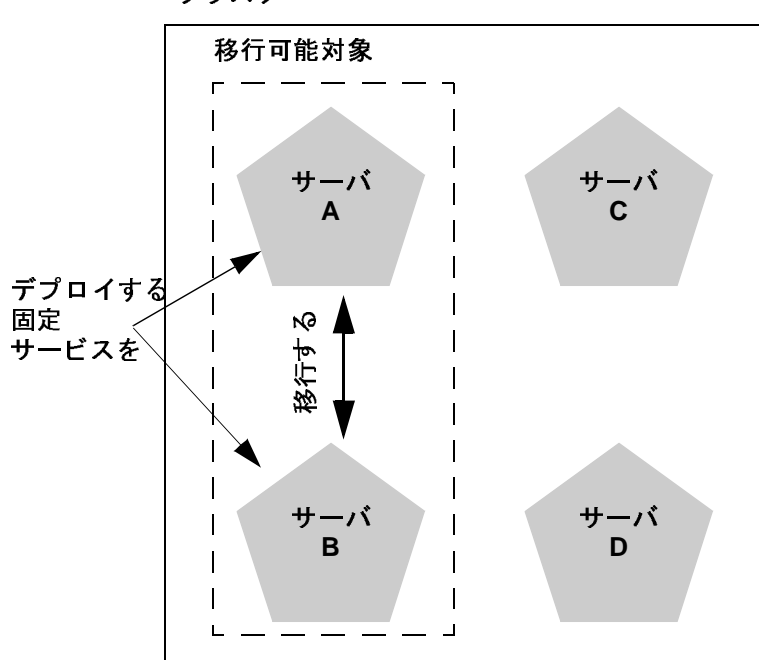

クラスタ

上の図では、移行可能対象の設定に従って、管理者は固定サービスである JMS サーバをサーバ A からサーバ B に、またはサーバ B からサーバ A にのみ移行で きます。同様に、JMS サーバをクラスタにデプロイするとき、管理者はデプロ イメント 先としてサーバ A または B のどちらかを選択して、 サービスの移行を 有効にします (管理者が移行可能対象を使用しない場合、JMS サーバはクラス タ内で使用可能などのサーバにもデプロイまたは移行できます)。

WebLogic Server では、JTA トランザクション回復サービスと JMS サーバに対し て個別の移行可能対象を作成できます。これにより、必要に応じて、クラスタ内 の別々のサーバ上で常に各サービスを動作させ続けることが可能になっていま

#### **5-26** WebLogic Server クラスタ ユーザーズ ガイ ド

す。また逆に、JTA と JMS の両方に共通する移行可能対象として同じサーバ群 を選択し、両方のサービスが確実にクラスタ内の同じサーバ上に配置されるよう にする こ と もでき ます。

## <span id="page-102-1"></span><span id="page-102-0"></span>フ ェ イルオーバと **JDBC** 接続

JDBC は、クライアント と DBMS 間の高度にステートフルなプロトコルです。 JDBC では、DBMS 接続とトランザクションのステートが、DBMS プロセスと クライアント (ドライバ)の間のソケットに直接関連付けられます。このため、 接続のフェイルオーバはサポートされません。 WebLogic Server インスタンスが 消滅する と、 そのインスタンスで管理していた JDBC 接続も消滅し、 DBMS は 処理中のトランザクションをロールバックします。関連するアプリケーション は、現在のトランザクションを最初から始める必要があります。切断された接続 に関連付けられているすべての JDBC 接続も切断されます。クラスタ化された JDBC では、簡単に再接続できます。外部クライアント アプリケーションの WebLogic データ ソースはクラスタ対応なので、接続をホストしていたサーバイ ンスタンスに障害が発生した場合でも、クライアントは他の接続を要求できま す。

データベース インスタンスを既にレプリケートし、同期させている場合には、 JDBC マルチプールを使用してデータベースのフェイルオーバをサポートできま す。その場合、接続プールが存在しないか、またはプールからのデータベース接 続がダウンしたために、クライアントがマルチプール内のある接続プールから接 続を取得できない場合でも、WebLogic Server は、接続プールのリストの次の接 続プールから接続を取得しようとします。

JDBC オブジェクトのクラスタ化の手順については、7-26 ページの「クラスタ化 された JDBC をコンフィグレーションする」を参照してください。

注意: すべての接続が使用中であるプールに対してクライアントが接続を要求 した場合は、 例外が生成 され、 WebLogic Server は他のプールか ら接続を 取得しよ う と しな く な り ます。 接続プール内の接続数を増やすと、 この 問題に対処でき ます。

予約時に接続をテストするように、マルチプールに割り当てられた接続 プールをコンフィグレーションする必要があります。これは、プールが 接続が良好かどうかを確認し、マルチプールがリスト内の次のプールに フェイルオーバするタイミングを認識する唯一の方法です

# **6** クラスタ アーキテクチャ

以降の節では、WebLogic Server クラスタの各種のアーキテクチャについて説明 します。

- 6-1 ページの「アーキテクチャとクラスタ関連の用語」
- 6-4 ページの「推奨基本アーキテクチャ」
- 6-7 ページの「推奨多層アーキテクチャ」
- 6-15 ページの「推奨プロキシ アーキテクチャ」
- 6-21 ページの「クラスタ アーキテクチャのセキュリティ オプション」
- 6-29 ページの「問題の回避」

## <span id="page-104-0"></span>アーキテクチャとクラスタ関連の用語

この節では、クラスタおよび Web アプリケーションの構成要素を指してこのマ ニュ アルで使用する用語を定義します。

### アーキテクチャ

この節では、「アーキテクチャ」という用語は、アプリケーションの層が1つま たは複数のクラスタにデプロイされる仕組みを指します。

WebLogic Server クラスタ ユーザーズ ガイ ド **6-1**

### **Web アプリケーションの「層」**

Web アプリケーションは、複数の「層」に分けられます。「層」は、アプリケー ションで提供される論理的なサービスに対応します。すべての Web アプリケー ションが似通っているわけではないので、アプリケーションによっては、以下で 説明する層のすべてを利用しない場合があります。また、層はアプリケーション のサービスの論理的な区分を示すものであり、必ずしもハードウェアまたはソフ トウェアのコンポーネント間の物理的な区分を示すものではありません。1つの WebLogic Server インスタンスを実行している 1 台のマシンが、以下で説明する すべての層を提供する場合もあります。

■ Web 層

Web 層では、Web アプリケーションのクライアントに対して静的なコンテ ンツ (単純な HTML ページなど)が提供されます。Web 層は、通常、外部 クライアントが Web アプリケーションにアクセスする場合の最初のポイン トになります。単純な Web アプリケーションでは、WebLogic Express、 Apache、 Netscape Enterprise Server、 または Microsoft Internet Information Server を実行してい る 1 つまたは複数のマシンで構成される Web 層が存在 する場合もあります。

■ プレゼンテーション層

プレゼンテーション層では、Web アプリケーションのクライアントに対して 動的なコンテンツ (サーブレットや JavaServer Pages (JSP) など) が提供され ます。 Web アプリケーションのプレゼンテーション層は、サーブレットや JSP のホス トになる WebLogic Server インスタンスのクラスタで構成されま す。クラスタでアプリケーションの静的な HTML ページも提供される場合 は、クラスタには Web 層とプレゼンテーション層の両方が含まれます。

■ オブジェクト層

オブジェクト層では、Web アプリケーションのクライアントに対して Java オブジェクト (エンタープライズ JavaBean や RMI クラスなど)や、それら に関連付けられたビジネス ロジックが提供されます。 EJB のホス ト になる WebLogic Server クラスタは、オブジェクト層を提供します。

### 組み合わせ層アーキテクチャ

Web アプリケーションのすべての層を単一の WebLogic Server クラスタにデプロ イするようなクラスタ アーキテクチャを組み合わせ層アーキテクチャと呼びま す。

### 非武装地帯 **(DMZ)**

非武装地帯 (DMZ) とは、外部の、信頼性のないソースから使用できるハード ウェアおよびサービスの論理的な集合のことです。ほとんどの Web アプリケー ションでは、Web サーバのバンクは DMZ にあります。DMZ では、ブラウザ ベースのクライアントからの静的な HTML コンテンツへのアクセスが許可され ています。

DMZ には、ハードウェアおよびソフトウェアに対する外部からの攻撃に備えて セキュリティが用意されている場合もあります。ただし、DMZは信頼性のない ソースから使用できるので、その安全性は内部システムよりは劣ります。たとえ ば、内部システムは、外部からのアクセスをすべて拒否するファイアウォールに よって保護できます。DMZ は、アクセス先の個々のマシン、アプリケーショ ン、またはポート番号を隠すファイアウォールによって保護できますが、信頼性 のないクライアントからそれらのサービスにアクセスすることは可能です。

### ロード バランサ

ロード バランサという用語は、このマニュアルでは、クライアントの接続リク エストを 1 つまたは複数の別々の IP アドレスに分散させる技術を指します。た とえば、単純な Web アプリケーションでは、DNS ラウンドロビン アルゴリズム がロード バランサとして使用される場合があります。大規模なアプリケーショ ンでは、通常、Alteon WebSystems などから発売されているハードウェアベース のロード バランシング ソリューションが使用されます。このようなソリュー ションには、ファイアウォールのようなセキュリティ機能も用意されています。

ロード バランサには、クライアント接続をクラスタ内の特定のサーバに関連付 ける機能があります。この機能は、クライアント セッション情報のインメモリ レプリケーションを使用する場合に必要です。一部のロード バランシング製品

WebLogic Server クラスタ ユーザーズ ガイ ド **6-3**

では、インメモリレプリケーションで使用されるプライマリサーバおよびセカ ンダリ サーバを追跡する WebLogic Server クッキーを上書きしないように、クッ キーの永続性 メカニズムをコンフィグレーションする必要があります。詳細につ いては、7-19 ページの「パッシブなクッキーの永続性をサポートするロード バ ランサをコンフィグレーションする」を参照してください。

### プロキシ プラグイン

プロキシプラグインとは、WebLogic Server クラスタによって提供される、クラ スタ化されたサーブレットにアクセスする Apache、Netscape Enterprise Server、 または Microsoft Internet Information Server に対する WebLogic Server の拡張機能 のことです。プロキシプラグインには、WebLogic Server クラスタ内のサーブ レットおよび JSP へのアクセスに対するロード バランシング ロジックが含まれ ます。また、クライアントのセッション状態のホストになっている主要な WebLogic Server に障害が発生した場合の、セッション状態のレプリカへのアク セスに対するロジックも含まれます。

## <span id="page-107-0"></span>推奨基本アーキテクチャ

推奨基本アーキテクチャは、Web アプリケーションのすべての層が同じ WebLogic Server クラスタにデプロイされる組み合わせ層アーキテクチャです。 このアーキテクチャを次の図に示します。
<sup>図</sup> **6-1** 推奨基本アーキテクチャ

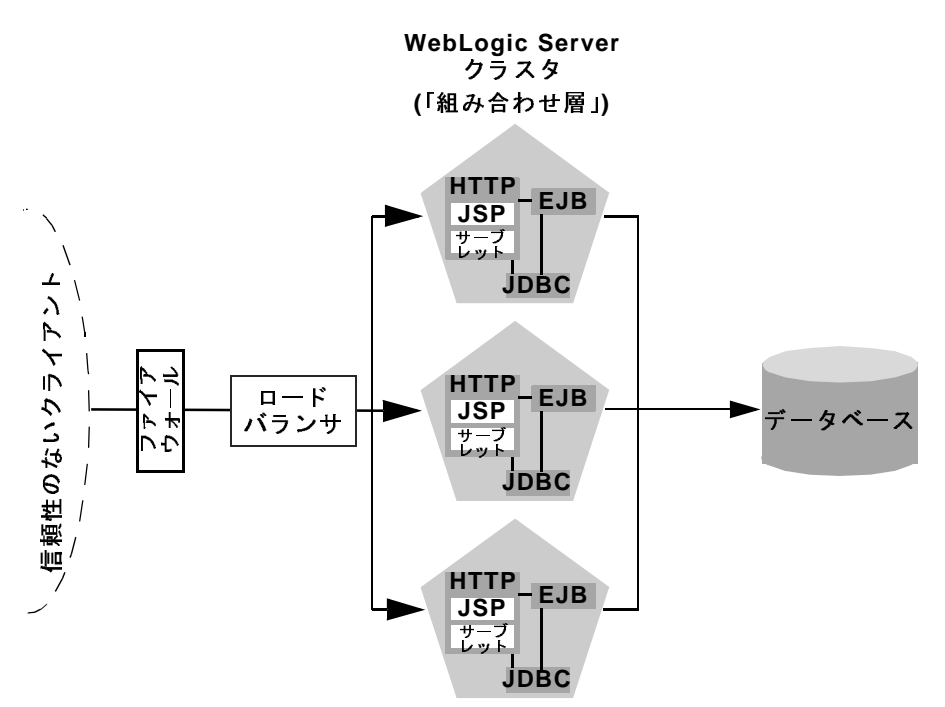

推奨基本アーキテクチャの利点には、以下のものがあります。

■ 管理の容易さ

1 つのクラスタが静的な HTTP ページ、サーブレット、および EJB のホスト になるので、WebLogic Server コンソールを使用して、Web アプリケーショ ン全体をコンフィグレーションしたり、オブジェクトをデプロイまたはアン デプロイしたりできます。クラスタ化されたサーブレットからの恩恵を受け るために、 Web サーバのバン ク を別々に保持した り 、 WebLogic Server プ ロ キシ プラグインをコンフィグレーションしたりする必要はありません。

■ 柔軟性の高いロード バランシング

WebLogic Server クラスタの前で直接ロード バランシング ハードウェアを使 用することで、HTML コンテンツ とサーブレット コンテンツ両方へのアク セスに対して高度なロード バランシング ポリシーを使用できます。たとえ ば、現在のサーバの負荷を検出し、クライアントのリクエストを適切に送信 するよう、ロード バランサをコンフィグレーションできます。

■ 堅牢なセキュリティ

ロード バランシング ハードウェアの前にファイアウォールを配置すること で、Web アプリケーションに対して、最小限のファイアウォール ポリシー を使用する非武装地帯 (DMZ) を設定でき ます。

■ 最適なパフォーマンス

組み合わせ層アーキテクチャでは、プレゼンテーション層のほとんどまたは すべてのサーブレット または ISP が通常オブジェクト層のオブジェクト (EJB または JDBC オブジェクトなど)にアクセスするアプリケーションに対 して、 最適なパフ ォーマンスを提供します。

注意: インメモリ セッション レプリケーションでサードパーティ製のロード バランサを使用する場合は、プライマリ セッション ステートのホストと なる WebLogic Server インスタンス (接続先サーバ)へのクライアント接 続を、ロード バランサが維持するようにしなければなりません。詳細に ついては、 7-19 ページの 「パ ッ シブな ク ッ [キーの永続性をサポー ト する](#page-156-0) ロード バランサをコンフィグレーションする」を参照してください。

# ー マンクランド としんか いんじ

推奨基本アーキテクチャなどの組み合わせ層アーキテクチャは多くの Web アプ リケーションのニーズに適していますが、クラスタのロード バランシングおよ びフェイルオーバ機能を活用できる度合いは多少限定されます。 ロード バラン シングおよびフェイルオーバは、Web アプリケーションの各層間のインタ フェースでのみ導入できます。そのため、すべての層を単一のクラスタにデプロ イするときは、クライアントとクラスタの間でのロード バランシングしか行う こ とができ ません。

ロード バランシング とフェイルオーバの大部分は、クライアント とクラスタ自 身の間で発生するので、組み合わせ層アーキテクチャでも、ほとんどの Web ア プリケーションのニーズを満たすことができます。

しかし、組み合わせ層クラスタには、クラスタ化された EJB へのメソッド呼び 出しに対してロード バランシングを実行する機会がありません。クラスタ化さ れたオブジェクトは、クラスタ内のすべての WebLogic Server インスタンスにデ プロイされるので、各オブジェクト インスタンスは各サーバでローカルに使用 でき ます。 WebLogic Server では、 常にローカルのオブジェ ク ト インスタンスを

#### **6-6** WebLogic Server クラスタ ユーザーズ ガイ ド

選択することにより、クラスタ化された EJB に対するメソッド呼び出しが最適 化されます。 リクエストをリモート オブジェクトに分散させないので、 ネット ワー クのオーバーヘッドが増加しません。

この連結方式は、ほとんどの場合で、異なるサーバへの各メソッド リクエスト に対してロード バランシングを行うよりも効率的です。ただし、各サーバの負 荷が不均衡な場合は、ローカルでメソッドを処理するよりも、リモートオブ ジェクトにメソッド呼び出しを送信する方が結果的に効率的になる場合もありま す。

クラスタ化された EJB へのメソッド 呼び出しに対してロード バランシングを行 うには、次の節で説明するように、Web アプリケーションのプレゼンテーショ ン層 とオブジェ ク ト 層を物理的に異な る ク ラ ス タ上に分割する必要があ り ます。

組み合わせ層アーキテクチャと多層アーキテクチャのどちらかに決定する際に は、プレゼンテーション層によるオブジェクト層の呼び出しの頻度を考慮してく ださい。プレゼンテーション オブジェクトが通常オブジェクト層を呼び出す場 合、組み合わせ層アーキテクチャは、多層アーキテクチャよりも高いパフォーマ ン ス を示す可能性があ り ます。

## <span id="page-110-0"></span>推奨多層アーキテクチャ

この節では、 推奨多層アーキテ クチャについて説明します。 このアーキテ クチャ では、アプリケーションの各層が複数の異なったクラスタにデプロイされます。

推奨多層アーキテクチャでは、2つの異なる WebLogic Server クラスタを使用し ます。1 つは静的な HTTP コンテンツを提供するクラスタであり、もう 1 つはク ラスタ化された EJB を提供するクラスタです。多層クラスタは、以下のような Web アプリケーションにお勧めします。

- クラスタ化された EJB へのメソッド呼び出しに対するロード バランシング が必要なアプリケーション
- HTTP コンテンツを提供するサーバとクラスタ化されたオブジェクトを提供 するサーバの間により柔軟性の高いロード バランシングが必要なアプリケー ション
- より高い可用性 (シングル ポイント障害がより少ないこと) が必要なアプリ ケーション
- 注意 **:** 多層アーキテ クチャ を考慮する場合は、 プレゼンテーシ ョ ン層からオブ ジェクト層への呼び出しの頻度を考慮してください。プレゼンテーショ ン オブジェクトが通常オブジェクト層を呼び出す場合、組み合わせ層 アーキテクチャよりチャよりも高いパフォーマンスを示 す可能性があります。

次の図に、推奨多層アーキテクチャを示します。

#### <span id="page-111-0"></span><sup>図</sup> **6-2** 推奨多層アーキテクチャ

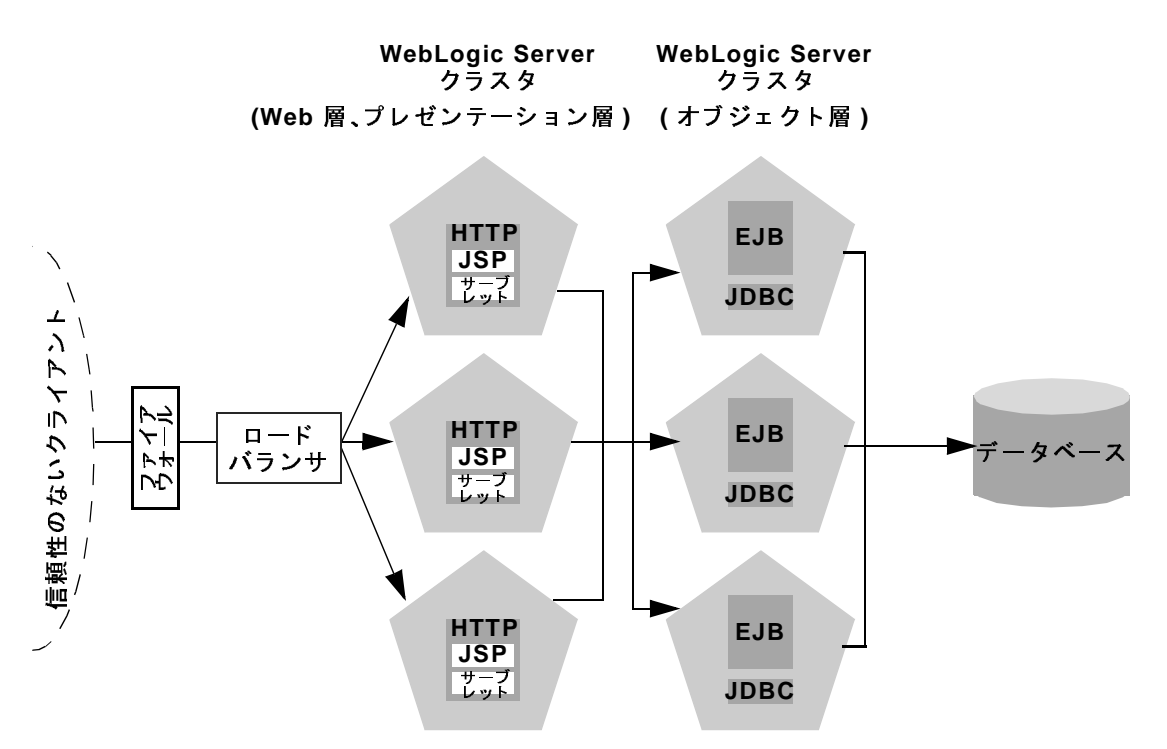

## ハードウェアとソフトウェアの物理レイヤ

推奨多層アーキテクチャでは、アプリケーションの各層が2つの異なった物理レ イヤ (ハードウェアとソフトウェア)上に配置されます。

### Web/ プレゼンテーション レイヤ

Web/ プレゼンテーション レイヤは、静的な HTTP ページ、サーブレット、およ び JSP の専用ホス ト になっている WebLogic Server インスタンスのクラスタで構 成されます。このサーブレット クラスタは、クラスタ化されたオブジェクトの ホストにはなりません。その代わりに、プレゼンテーション層クラスタ内のサー ブレットは、オブジェクトレイヤにある異なる WebLogic Server クラスタ内のク ラスタ化されたオブジェクトのクライアントとして機能します。

# オブジェ ク ト レイヤ

オブジェクト レイヤは、Web アプリケーションで必要なクラスタ化されたオブ ジェクト (EJB オブジェクトおよび RMI オブジェクト ) 専用のホストになる WebLogic Server インスタンスのクラスタで構成されます。 専用クラスタにオブ ジェクト層のホストを配置することで、クラスタ化されたオブジェクトへのアク セスに対するデフォルトの連結の最適化 (4-9ページの「連結されたオブジェク トの最適化」参照)が失われます。ただし、次の節で説明するように、特定のク ラスタ化されたオブジェクトへの各メソッド呼び出しに対するロード バランシ ン グは可能にな り ます。

### <span id="page-112-0"></span>多層アーキテクチャの利点

多層アーキテクチャには、以下の利点があります。

■ EJB メソッドのロード バランシング

サーブレットと EJB のホストを異なるクラスタに配置することで、サーブ レットの EJB へのメソッド 呼び出しで、複数のサーバにわたるロード バラ ンシングが可能になります。このプロセスについては、6-10 ページの「多層 アーキテクチャでのクラスタ化オブジェクトのロード バランシング」で詳し く 説明し ています。

#### WebLogic Server クラスタ ユーザーズ ガイ ド **6-9**

■ 改良されたサーバ ロード バランシング

プレゼンテーション層とオブジェクト層を別々のクラスタに分割すること で、Web アプリケーションの負荷分散に関するオプションが増加します。た とえば、アプリケーションが EJB コンテンツよりも頻繁に HTTP および サーブレット コンテンツにアクセスする場合は、プレゼンテーション層のク ラスタで数多くの WebLogic Server インスタンスを使用し、EJB のホストに なるサーバを少数にしてアクセスを集中させることができます。

■ より高い可用性

追加の WebLogic Server インスタンスを利用することで、多層アーキテク チャの障害ポイントは基本クラスタ アーキテクチャよりも少なくなります。 たとえば、EJB のホストになっている WebLogic Server に障害が発生して も、 Web アプリケーションの HTTP やサーブレットのホストとなる機能には 影響しません。

■ 改良されたセキュリティ オプション

プレゼンテーション層とオブジェクト層を別々のクラスタに分割すること で、DMZ にサーブレット /JSP クラスタだけを配置するファイアウォール ポ リシーを使用できます。信頼性のないクライアントからの直接アクセスを拒 否することで、クラスタ化されたオブジェクトのホストになっているサーバ の保護を強化できます。詳細については、6-21 ページの「クラスタ アーキ テクチャのセキュリティ オプション」を参照してください。

# <span id="page-113-0"></span>多層アーキテクチャでのクラスタ化オブジェクトの<br>ロード バランシング ロード バランシング

4-9 ページの「連結されたオブジェクトの最適化」で説明しているように、クラ スタ化されたオブジェクトに対する WebLogic Server の連結の最適化は、クラス タ化されたオブジェクト (EJB または RMI クラス)のホストが、オブジェクトを 呼び出すレプ リ カ対応ス タブ と同じ サーバ インスタンスに配置される こ とに基 づいています。

オブジェクト層を分離させることの最終的な効果は、クライアント (HTTP クラ イアント、Java クライアント、またはサーブレット)が、クラスタ化されたオブ ジェクトのホストになっている同じサーバ上のレプリカ対応スタブを取得しない ことにあります。このため、WebLogic Server では、連結の最適化を使用できず

#### **6-10** WebLogic Server クラスタ ユーザーズ ガイ ド

(4-9 ページの「連結されたオブジェクトの最適化」参照)、クラスタ化されたオ ブジェクトに対するサーブレット呼び出しでは、レプリカ対応スタブに含まれる ロジックに従って自動的にロード バランシングが実行されます。 次の図に、多 層アーキテクチャ内のクラスタ化された EJB インスタンスにアクセスするクラ イアントを示します。

<sup>図</sup> **6-3** 多層アーキテクチャでのオブジ ェ ク トのロー ド バランシング

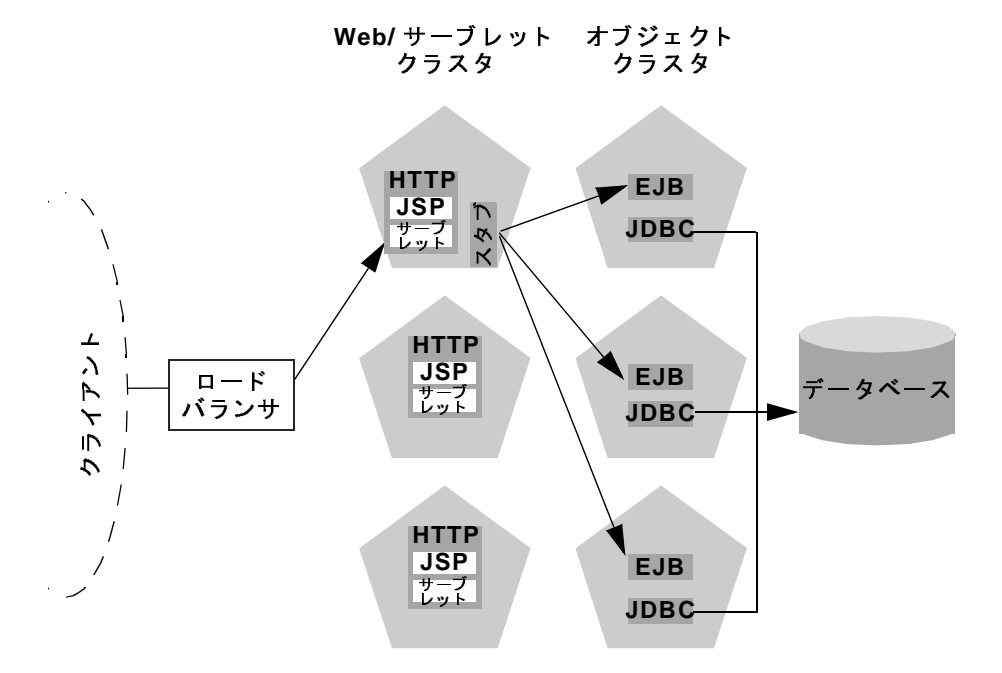

クライアント接続の経路をトレースすると、異なるハードウェアとソフトウェア にオブジェクト層を分離させる意味が理解できます。

- 1. HTTP クライアントは、Web/ サーブレット クラスタ内の複数ある WebLogic Server インスタンスのいずれか1つに接続し、ロード バランサを経由して最 初のサーバに到達します。
- 2. クライアントは WebLogic Server クラスタにホストが配置されたサーブレッ トにアクセスします。

WebLogic Server クラスタ ユーザーズ ガイド 6-11

3. サーブレットは Web アプリケーションで必要になるクラスタ化されたオブ ジェクトのクライアントとして機能します。上記の例では、サーブレットは ステートレス セッション EJB にアクセスします。

サーブレットは、クラスタ化されたオブジェクトのホストになる、WebLogic Server クラスタにある EJB をルックアップします。サーブレットは、Bean のレプリカ対応スタブを取得します。スタブには、Bean のホストになるすべ てのサーバのアドレスと、Bean のレプリカへのアクセスに対するロード バ ランシング ロジックが示されています。

- 注意 **:** EJB のレプ リ カ対応ス タブおよび EJB ホームのロード アルゴ リ ズム は、EJB デプロイメント記述子の各要素を使用して指定します。詳細 については、『WebLogic エン タープラ イズ JavaBeans プログ ラマーズ ガイド』の「[weblogic-ejb-jar.xml](http://edocs.beasys.co.jp/e-docs/wls/docs70/ejb/reference.html) 文書型定義」を参照してください。
- 4. 次に EJB にアクセスしたとき ( たとえば、別のクライアントに対する応答と して)、サーブレットは、Bean のスタブに示されているロード バランシング ロジックを使用してレプリカを見つけます。上記の例では、複数のメソッド 呼び出しがロード バランシングのラウンドロビン アルゴリズムを使用して 送信されます。

この例では、同じ WebLogic Server クラスタがサーブレットと EJB の両方のホス トになっている場合 (推奨基本アーキテクチャ参照)、WebLogic Server では EJB のリクエストに対するロード バランシングは実行されません。その代わり、 サーブレットは常に、ローカル サーバがホストになっている EJB レプリカでメ ソッドを呼び出します。ローカルの EJB インスタンスを使用した方が、別の サーバにある EJB に対してリモート メソッド 呼び出しを行うよりも効率的です。 しかし、多層アーキテクチャでは、EJB メソッド呼び出しのロード バランシン グを必要とするアプリケーションに対してリモート EJB アクセスが可能です。

# ン 眉 ノー イ ノ ノ ノ ハ ジ コ ン ノ ノ フ フ フ ン コ ン パース ノ<br>ス 注 音  $\sum_{i=1}^{\infty}$

多層アーキテクチャではクラスタ化されたオブジェクトへの呼び出しに対する ロード バランシングが提供されるので、システムでは通常、組み合わせ層アー キテクチャよりも多い IP ソケットが利用されます。特に、ソケット使用のピー ク時は、サーブレットおよび JPS のホストになるクラスタ内の各 WebLogic Server では以下の ソ ケ ッ ト が最大限に使用 され る可能性があ り ます。

#### **6-12** WebLogic Server クラスタ ユーザーズ ガイ ド

- プライマリ サーバとセカンダリ サーバの間で HTTP セッション状態をレプ リケートするためのソケット
- EJB クラスタ内の各 WebLogic Server に 1 つずつある、リモート オブジェク トにアクセスするためのソケット

たとえば、図 [6-2](#page-111-0) では、サーブレット /JSP クラスタ内の各サーバは最大で 5 つ のソケットをオープンする可能性があります。この最大数は、プライマリおよび セカンダリの各セッション ステートが均等にサーブレット クラスタ全体に分散 していて、サーブレット クラスタ内の各サーバがオブジェクト クラスタ内の各 サーバのリモート オブジェクトに同時にアクセスしたという、最悪のケースを 表しています。ほとんどの場合、実際に使用されるソケット数は最大数より小さ く な り ます。

多層アーキテクチャで pure-Java ソケット実装を使用する場合は、ソケットの最 大使用に対応できるだけのソケット リーダー スレッドをコンフィグレーション している こ とを確認して く だ さい。 詳細については、 2-7 [ページの 「](#page-36-0)Java ソケッ ト実装用にリーダー スレッドをコンフィグレーションする」を参照してくださ い。

多層アーキテクチャではハードウェア ロード バランサを使用するため、インメ モリ セッション ステート レプリケーションを使用する場合は、クライアントの 接続先サーバに対するセッション維持型の接続を保持するように、ロード バラ ンサを コ ン フ ィ グ レーシ ョ ン しなければな り ません。 詳細については、 [7-18](#page-155-0)  ページの「EJB と RMI のロード バランシング方式をコンフィグレーションす [る」](#page-155-0)を参照してください。

### 多層アーキテクチャに関する制限

この節では、 多層クラスタ アーキテ クチャでの制限の概要を示します。

### 連結の最適化が行われない

推奨多層アーキテクチャでは、連結方式を使用してオブジェクト呼び出しを最適 化できないので、Web アプリケーションでは、クラスタ化されたオブジェクト に対するすべてのメソッド呼び出しでネットワークのオーバーヘッドが発生しま

す。ただし、このオーバーヘッドは、6-9 ページの「多層アーキテクチャの利 [点」](#page-112-0)で説明した利点のいずれかが Web アプリケーションで必要な場合には許容 できる場合もあります。

たとえば、Web クライアントがサーブレットおよび JSP を頻繁に使用するもの の、クラスタ化されたオブジェクトへのアクセスは比較的少ない場合、多層アー キテクチャではサーブレットおよびオブジェクトの負荷を適切に集中させること ができます。各サーバの処理能力を最大限に利用しながら、10個の WebLogic Server インスタンスを含むサーブレット クラスタと3個の WebLogic Server イン スタンスを含むオブジェクト クラスタをコンフィグレーションできます。

# フ ァ イアウォールに関する制限

多層アーキテクチャのサーブレット クラスタとオブジェクト クラスタの間に ファイアウォールを配置する場合は、オブジェクト クラスタ内のすべてのサー バを IP アドレスではなく、外部に公開されている DNS 名にバインドさせる必要 があります。サーバを IP アドレスにバインドさせると、アドレス変換に関する 問題が発生し、サーブレット クラスタが各サーバ インスタンスにアクセスでき なくなる場合があります。

WebLogic Server インスタンスの内部 DNS 名と外部 DNS 名が同じでない場合、 サーバ インスタンスの ExternalDNSName 属性を使用して、 サーバの外部 DNS 名を定義します。ファイアウォールの外で、externalDNSName はサーバの外部 IP ア ド レ スに変換 されます。 Administration Console の [ サーバ|コンフィグ レーション | 一般 ] タブで、この属性を設定します。Administration Console オン ライン ヘルプの「[\[](http://edocs.beasys.co.jp/e-docs/wls/docs70/ConsoleHelp/domain_server_config_general.html)サーバ] -->[コンフィグレーション] -->[一般]」を参照し て く だ さい。

ファイアウォールがネットワーク アドレス変換を行うコンフィグレーションで は、クライアントが t3 およびデフォルト チャネルを使用して WebLogic Server にア ク セスする場合を除いて、 ExternalDNSName を使用する必要があ り ます。 たとえば、ファイアウォールがネットワーク アドレス変換を行い、クライアン トがプロキシプラグイン経由で HTTP を使用して WebLogic Server にアクセスす る コ ンフ ィ グレーシ ョ ンでは、 ExternalDNSName を使用する必要があ り ます。

注意 **:** ExternalDNSName には IP アドレスを使用しないでください。 ExternalDNSName は実際のドメイン名でなければなりません。

**6-14** WebLogic Server クラスタ ユーザーズ ガイ ド

## 推奨プロキシ アーキテクチャ

既存の Web サーバと連携して動作するよう、WebLogic Server クラスタをコン フィグレーションすることができます。そのようなアーキテクチャでは Web サーバのバンクは Web アプリケーションの静的な HTTP コンテンツを提供し、 WebLogic プロキシプラグインまたは HttpClusterServlet を使用してクラスタ にサーブレット リクエストおよび JSP リクエストを送信します。

以下の節では、2種類の代替プロキシアーキテクチャについて説明します。

### **<sup>2</sup>**層プロキシ アーキテクチャ

次の図に示すような 2 層プロキシ アーキテクチャは、静的な HTTP サーバのホ ストが Web サーバのバンクに配置されるという点以外は、6-4ページの「推奨基 [本アーキテ クチャ」](#page-107-0) と ほぼ同じです。

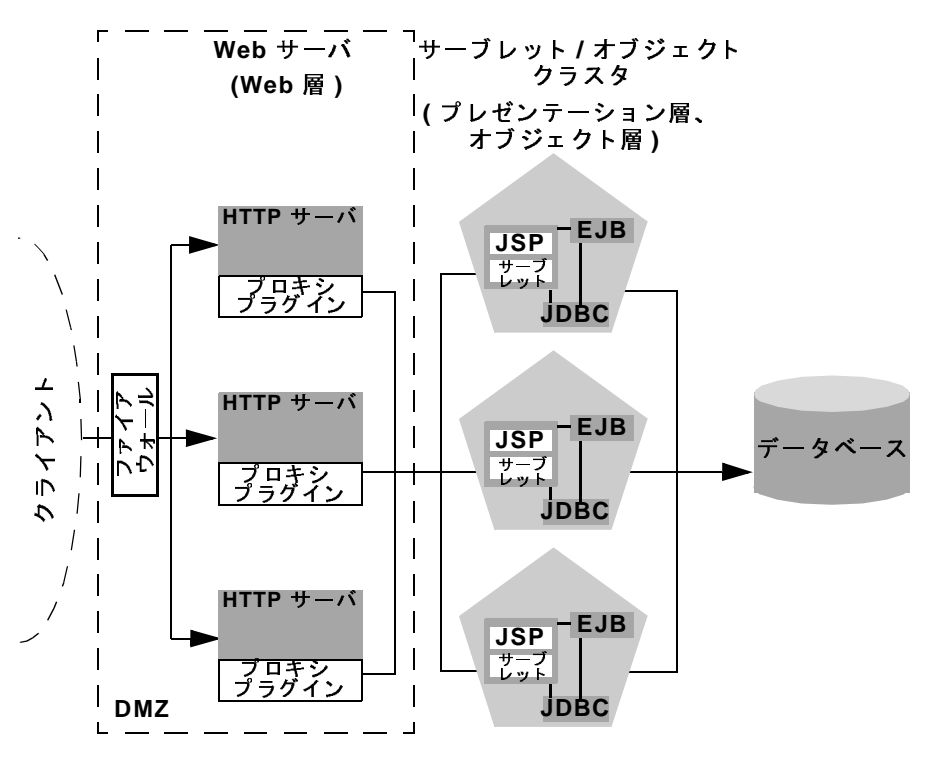

<sup>図</sup> **6-4 2** 層プロキシ アーキテクチャ

**6-16** WebLogic Server クラスタ ユーザーズ ガイ ド

### ハードウェアとソフトウェアの物理レイヤ

2 層プロキシ アーキテクチャには、 ハードウェアとソフトウェアの物理レイヤが 2つあります。

#### Web レイヤ

プロキシ アーキテクチャでは、アプリケーションの Web 層を提供するタスクに 特化したハードウェアとソフトウェアのレイヤが利用されます。この物理的な Web レ イヤは、 以下のアプ リ ケーションの組み合わせのいずれか 1 つのホスト になる、1つまたは複数の同じようにコンフィグレーションされたマシンで構成 されます。

- WebLogic Server と HttpClusterServlet
- Apache と [WebLogic Server Apache \(](http://edocs.beasys.co.jp/e-docs/wls/docs70/plugins/apache.html)プロキシ)プラグイン
- Netscape Enterprise Server と WebLogic Server NSAPI (プロキシ) プラグイン
- Microsoft Internet Information Server  $\&$  [WebLogic Server Microsoft-IIS \(](http://edocs.beasys.co.jp/e-docs/wls/docs70/plugins/isapi.html) $\mathcal{P} \boxtimes$ キシ ) [プラグイン](http://edocs.beasys.co.jp/e-docs/wls/docs70/plugins/isapi.html)

選択する Web サーバ ソフトウェアに関係なく、Web サーバの物理層では静的な Web ページのみが提供されるようにする必要があります。動的なコンテンツ( サーブレ ッ ト や JSP) は、 プロキシ プラグインまたは HttpClusterServlet を経 由して、プレゼンテーション層のサーブレットや JSP のホストになる WebLogic Server クラスタにプロキシされます。

#### サーブレット / オブジェクト レイヤ

推奨2層プロキシアーキテクチャでは、プレゼンテーション層およびオブジェ クト層のホストは WebLogic Server インスタンスのクラスタに配置されます。こ のクラスタは、単一のマシンまたは複数の異なるマシンにデプロイできます。

サーブレット / オブジェクト レイヤは、組み合わせ層クラスタ([「推奨基本アー](#page-107-0) [キテクチャ」](#page-107-0)参照)とは、アプリケーションのクライアントに静的な HTTP コン テンツを提供しないという点で異なります。

# **ン眉ン:インク** インククト

また、 Web サーバのバンクを、プレゼンテーション層およびオブジェクト層の ホストになる1対の WebLogic Server クラスタに対するフロント エンド として使 用することもできます。このアーキテクチャを次の図に示します。

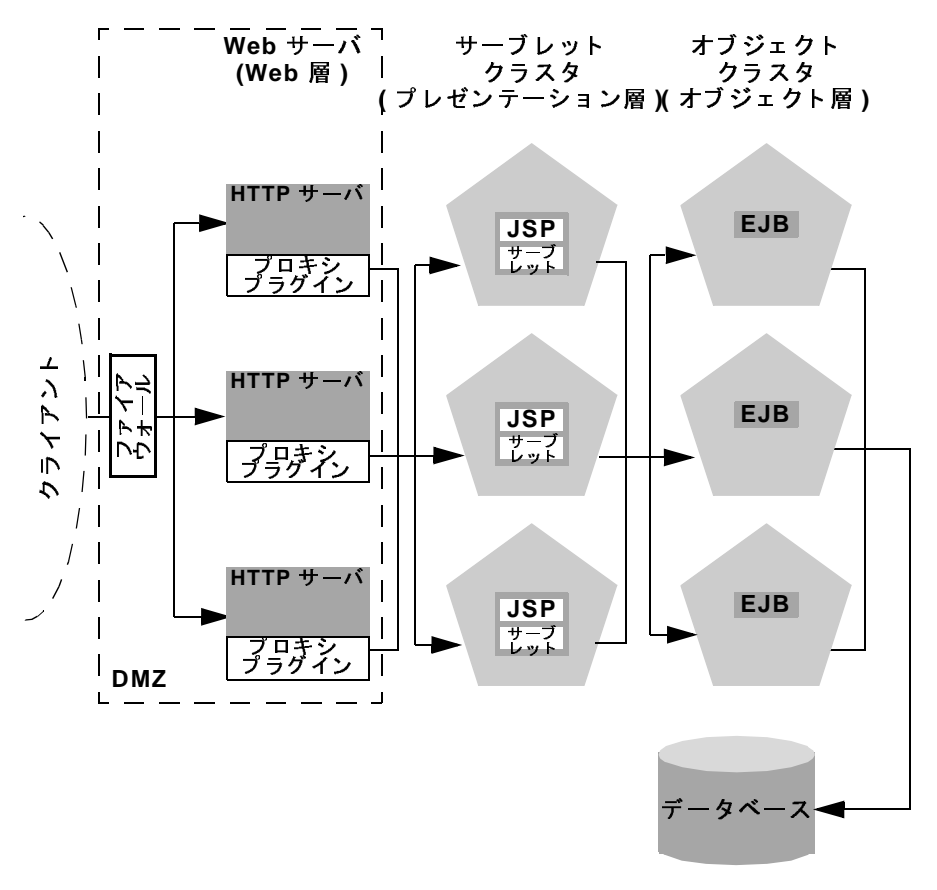

<sup>図</sup> **6-5** 多層プロキシ アーキテクチャ

このアーキテクチャには、「推奨多層アーキテクチャ」と同じ利点(および同じ 制限) があります。異なる点は、WebLogic プロキシ プラグインを利用する Web サーバの異なるバンクに Web 層が配置されることだけです。

#### **6-18** WebLogic Server クラスタ ユーザーズ ガイ ド

# $\sum_{i=1}^{\infty}$

スタンドアロン Web サーバとプロキシ プラグインの使用には、以下のような利 点があ ります。

■ 既存のハードウェアの利用

静的な HTTP コンテンツをクライアントに提供する Web アプリケーション アーキテ クチャが既に存在する場合は、 1 つまたは複数の WebLogic Server クラスタを持つ既存の Web サーバを簡単に統合して、動的な HTTP および クラスタ化されたオブジェクトを提供できます。

■ 一般的なファイアウォール ポリシー

Web アプリケーションのフロントエンドで Web サーバ プロキシを使用する ことで、一般的なファイアウォール ポリシーを使用してDMZ を定義できま す。通常は、アーキテクチャの残りの WebLogic Server クラスタへの直接接 続を禁止している間は、DMZ 内に引き続き Web サーバを配置することがで きます。上記の図には、この DMZ ポリシーが示されています。

# $\mathcal{L}$   $\mathcal{L}$   $\mathcal{$

スタンドアロン Web サーバとプロキシ プラグインの使用には、以下のような、 Web アプリケーションに関する制限があります。

■ 管理の追加

プロキシ アーキテクチャ内の Web サーバは、サードパーティ ユーティリ ティを使用してコンフィグレーションする必要があり、WebLogic Server 管 理ド メインには表示されません。また、クラスタ化されたサーブレットへの アクセスおよびフェイルオーバの恩恵を受けるためには、Webサーバに WebLogic プロキシ プラグインをインストールおよびコンフィグレーション する必要があります。

■ ロード バランシング オプションの制限

プロキシプラグインまたは HttpClusterServlet を使用して、クラスタ化 されたサーブレットにアクセスする場合、ロード バランシング アルゴリズ ムは単純なラウンドロビン方式に制限されます。

# プロキシ プラグインとロード バランサ

WebLogic Server クラスタでロード バランサを直接使用すると、 サーブレット リ クエストのプロキシに関する利点がもたらされます。まず、ロード バランサを 持つ WebLogic Server を使用することにより、クライアントの設定における追加 管理が不要になります。HTTP サーバのレイヤを別に設定し保持する必要もな く、1つまたは複数のプロキシ プラグインをインストールおよびコンフィグレー ションする必要もありません。また、Web プロキシ レイヤの削除により、クラ スタへのアクセスに必要なネットワーク接続数も削減されます。

ロード バランシング ハードウェアを使用することで、システムの能力に適合し たロード バランシング アルゴリズムをより柔軟に定義できるようになります。 使用するロード バランシング ハードウェアでサポートされている、任意のロー ド バランシング方式 ( ロードベースのポリシーなど) を使用できます。 プロキシ プラグインまたは HttpClusterServlet を使用する場合、クラスタ化された サーブレットへのリクエストについては、単純なラウンドロビン アルゴリズム に制限 されます。

ただし、インメモリ セッション ステート レプリケーションを使用している場 合、サードパーティ製のロード バランサを使用するには、さらにコンフィグ レーションを行う必要があります。この場合は、クライアントがプライマリ セッション ステート情報にアクセスできるようにするため、クライアントと接 続先のサーバ間でセッション維持型の接続を保持するように、ロード バランサ をコンフィグレーションしなければなりません。プロキシは自動的にセッション 維持型の接続を保持するため、プロキシ プラグインを使用する場合は特別なコ ン フ ィ グ レーシ ョ ンは不要です。

# <span id="page-124-2"></span><span id="page-124-0"></span>クラスタ アーキテクチャのセキュリティ オ<br>プション プション

推奨コンフィグレーションにあるハードウェアとソフトウェアの物理レイヤの間 の境界には、Web アプリケーションの非武装地帯 (DMZ) を定義できるポイント があります。ただし、すべての境界で物理的なファイアウォールがサポートされ ているわけではありません。特定の境界で典型的なファイアウォール ポリシー のサブセットがサポートされているだけです。

以降の節では、DMZ を定義して、さまざまなレベルのアプリケーション セキュ リティを作成する方法について説明します。

# <span id="page-124-1"></span>プロキシ アー・アクティック アクティック アクティック

基本ファイアウォール コンフィグレーションでは、信頼性のないクライアント と Web サーバ レイヤの間に 1 つのファイアウォールを使用します。このファイ アウォール コンフィグレーションは、推奨基本アーキテクチャまた[は推奨多層](http://edocs.beasys.co.jp/e-docs/wls/docs70/cluster/planning.html#recmulti) アーキテクチャで使用できます。

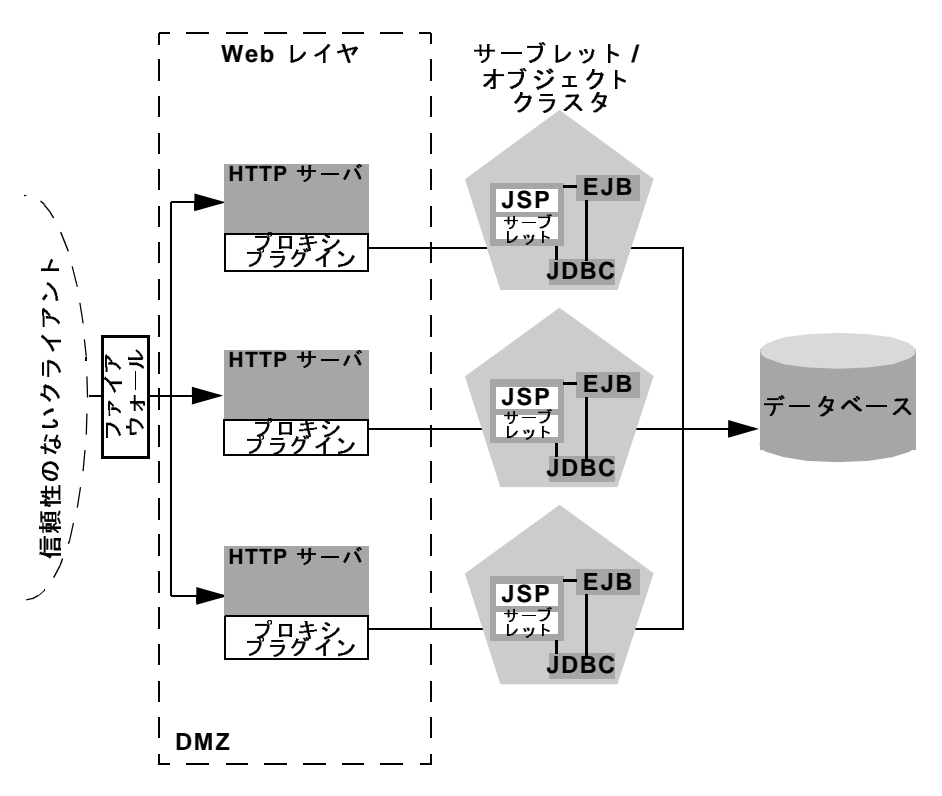

<sup>図</sup> **6-6** フ ァ イアウォールを使用する基本プロキシ アーキテクチャ

上記のコンフィグレーションでは、1つのファイアウォールで任意のポリシー( アプリケーションレベルの制限、NAT、IP マスカレード)の組み合わせを使用し て、3つの HTTP サーバへのアクセスをフィルタ処理しています。ファイア ウ ォールの最も重要な役割は、 シ ステム内のその他のサーバへのア ク セスを拒否 することです。つまり、信頼性のないクライアントからは、サーブレット レイ ヤ、オブジェクト レイヤ、およびデータベースにはアクセスできないようにす る必要があります。

物理的なファイアウォールは、DMZ 内の Web サーバの前にも後ろにも配置でき ます。Web サーバの前にファイアウォールを配置すると、Web サーバへのアク セスを許可し、その他のシステムへのアクセスを拒否するだけで済むので、ファ イアウォール ポリシーを簡素化できます。

#### **6-22** WebLogic Server クラスタ ユーザーズ ガイ ド

注意: 3つの Web サーバと WebLogic Server クラスタの間にファイアウォール を配置する場合は、すべてのサーバ インスタンスを IP アドレスではな く、外部に公開されている DNS 名にバインドさせる必要があります。こ の作業を行うことで、プロキシ プラグインは自由にクラスタ内の各サー バに接続できるようになり、6-30 ページの「ファイアウォールについて [の考慮事項」](#page-133-0)で説明したようなアドレス変換エラーが発生しなくなりま す。

WebLogic Server インスタンスの内部 DNS 名と外部 DNS 名が同じでない 場合、 サーバ インスタンスの ExternalDNSName <sup>属</sup>性を使用し て、 サー バの外部 DNS 名を定義します。ファイアウォールの外で、 externalDNSName はサーバの外部 IP アドレスに変換されます。

Administration Console の [ サーバ | コンフィグレーション | 一般 ] タブ で、 この属性を設定し ます。 Administration Console オンラ イン <sup>ヘ</sup>ルプの 「[サーバ]-->[コンフィグレーション]-->[一般]」を参照してくださ い。

たとえば、クライアントがデフォルト チャネルと T3 を使用して WebLogic Server にア ク セ スする場合、 WebLogic Server インスタンスの 内部 DNS 名と外部 DNS 名が異なっていても、ExternalDNSName 属性を 設定しないでください。

### 基本フ ァ イアウォール コンフ ィグレーシ ョ ンの **DMZ**

Web サーバレイヤへのアクセス以外のすべてのアクセスを拒否することによっ て、基本ファイアウォール コンフィグレーションでは、3 つの Web サーバのみ が含まれる小規模な DMZ が作成されます。ただし、DMZ をどんなに慎重に定 義しても、悪意のあるクライアントがプレゼンテーション層とオブジェクト層の ホストになっているサーバにアクセスする可能性があることは考慮に入れておい てください。

た とえば、 ハッカーが Web サーバのホストになっているマシンの 1 つにアクセ スしたと仮定します。アクセスのレベルによっては、動的なコンテンツを求めて Web サーバがアクセスする、プロキシされたサーバに関する情報を、ハッカー が入手できる場合もあります。

DMZ をより慎重に定義する場合には、追加のファイアウォールを配置できます (6-27 ページの「共有データベースに対するセキュリティの追加」参照)。

#### WebLogic Server クラスタ ユーザーズ ガイ ド **6-23**

# ン テープ・フォール ここ コー・バン ンラ と 植り ロインこ め

推奨クラスタ アーキテクチャでロード バランシング ハードウェアを使用する場 合は、基本ファイアウォールとの関連を考慮してハードウェアのデプロイ方法を 決定する必要があります。数多くのハードウェア ソリューションでは、ロード バランシング サービスに加えてセキュリティ機能も提供されていますが、ほと んどのサイトでは Web アプリケーションの防御の最前線としてファイアウォー ルが使用されています。通常、ファイアウォールでは、Webトラフィックを制 限するための、最もよくテストされた一般的なセキュリティソリューションが 提供されます。ファイアウォールは、次の図に示すようにロード バランシング ハードウェアの前で使用する必要があります。

<sup>図</sup> **6-7** フ ァ イアウォールと ロー ド バランサを使用する基本プロキシ アーキテク チャ

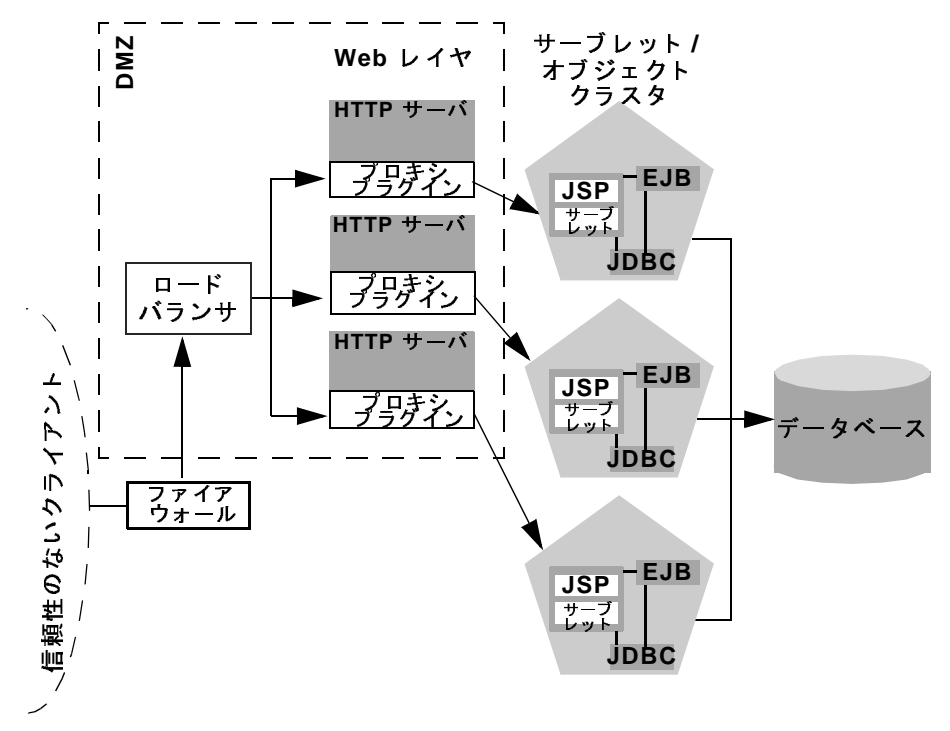

#### **6-24** WebLogic Server クラスタ ユーザーズ ガイ ド

上記の設定では、Web 層を含む DMZ 内にロード バランサが配置されています。 このコンフィグレーションでファイアウォールを使用すると、ファイアウォール はロード バランサへのアクセスを制限するだけで済むので、セキュリティ ポリ シーの管理を簡素化できます。また、この設定では、以下で説明するような、 Web アプリケーションにアクセスする内部クライアントをサポートするサイト の管理を簡素化することもできます。

## **THPクライフ ディーバン マンフィアフィア** アピルムプ 9

Web アプリケーションへの直接アクセスを必要とする内部クライアント(独自の Java アプ リ ケーシ ョ ンを実行する リ モー ト マシンなど ) をサポー ト する場合は、 プレゼンテーション層への制限されたアクセスを許可できるよう、基本ファイア ウォール コンフィグレーションを拡張できます。アプリケーションへのアクセ スを拡張する方法は、リモート クライアントを信頼性のある接続として扱うか、 または信頼性のない接続として扱うかによって変わります。

仮想プライベート ネットワーク (VPN)を使用して、リモート クライアントをサ ポートする場合は、クライアントを信頼性のある接続として扱うことができ、ク ライアントはファイアウォールの向こう側のプレゼンテーション層に直接接続で きます。このコンフィグレーションは、次のようになります。

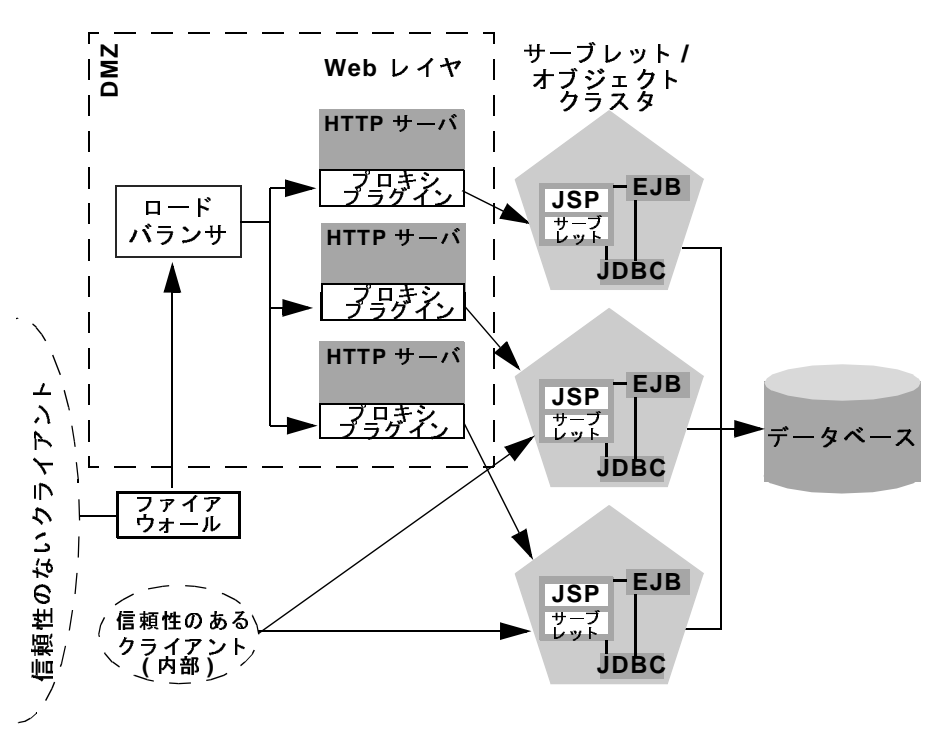

<sup>図</sup> **6-8 VPN** ユーザのフ ァ イアウォール経由のアクセスは制限される

VPN を使用しない場合は、Web アプリケーションへのすべての接続を(独自の クライアント アプリケーションを使用するリモート サイトからの接続であって も)信頼性のない接続として扱う必要があります。この場合は、次の図に示すよ うに、プレゼンテーション層のホストになっている WebLogic Server インスタン スへのアプリケーションレベルの接続を許可するよう、ファイアウォール ポリ シーを変更できます。

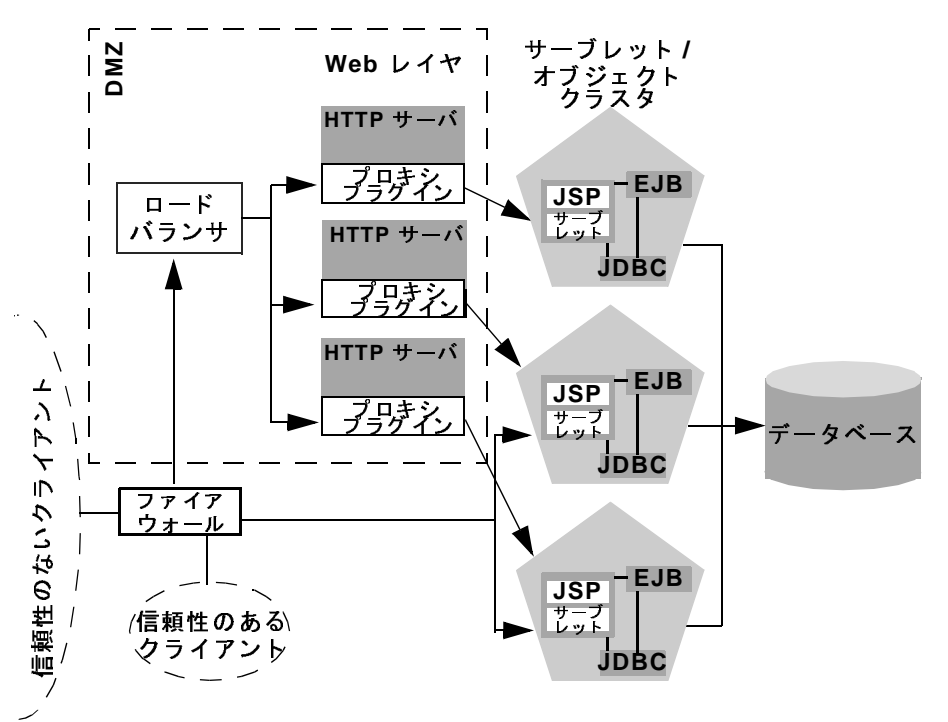

図 6-9 アプ リケーション コンポーネントのファイアウォール経由のアクセスは 制限される

## <span id="page-130-0"></span>共有データベースに対するセキュリティの追加

Web アプリケーションの内部データと外部から入手できるデータの両方をサ アプ リ ケーシ ョ ンの内部データ と 外部か ら入手でき るデータの両方をサ ポートする1 つのデータベースを使用する場合は、データベースにアクセスする<br>オブジェクト レイヤの間に強固な境界を配置することを検討する必要があります。この場合、ファイアウォールを追加することによって、6-21 ページの「プ<br>ロキシ アーキテクチャの基本ファイアウォール」で説明されている DMZ 境界を<br>簡単に強化できます。<br><br>**MebLogic Server クラスタ ユーザーズ ガイド 6-27** す。この場合、ファイアウォールを追加することによって、6-21 ページの「プロキシ アーキテクチャの基本ファイアウォール」で説明されている DMZ 境界<br>ロキシ アーキテクチャの基本ファイアウォール」で説明されている DMZ 境界<br>簡単に強化できます。<br>WebLogic Server <mark>クラスタ ユーザーズ ガイド <del>-</del> 6-2</mark> す。 こ の場合、 フ ァ イ ア ウ ォールを追加する こ と によ って、 6-21 ページの 「プ ロキシ アーキテクチャの基本ファイアウォール」で説明されている **DMZ** 境界を<br>簡単に強化できます。<br>WebLogic Server **クラスタ ユーザーズ ガイド 6-27**<br>WebLogic Server **クラスタ ユーザーズ ガイド 6-27** 簡単に強化でき ます。

### フ ァ イアウォールが **2** つあるコンフ ィ グレーシ ョ ンの **DMZ**

次のコンフィグレーションには、 Web アプリケーションと内部 ( 信頼性のある) クライアントによって共有されているデータベース サーバの前に追加のファイ アウォールが配置されています。このコンフィグレーションでは、最初のファイ アウォールが万一破られた場合や、ハッカーが最終的にオブジェクト層のホスト になっているサーバにアクセスした場合のための追加のセキュリティが提供され ています。プロダクション環境では、この環境はあり得ません。サイトでは、 ハッカーがオブジェクト レイヤにあるマシンにアクセスするよりもずっと前に、 悪意のあ る侵入を検出し、 く い止める機能が必要にな り ます。

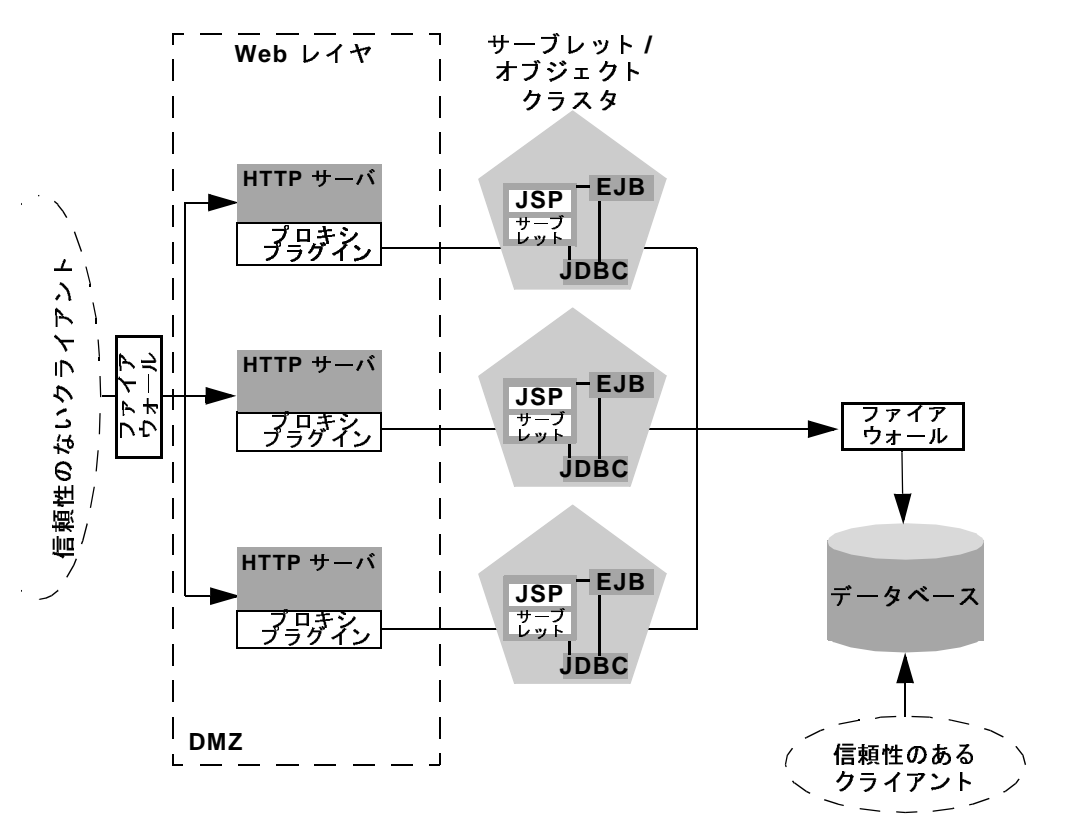

#### <sup>図</sup> **6-10** フ ァ イアウォールが **2** つあるアーキテクチャの **DMZ**

**6-28** WebLogic Server クラスタ ユーザーズ ガイ ド

上記のコンフィグレーションでは、オブジェクト層とデータベースの間の境界は 追加のファイアウォールによって強固になっています。ファイアウォールは、オ ブジェクト層のホストになっている WebLogic Server からの JDBC 接続以外のす べての接続を拒否する厳密なアプリケーションレベルのポリシーを保持します。

## 問題の回避

以降の節では、クラスタ アーキテクチャを決定する際に留意すべき考慮事項を 示します。

# 管理サーバについての考慮事項

クラスタに参加している WebLogic Server インスタンスを起動する場合、各管理 対象サーバは、そのクラスタを含むドメインのコンフィグレーション情報を管理 している管理サーバに接続できなくてはなりません。セキュリティ上の理由か ら、管理サーバは WebLogic Server クラスタと同じ DMZ 内に配置する必要があ り ます。

管理サーバは、クラスタに参加しているすべてのサーバ インスタンスのコン フィグレーション情報を保持します。管理サーバ上にある config.xml ファイル には、クラスタ化されているかどうかに関係なく、管理サーバのドメイン内の全 サーバのコンフィグレーション データが格納されます。クラスタ内のサーバご とに個別のコンフィグレーション ファイルは作成しません。

クラスタ化された WebLogic Server インスタンスが起動するためには、管理サー バが使用可能になっている必要があリます。ただし、いったんクラスタが起動し たら、管理サーバに障害が発生しても実行中のクラスタの動作には影響しませ ん。

管理サーバをクラスタに参加させないでください。管理サーバがサーバの管理( コンフィグレーション データの保持、サーバの起動とシャットダウン、および アプリケーションのデプロイとアンデプロイ)プロセスだけを受け持つような構 成を採ることをお勧めします。管理サーバにクライアントからのリクエストも処 理させると、管理タスクの実行に遅れが生じるリスクが発生します。

管理サーバをクラスタ化する利点はありません。管理オブジェクトをクラスタ化 することはできません。また、管理サーバで障害が発生した場合に、他のクラス タ メンバーにフェイルオーバもされません。管理サーバにアプリケーションを デプロイすると、サーバおよびサーバが提供している管理機能の安定性が損なわ れる可能性があります。管理サーバにデプロイしたアプリケーションが予期しな い動作を見せた場合、 管理サーバの動作に影響する恐れ も あ り ます。

以上の理由から、管理サーバのIPアドレスがクラスタワイドのDNS 名に含まれ ていない こ と を確認し て く だ さい。

## <span id="page-133-1"></span><span id="page-133-0"></span>ファイアウォールについての考慮事項

1 つまたは複数のファイアウォールを利用するクラスタ アーキテクチャでは、す べての WebLogic Server インスタンスを IP アドレスではなく、外部に公開されて いる DNS 名を使用して識別することが重要です。DNS 名を使用することで、信 頼性のないクライアントに対して内部 IP アドレスをマスクする場合に使用され るアドレス変換ポリシーに関連する問題を回避できます。

WebLogic Server インスタンスの内部 DNS 名と外部 DNS 名が同じでない場合、 サーバ インスタンスの ExternalDNSName 属性を使用し て、 サーバの外部 DNS 名を定義します。ファイアウォールの外で、externalDNSName はサーバの外部 IP アドレスに変換されます。Administration Console の [サーバ | コンフィグ レーション | 一般1タブで、この属性を設定します。Administration Console オン ライン ヘルプの「[サーバ] -->[ コンフィグレーション]-->[一般]」を参照し てください。

注意: ファイアウォールがネットワーク アドレス変換を行うコンフィグレー ションでは、クライアントが t3 およびデフォルト チャネルを使用して WebLogic Server にア ク セ スする場合を除いて、 ExternalDNSName を使 用する必要があります。たとえば、ファイアウォールがネットワークア ドレス変換を行い、クライアントがプロキシプラグイン経由で HTTP を 使用して WebLogic Server にアクセスするコンフィグレーションでは、 ExternalDNSName を使用する必要があ り ます。

ExternalDNSName には IP アドレスを使用しないでください。 ExternalDNSName は実際のドメイン名でなければなりません。

次の図に、WebLogic Server インスタンスの識別に IP アドレスを使用する場合に 発生する可能性のある問題を示します。この図では、ファイアウォールは、サブ ネッ ト 「xxx」 の外部 IP リ クエス ト を、 サブネッ ト 「yyy」 の内部 IP アドレスに 変換しています。

図 6-11 **サーバが IP アドレスによって識別されるときに変換エラーが発生する** 可能性がある

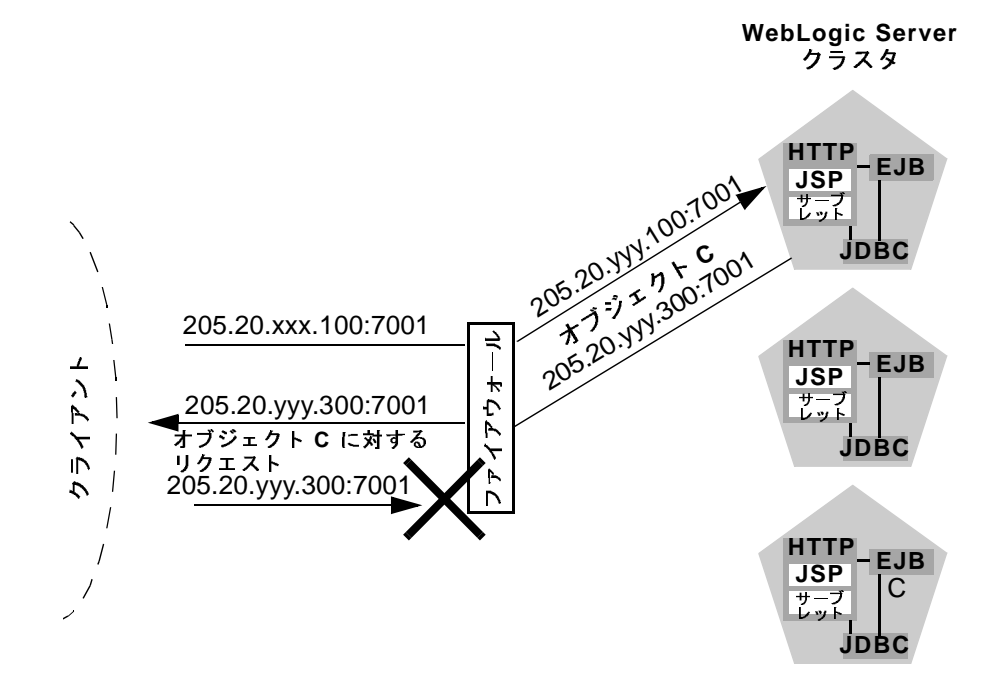

以下の手順では、接続プロセスと、考えられる障害ポイントについて説明しま す。

- 1. クライアントは、205.20.xxx.100:7001 にある最初のサーバへの接続を要求し て WebLogic Server クラスタへのアクセスを開始します。ファイアウォール は、このアドレスを 205.20.yyy.100:7001 という IP アドレスに変換し、クラ イアントをそのアドレスに接続します。
- 2. クライアントは、クラスタ内の3番目の WebLogic Server インスタンスにあ る、ピン固定オブジェクト Cの JNDI ルックアップを実行します。オブジェ クト C のスタブには、そのオブジェクトのホストになっているサーバの内部 IP アドレス 205.20.yyy.300:7001 が含まれています。

#### **6-32** WebLogic Server クラスタ ユーザーズ ガイ ド

3. オブジェクト C をインスタンス化しようとする場合、クライアントは IP ア ドレス 205.20.yyy.300:7001 を使用し てオブジ ェ ク ト C のホス トになってい るサーバへの接続を要求します。ファイアウォールはこの接続を拒否します。 クライアントが、外部に公開されているサーバのアドレスではなく、制限さ れている内部 IP アドレスを使用して要求したことが原因です。

外部 IP アドレスと内部 IP アドレスの間の変換が行われなかった場合は、上記の ようなクライアント リクエストがファイアウォールで問題なく処理されます。 ただし、ほとんどのセキュリティ ポリシーでは内部 IP アドレスへのアクセスは 拒否 されます。

# プロダクション環境で使用する前にクラスタのキャ<br>パシティを評価する パシテ ィ を評価する

クラスタのアーキテクチャは、システムのキャパシティに影響します。プロダク ション環境で使用するためにアプリケーションをデプロイする前に、パフォーマ ンスを評価して、実際の運用におけるクライアント負荷を処理するためにサーバ またはサーバ ハードウェアを追加する必要があるかどうか、また必要であれば どの場所に追加するべきかを判断してください。Mercury Interactive の LoadRunner のようなテスト ソフトウェアを使用すると、多数のクライアントに よる利用時の負荷をシミュレートできます。

**6-34** WebLogic Server クラスタ ユーザーズ ガイ ド

# **7 WebLogic** ク ラス タの設定

以降の節では、WebLogic Server クラスタをコンフィグレーションするためのガ イドラインと手順を示します。

- 7-1 ページの「始める前に」
- 7-10 ページの「クラスタ実装の手順」

## <span id="page-138-0"></span>始める前に

この節では、WebLogic Server クラスタを設定するための前提となる作業および 情報についてまとめています。

# クラスタ ラ イセンスを取得する

WebLogic Server インスタンスをクラスタ構成でインストールするには、有効な クラスタ ライセンスが必要です。クラスタ ライセンスの入手方法については、 BEA 販売代理店にお問い合わせください。

# コンフィンレーション ン コンファーヒハニング

クラスタのコンフィグレーション プロセスと、コンフィグレーション タスクの 実施方法の基本を理解しておくと、この節で示す情報がより有益なものとなりま す。

WebLogic Server が備えるコンフィグレーション機能と、それらの機能を通じて 実施できるタスクの詳細については、3-1 ページの「クラスタのコンフィグレー ション とアプリケーションのデプロイメント」を参照してください。

#### WebLogic Server クラスタ ユーザーズ ガイド 7-1

# $\frac{1}{2}$

どのクラスタ アーキテクチャが、対象アプリケーションのニーズに最も適して いるかを決定します。アーキテクチャ上の重要な決定には、以下のものがありま す。

- すべてのアプリケーション層を1つのクラスタにまとめるか、それともアプ リケーションの各層を複数のクラスタ間に分離するか
- クラスタ内のサーバ インスタンス間での負荷調整の方法。次のうちどの方法 を使用するか
	- WebLogic Server の基本ロード バランシング機能を使用する
	- サード パーティ製のロード バランサを実装する
	- アプリケーションの Web 層を 1 つ以上のセカンダリ HTTP サーバにデプ ロイし、 Web 層へのリクエストをプロキシで中継する
- Web アプリケーションに対して、1つ以上のファイアウォールを備えた非武 装地帯 (DMZ) を定義するか

これらを決定するためには、6-1 ページの「クラスタ アーキテクチャ」および 4-1 ページの「クラスタでのロード バランシング」の情報が参考になります。

選択するアーキテクチャによって、クラスタの設定方法も変わります。クラスタ アーキテクチャによっては、ロード バランサ、HTTP サーバ、プロキシ プラグ インなどの、他のリソースのインストールまたはコンフィグレーションが必要に なる場合もあります。

# \*ットック ノーバーン ここ トニック | トパーン こ<br>本中ナフ ی *د*یمر<br>پ

アプリケーションのセキュリティ要件は、適切なセキュリティトポロジを設計 するための基礎となります。多様なレベルのアプリケーション セキュリティを 提供する各種の代替アーキテクチャの詳細については、6-21 ページの「クラス タ アーキテクチャのセキュリティ オプション」を参照してください。

#### **7-2** WebLogic Server クラスタ ユーザーズ ガイ ド

注意 **:** 一部のネ ッ ト ワー ク ト ポ ロ ジは、 マルチキ ャ ス ト 通信に干渉する こ と が あります。WAN にクラスタをデプロイしている場合の注意事項につい ては、 2-3 ページの「クラスタが WAN 内の複数のサブネットにまたがる [場合」](#page-32-0)を参照してください。

> ファイアウォールを越えてクラスタにサーバ インスタンスをデプロイし ないでください。ファイアウォールを通じてマルチキャスト トラフィッ クをトンネリングすることの影響については、2-3 ページの「ファイア ウォールがマルチキャスト通信を遮断することがある」を参照してくだ さい。

## クラスタをインストールするマシンを選択する

WebLogic Server をインストールする予定の1台以上のマシン (この節では「ホ スト」と呼ぶ)を確定し、各マシンが必要なリソースを備えていることを確認し ます。システムおよびソフトウェアの前提条件の一覧については、『インストー ル ガイド』の「WebLogic Server のインストール準備」を参照してください。

注意 **:** WebLogic Server バージ ョ ン 7.0 では、 ク ラ ス タ を非マルチホーム環境の 1台のマシン上に設定できます。この新しい機能は、デモンストレー ションまたは開発用の環境で役立ちます。

IP アドレスが動的に割 り 当てられるマシンに WebLogic Server をインス トールしないでください。

### マルチ **CPU** マシン上の **WebLogic Server** インスタンス

BEA WebLogic Server には、クラスタ内のサーバ インスタンス数に関する制限は あ り ません。 し たがって、 Sun Microsystems, Inc. の Sun Enterprise 10000 などの 大規模マルチプロセッサ サーバを、大規模なクラスタまたは複数のクラスタの ホストとすることができます。

ほとんどの場合、WebLogic Server クラスタは、2つの CPU につき1つの WebLogic Server インスタンスの割合でデプロ イするのが最適です。 ただし、 ど のようなキャパシティ プランニングにも共通することですが、サーバ インスタ ンスの最適数および分散方法を決定する場合は、対象となる Web アプリケー

ションで実際のデプロイメントを事前にテストする必要があります。詳細につい ては、 『BEA WebLogic Server パフォーマンス チューニング ガイ ド』 の 「[マルチ](http://edocs.beasys.co.jp/e-docs/wls/docs70/perform/WLSTuning.html#multicpu) CPU [マシンのパフ ォーマン スに関する考慮事項」](http://edocs.beasys.co.jp/e-docs/wls/docs70/perform/WLSTuning.html#multicpu) を参照し て く だ さ い。

### ホスト マシンのソケット リーダー実装をチェックする

ソケットの最適なパフォーマンスを実現するには、pure-Java 実装ではなく、オ ペレーティング システムに対応したネイティブ ソケット リーダー実装を使用す るよう WebLogic Server ホスト マシンをコンフィグレーションします。ネイティ ブ ソケットをコンフィグレーションする、または pure-Java ソケット通信を最適 化する理由とその手順については、2-5 ページの「IP ソケットを使用したピア ツー ピ[ア通信」](#page-34-0)を参照してください。

### 切断された **Windows** マシン上でのク ラス タの設定

切断された単一の Windows マシン上で 1 つの WebLogic Server ク ラ ス タ を示す場 合は、TCP/IP スタックをロードするよう Windows に強制する必要があります。 デフォルトでは、Windows は物理的なネットワーク接続を検出しないと TCP/IP スタックをロードしません。

TCP/IP スタックをロードするよう Windows に強制するには、 [http://support.microsoft.com/default.aspx?scid=kb;ja;239924](http://support.microsoft.com/default.aspx?scid=kb;en-us;239924) の 「Windows で TCP/IP のメディア検出機能を無効にする方法」にある手順に従って、Windows のメディア検出機能を無効にし ます。

## 名前とアドレスを識別する

クラスタのコンフィグレーション プロセスの間、クラスタとそのメンバーにつ いてアドレス情報 (IP アドレスまたは DNS 名、およびポート番号) を指定しま す。

クラスタ内通信の概要と、クラスタ内通信を利用したロード バランシングと フェイルオーバの仕組みについては、2-1 ページの「クラスタでの WebLogic Server [の通信」](#page-30-0)を参照してください。

クラスタを設定するときは、以下の要素の位置情報を指定する必要があります。

#### **7-4** WebLogic Server クラスタ ユーザーズ ガイ ド

- 管理サーバ
- 管理対象サーバ
- マルチキャスト ロケーション

以降の節では、 指定し なければな ら ない情報と 、 リ ソースの識別に用いる手法に 影響する要因について説明し ています。

### リスン アドレスの問題を回避する

クラスタをコンフィグレーションするときには、クラスタおよびそのクラスタを 構成するサーバ インスタンスのアドレス情報を IP アドレスまたは DNS 名を使 用して指定できます。

#### DNS 名と IP アドレス

DNS 名と IP アドレスのどちらを使用するかを決定するときは、クラスタの目的 を考慮してください。プロダクション環境では一般に、DNS 名を使用すること をお勧めします。IP アドレスを使用すると、以下の状況で変換エラーが発生す るおそれがあります。

- クライアントがファイアウォールを経由してクラスタに接続する場合
- プレゼンテーション層とオブジェクト層の間にファイアウォールを設ける場 合。たとえば、推奨多層クラスタの説明箇所で示しているように、サーブ レット クラスタと EJB クラスタの間にファイアウォールを置く場合など

変換エラーは、個別のサーバ インスタンスのアドレスを DNS 名にバインドする ことによって回避できます。 サーバ インスタンスの DNS 名が、ファイアウォー ルの両側で必ず一致するようにしてください。また、ネットワーク上の NTシス テムの名前でもある DNS 名は使用しないでください。

IP アドレスの代わりに DNS 名を使用する場合の注意事項については、[6-30](#page-133-1) ペー ジの「ファイアウォールについての考慮事項」を参照してください。

#### 内部 DNS 名と外部 DNS 名が異なる場合

WebLogic Server インスタンスの内部 DNS 名と外部 DNS 名が同じでない場合、 サーバ インスタンスの ExternalDNSName 属性を使用し て、 サーバの外部 DNS 名を定義します。ファイアウォールの外で、externalDNSName はサーバの外部 IP アドレスに変換されます。Administration Console の [ サーバ | コンフィグ レーシ ョ ン|一般 ] タブで、 この属性を設定し ます。 Administration Console オン ライン ヘルプの「[サーバ] -->[コンフィグレーション] -->[一般]」を参照し て く だ さい。

注意: クライアントがデフォルト チャネルと T3 を使用して WebLogic Server に アクセスする場合、WebLogic Server インスタンスの内部 DNS 名と外部 DNS 名が異なっていても、ExternalDNSName 属性を設定しないでくだ さい。

#### 外部 DNS 名の使用

ExternalDNSName には IP アドレスを使用しないでください。ExternalDNSName<br>は実際のドメイン名でなければなりません。  $\frac{1}{2}$  is  $\frac{1}{2}$  if  $\frac{1}{2}$  if  $\frac{1}{2}$  is  $\frac{1}{2}$  is  $\frac{1}{2}$  is  $\frac{1}{2}$  is  $\frac{1}{2}$  if  $\frac{1}{2}$ 

#### localhost の考慮事項

サーバ インスタンスのリスン アドレスを localhost として識別すると、非ローカ ルのプロセスがそのサーバ インスタンスに接続できなくなります。 サーバ イン スタンスのホスト マシン上のプロセスのみ、そのサーバ インスタンスに接続で きます。(たとえば localhost に接続する管理スクリプトがある場合などに)サー バ インスタンスが localhost としてアクセス可能でなければならない場合で、か つリモート プロセスからもアクセス可能でなければならない場合は、リスン ア ドレスを空白にします。リスン アドレスを空白にすると、サーバ インスタンス はマシンのアドレスを判別してそのアドレスでリスンします。

### 名前を **WebLogic Server** リ ソースに割り当てる

WebLogic Server 環境でコンフィグレーション可能な各リソースの名前がユニー クであることを確認します。ドメイン、サーバ、マシン、クラスタ、JDBC 接続 プール、仮想ホスト、またはその他のリソースのそれぞれの名前は、ユニークで なければなりません。

# 日生ノー・・・・・ トーレ ハヒリー

クラスタに対して使用する管理サーバの DNS 名またはIP アドレスおよびリスン ポー ト を識別し ます。

#### **7-6** WebLogic Server クラスタ ユーザーズ ガイ ド
管理サーバは、そのドメイン内のすべての管理対象サーバをコンフィグレーショ ンおよび管理するために使われる WebLogic Server インスタンスです。管理対象 サーバを起動するときには、その管理サーバのホストとポートを識別します。

# 日性パ ふ ノー・・・・ ファーレ ハビ ノハン・ドート

クラスタ用の各管理対象サーバの DNS 名と IP アドレスを識別します。

クラスタ内の各管理対象サーバについて、アドレスとリスン ポート番号の組み 合わせはユニー クでなければな り ません。 非マルチホーム環境の 1 台のマシン上 でクラスタ化されるサーバ インスタンスについては、インスタンス間でアドレ スが重複してもかまいませんが、使用するリスン ポートはインスタンスごとに 異なっている必要があります。

### クラスタのマルチキャスト アドレスとマルチキャスト ポート

クラスタのマルチキャスト通信専用のアドレスとポートを識別します。

クラスタ内のサーバ インスタンスは、マルチキャストを使用して互いに通信し ます。 具体的には、 マルチキ ャ ス ト を使用し て各自のサービ ス を全体に通知し、 インスタンスが継続的に使用可能であることを知らせるハートビートを一定間隔 で出し ます。

クラスタのマルチキャストアドレスは、クラスタ通信以外の目的には使用しな いことをお勧めします。クラスタのマルチキャスト アドレスが存在するマシン が、マルチキャスト通信を使用するクラスタ外部のプログラムのホストである か、またはそのようなプログラムによってアクセスされる場合、そのマルチキャ スト通信では必ず、クラスタのマルチキャスト ポートとは異なるポートを使用 してください。

## マルチキャス ト マンパン

ネットワーク上の複数のクラスタは、必要に応じてマルチキャスト アドレスと マルチキャスト ポートの組み合わせを共有できます。

### マルチキャストと多層クラスタ

第6章「クラスタアーキテクチャ」で説明しているような、クラスタ間にファ イアウォールを設ける推奨多層アーキテクチャを設定している場合、専用のマル チキャスト アドレスが2つ必要になります。1つはプレゼンテーション (サーブ レット ) クラスタ用であり、もう 1 つはオブジェクト クラスタ用です。2 つのマ ルチキャスト アドレスを使用することにより、ファイアウォールはクラスタの 通信に干渉しなくなります。

### <span id="page-145-0"></span>クラスタ アドレス

クラスタをコンフィグレーションする際に、クラスタ内の管理対象サーバを識別 するクラスタ アドレスを定義します。クラスタ アドレスは、URL のホスト名部 分を構築するためにエンティティ Bean およびステートレス Bean で使用されま す。クラスタアドレスが設定されていない場合、EJB ハンドルは正しく動作し ません。

### プロダクション環境でのクラスタ アドレス

プロダクション環境では、クライアント アプリケーションは、クラスタ内の各 WebLogic Server インスタンスの IP アドレスまたは DNS 名にマップされる DNS 名としてクラスタアドレスを指定する必要があります。クラスタ内の管理対象 サーバにマップされる DNS 名としてクラスタ アドレスを定義しなかった場合、 5-23 ページの「エンティティ Bean および EJB ハンドルのフェイルオーバ」で説 明したように、フェイルオーバはエンティティ Bean および EJB ハンドルに関し て機能し ません。

クラスタ アドレスを DNS 名として定義した場合、クラスタ メンバーのリスン ポートは、クラスタアドレスで指定されません。クラスタ内の各管理対象サー バが同じリスン ポート番号を持っていると見なされます。クラスタ内の各サー バ インスタンスは、ユニークなアドレスとリスン ポートの組み合わせを持つ必 要があるので、クラスタ アドレスが DNS 名の場合、クラスタ内の各サーバ イン スタンスには以下が必要です。

- ユニークなアドレス
- 共通のリスン ポート番号

### **7-8** WebLogic Server クラスタ ユーザーズ ガイ ド

クライアントがクラスタ DNS 名を提供して初期 JNDI コンテキストを取得する と 、 weblogic.jndi.WLInitialContextFactory はその DNS 名にマップされて いるすべてのアドレスのリストを取得します。このリストは WebLogic Server イ ンスタンスによってキャッシュされ、新しい初期コンテキスト リクエストは、 キャッシュされているリスト内のアドレスをラウンドロビン アルゴリズムで使 うことによって実行されます。キャッシュされているリスト内のサーバ インス タンスが使用できない場合、そのサーバはリストから削除されます。アドレス リストは、サーバ インスタンスがキャッシュ内のどのアドレスにもアクセスで き ない場合にのみ、 DNS サービ スによって更新されます。

キャッシュされているアドレス リストを使用すると、DNS ラウンドロビンだけ を利用する場合の問題を避けることができます。たとえば、DNS ラウンドロビ ンでは、アドレスがアクセス可能かどうかに関わりなく、ドメイン名にマップさ れているすべてのアドレスが使用され続けます。アドレス リストをキャッシュ すると、WebLogic Server はアクセス不能なアドレスを削除できるので、初期コ ンテキスト リクエストで接続の失敗が繰り返されることはありません。

注意 **:** 管理サーバを ク ラ ス タに参加させないで く だ さい。 管理サーバの IP ア ド レスがクラスタワイドの DNS 名に含まれていないことを確認してくださ い。 詳細については、 6-29 [ページの 「管理サーバについての考慮事項」](#page-132-0) を参照してください。

### 開発およびテスト環境でのクラスタ アドレス

クラスタ アドレスに対してクラスタ DNS 名を使用することは、前節で推奨した プロダクション環境だけではなく、開発環境とテスト環境でも役立ちます。

代わりに、次の例で示すように、DNS 名 (または IP アドレス)、およびクラス タ内の各管理対象サーバのリスン ポートを格納するリストとしてクラスタ アド レ ス を定義する こ と もでき ます。

DNSName1:port1,DNSName1:port2,DNSName1:port3

IPaddress1:port1,IPaddress2:port2;IPaddress3:port3

各クラスタ メンバーは、ユニークなアドレスとポートの組み合わせを持ってい ます。

### 単一のマルチホーム マシンでのクラスタ アドレス

マルチホーム環境の1台のマシン上でクラスタが動作しており、クラスタ内の各 サーバ インスタンスで異なった IP アドレスを使用する場合、クラスタ内のサー バ インスタンスの IP アドレスにマップする DNS 名を使用してクラスタ アドレ スを定義します。クラスタ アドレスを DNS 名として定義する場合、クラスタ内 の各管理対象サーバで共通のリスン ポート番号を指定します。

## クラスタ実装の手順

この節では、アプリケーションをクラスタ構成にして実行する手順を、 WebLogic Server のインストールからアプリケーション コンポーネントの初期デ プロ イ メ ン ト まで順を追って説明し ます。

# コンフ イコンマー・トップ

ここでは、クラスタ実装における典型的な作業の流れと、コンフィグレーション の選択に影響する重要な考慮事項を示します。実際のプロセスは、環境ごとにユ ニークな特性およびアプリケーションの性質によって決まります。この節では、 以下の作業について説明し ます。

- 1. 7-11 ページの「WebLogic Server をインストールする」
- 2. 7-12 ページの「クラスタ化されたドメインを作成する」
- 3. 7-17 ページの「ノード マネージャをコンフィグレーションする」
- 4. 7-18 ページの 「EJB と RMI のロード [バランシング方式をコンフィグレー](#page-155-0) ションする」
- 5. 7-19 ページの「パッシブなクッキーの永続性をサポートするロード バランサ をコンフィグレーションする」
- 6. 7-20 ページの「プロキシ プラグインをコンフィグレーションする」
- 7. 7-24 ページの「レプリケーション グループをコンフィグレーションする」
- 8. 7-25 ページの「固定サービスの移行可能対象をコンフィグレーションする」

#### **7-10** WebLogic Server クラスタ ユーザーズ ガイ ド

- 9. 7-26 ページの「クラスタ化された JDBC をコンフィグレーションする」
- 10.7-29 ページの「デプロイメント用にアプリケーションをパッケージ化する」
- 11. 7-29 [ページの 「アプ リ ケーシ ョ ンをデプロ イする 」](#page-166-1)
- 12. 7-33 [ページの 「移行可能サービ](#page-170-0) スをデプロ イ、 活性化、 および移行する 」
- 13. 7-36 ページの「インメモリ HTTP レプリケーションをコンフィグレーション [する」](#page-173-0)
- 14.7-37 ページの「コンフィグレーションに関するその他のトピック」

クラスタの実装によっては、一部の手順が不要である場合があります。また、こ こで示す以外の手順が必要になる場合もあります。

## <span id="page-148-0"></span>**WebLogic Server** を インス ト ールする

まだインストールしていない場合、WebLogic Server をインストールします。手 順については、『インストール ガイド』を参照してください。

- クラスタを1台のマシン上で実行する場合、/bea ディレクトリの下に、ク ラスタ内のすべてのインスタンスに対して使用する単体の WebLogic Server をインストールします。
- ネットワーク上のリモート マシンについては、各マシンに同じバージョンの WebLogic Server をインストールします。各マシンは次の要件を満たしてい る必要があ り ます。
	- 永続的に割り当てられる静的な IP アドレスを持つこと。クラスタ化環境 では、動的に割り当てられる IP アドレスは使用できません。
	- クライアントからアクセス可能であること。 サーバ インスタンスとクラ イアントの間にファイアウォールがある場合、各サーバ インスタンスに は、クライアントから到達できるパブリックな静的 IP アドレスを割り当 てる必要があ り ます。
	- すべてのマシンが同じローカル エリア ネットワーク (LAN) 上にあり、IP マルチキャストによって通信できること。

注意 **:** 共有フ ァ イルシステム と 1 つのイ ンス ト ールを使用し て、 異なるマシン 上で複数の WebLogic Server インスタンスを実行しないでください。共 有ファイルシステムを使用すると、クラスタにシングル ポイントの競合 が発生します。すべてのサーバ インスタンスが、ファイルシステムにア クセスする(また場合によっては、個別のログファイルへの書き込みを 行う)ために競合しなければならなくなります。さらに、共有ファイル システムに障害が発生した場合には、クラスタ化されたサーバ インスタ ンスを起動できな く な る こ と も あ り ます。

# <span id="page-149-0"></span> $27.27$  PC 402 1 2 1  $\pm$  C 11/2 2  $\sigma$

ここでは、BEA ド メイン コンフィグレーション ウィザードを使用してクラスタ を作成する手順を示し ます。

注意: クラスタのコンフィグレーションを作成および管理する方法は他にもあ ります。3-11 ページの「クラスタをコンフィグレーションする方法」を 参照してください。

クラスタでカスタムのネットワーク チャネルを使用する場合の手順につ いては、『WebLogic Serverドメイン管理』の「クラスタにおけるネット ワーク チャネルのコンフィグレーション」を参照してください。その節 で示されている手順に従って管理対象サーバを作成し、クラスタを作成 し、チャネルを作成して割り当て、マルチキャスト アドレスを設定しま す。

- 1. [ スター ト |プログラム| BEA | WebLogic Platform | Configuration Wizard] を選択して、コンフィグレーション ウィザードを起動します。
- 2. [ ド メインのタイプと名前を選択します ] ウィンドウで、[WLS Domain] テン プレー ト を ク リ ッ ク し ます。
- 3. [名前1フィールドに英数字でドメイン名を入力します。 スペースは使用でき ません。 [ 次へ ] を ク リ ッ ク し て次に進みます。
- 4. [ サーバ タ イプを選択し ます ] ウ ィ ン ド ウで、 [Admin Server with Clustered Managed Server(s)] をクリックします。 [次へ] をクリックして次に進みま す。

#### **7-12** WebLogic Server クラスタ ユーザーズ ガイ ド

5. Iド メインの場所を選択します1ウィンドウで [ 次へ ] をクリックして、表示 されている中から、または別のディレクトリからデフォルトドメインを選択 し ます。

[ド メインの場所を選択します]ウィンドウに次の要素が表示されます。

- ドメイン ディレクトリが作成されるディレクトリ
- 作成されるド メイン ディレクトリの絶対パス

ドメイン ディレクトリの名前は、 [ ドメインのタイプと名前を選択します 1ウィンドウで指定したドメイン名と同じになります。

ドメイン ディレクトリが BEA\_HOME\user\_projects\ ディレクトリの下にあ ることを確認してください。 BEA\_HOME は、 WebLogic Platform がインストー ルされているディレクトリです。

- 6. 「クラスタ化サーバをコンフィグレーションします1ウィンドウが表示される ので、[ 追加 ] をクリックして、クラスタの最初の管理対象サーバをコンフィ グレーションします。
- 7. [サーバを追加]ウィンドウで、次の項目を設定します。
	- [サーバ名] 英数字を使用してサーバ名を入力します。 スペースは使用で き ません。

作成した各サーバインスタンスにユニークな名前を割り当てます。 WebLogic Server 環境の他の管理対象サーバまたは管理サーバと同じ名前 は割り当てないでください。

- 「サーバ リスン アドレス ] マシンのアドレスまたは名前を入力します。 リスン アドレスを指定する方法については、7-5 ページの「リスン アド レスの問題を回避する」を参照してください。
- [サーバ リスン ポート ] 数値を入力します。指定できる値の範囲は 1 ~ 65535 です。

[ 追加] をクリックして次に進みます。

- 8. [サーバを追加 ] ウィンドウで、[ 追加 ] をクリックしてクラスタに管理対象 サーバを追加し、 ク ラ ス タ内の個々の管理対象サーバについて前の手順を繰 り返します。管理対象サーバの追加が終了したら、[次へ]をクリックして次 に進みます。
- 9. 「クラスタをコンフィグレーションします1ウィンドウで、次の項目を設定し ます。
- [クラスタ名] デフォルト値の「mycluster」が入力されています。英数字 を使用してクラスタの名前を入力します。 スペースは使用できません。
- [クラスタ マルチキャスト アドレス] デフォルト値の「237.0.0.1」が入 力されています。 指定でき る値の範囲は 224.0.0.0 ~ 239.255.255.255 で す。
- [クラスタ マルチキャスト ポート ] デフォルト値の「777」が入力されて います。
- [クラスタ アドレス ] クラスタ内の各サーバ インスタンスのアドレスと ポートの組み合わせで構成されるクラスタ アドレスが入力されています。

クラスタ アドレスを変更する場合は、適切なアドレス形式を使用します。 この形式は、クラスタをプロダクション環境で使用するかそうでないか によって異なります。プロダクション環境とそれ以外の環境でのクラス タアドレスの形式についての詳細は、7-8 ページの「クラスタ アドレス」 を参照してください。

[ 次へ ] を ク リ ッ ク して次に進みます。

- 10. [Configure Admin Server (with Cluster)] ウ ィ ン ド ウで、 次の項目を設定し ま す。
	- [サーバ名]-デフォルト値の「myserver」が入力されています。英数字を 使用してクラスタの管理サーバの名前を入力します。スペースは使用で き ません。

作成した各サーバ インスタンスにユニークな名前を割り当てます。 WebLogic Server 環境の他の管理対象サーバまたは管理サーバと同じ名前 は割り当てないでください。

- [ サーバ リスン アドレス ] マシンのアドレスまたは名前を入力します。 リスン アドレスを指定する方法については、7-5 ページの「リスン アド レスの問題を回避する」を参照してください。
- [サーバ リスン ポート ] デフォルトのポート番号は 7001 です。 指定でき る値の範囲は 1 ~ 65535 です。
- [サーバ SSL リスン ポート ] デフォルトのポート番号は 7002 です 指定 できる値の範囲は 1 ~ 65535 です。

[ 次へ ] を ク リ ッ ク して次に進みます。

### **7-14** WebLogic Server クラスタ ユーザーズ ガイ ド

11. [ システム ユーザ名およびパスワードを作成します ] ウィンドウで、 [ ユーザ 名 ] および [ パスワード ] の各フィールドを設定します。パスワードは8文 字以上で入力し ます。 ユーザ名とパスワードは、クラスタ内のサーバ インスタンスを起動するため に必要です。ユーザ名は、サーバ インスタンスを起動する権限のあるロール に属していなければなりません。ロールの詳細については、『管理者ガイド』 の「[システム管理操作の保護](http://edocs.beasys.co.jp/e-docs/wls/docs70/adminguide/secsysadm.html#1125964)」を参照してください。

[次へ]をクリックして次に進みます。

12. [ サーバを Windows サービスとしてインストールします] ウィンドウで、次 の操作を行います。

[ はい ] を ク リ ッ ク して、 ド メ インを Windows のサービ スとしてインス トー ル し ます。 これによ り、 Windows システムが起動するたびに WebLogic Server サービスが自動的に起動するようになります。

または

WebLogic を Windows のサービスとして実行しない場合は、「いいえ1をク リ ッ ク し ます。 この場合、 Windows システムの起動時に WebLogic Server サービ スは自動的には起動し ません。

注意 : beaSvc は、domainname\_ServerName 変数内のサービス名です。

13. [ ド メインを Windows の [ スタート ] メニューに追加します ] ウィンドウで、 次の操作を行います。

[はい]をクリックして、新しいドメインを起動するための項目を Windows の「スタート」メニューに追加します。

または

Windows のスタート メニューにド メインの項目を追加しない場合は、[ いい え ] を ク リ ッ ク し ます。

[次へ]をクリックして次に進みます。

14. [ コンフィグレーションの概要 ] で、コンフィグレーションの要約情報を確認 し ます。 以下のどち らかを ク リ ッ ク し ます。

前のウィンドウに戻ってコンフィグレーション情報を修正する場合は [Previous]。

または

ド メインを作成する場合は [ 作成 ]。

15. [ コンフィグレーション ウィザード 完了 ] ウィンドウで、 [ コンフィグレー ションウィザードを終了します1をクリックしてウィザードを終了します。

コンフィグレーションの以前のステップでの設定を変更し、コンフィグレーショ ン プロセスを完了するには、 Administration Console を使用し ます。

Administration Console の使用方法については、 [Administration Console](http://edocs.beasys.co.jp/e-docs/wls/docs70/ConsoleHelp/index.html) オンライ ン [ヘルプ](http://edocs.beasys.co.jp/e-docs/wls/docs70/ConsoleHelp/index.html)を参照してください。

注意: クラスタ コンフィグレーションに変更を加える場合は、クラスタを含む ドメインの管理サーバを実行する必要があります。管理サーバを起動す るには、 次の節の手順 1 ~ 6 に従います。

### **WebLogic Server クラスタを起動する**

この節では、クラスタを起動するための手順を示します。まずクラスタの管理 サーバを起動し、 次に、 ク ラ ス タ内の個々の管理対象サーバを起動し ます。 個々 のサーバ インスタンスは、個別のコマンド シェルで実行するコマンドによって 起動されます。

サーバ インスタンスの起動と停止については、『管理者ガイド』の「WebLogic Server [の起動](http://edocs.beasys.co.jp/e-docs/wls/docs70/adminguide/startstop.html#1043169)と停止」を参照してください。

- 1. コマンド シェルを開きます。
- 2. コンフィグレーション ウィザード で作成したドメイン ディレクトリに移動 し ます。
- 3. 次のコマンドを入力して管理サーバを起動します。 StartWebLogic
- 4. 「Enter username to boot WebLogic Server」 とい うプロンプ トが表示されたら、 ドメインのユーザ名を入力します。
- 5. 「Enter password to boot WebLogic Server」 とい うプロンプ トが表示されたら、 ド メインのパスワード を入力します。

起動プロセスの状態を知らせるメッセージがコマンド シェルに表示されま す。

<span id="page-153-0"></span>6. 管理対象サーバを起動するために、別のコマンド シェルを開きます。

### **7-16** WebLogic Server クラスタ ユーザーズ ガイ ド

- 7.コンフィグレーション ウィザードで作成したドメイン ディレクトリに移動 し ます。
- 8. 次のコマン ド を入力し ます。 StartManagedWebLogic server\_name address:port 各値の説明は次のとおりです。 *server\_name* : 起動する管理対象サーバの名前 address : ドメインの管理サーバの IP アドレスまたは DNS 名 port : ド メインの管理サーバのリスン ポート
- 9. 「Enter username to boot WebLogic Server」 とい うプロンプ トが表示された ら、 ドメインのユーザ名を入力します。
- <span id="page-154-1"></span>10. 「Enter password to boot WebLogic Server」 とい うプロンプ トが表示されたら、 ドメインのパスワードを入力します。

起動プロセスの状態を知らせるメッセージがコマンド シェルに表示されま す。

注意 **:** 管理対象サーバを起動する と 、 ク ラ ス タ内の他の実行中サーバ インス タンスからハートビートがリスンされます。管理対象サーバは、2-15 [ページ](#page-44-0) の「[WebLogic Server](#page-44-0) による JNDI ツリー更新のしくみ」で説明しているよ うに、クラスタワイドの JNDI ツリーのローカル コピーを構築し、クラスタ 内の実行中の管理対象サーバとの同期が取れたら、ステータス メッセージを 表示し ます。 同期化プロセスには、 1 分ほどかか り ます。

- 11. クラスタ内の別のサーバ インスタンスを起動するには、[手順](#page-154-1) 6. から手順 10. までを繰り返します。
- 12. クラスタ内のすべての管理対象サーバを起動したら、クラスタの起動プロセ スは完了です。

# <span id="page-154-0"></span>ノード マネージャをコンフ ィグレーシ ョ ンする

ノード マネージャは、WebLogic Server 付属のスタンドアロンの Java プログラム であ り、 管理サーバ とは異なるマシン上にあ る管理対象サーバの起動に便利で す。またノード マネージャには、クラスタ内にある管理対象サーバの可用性の

### WebLogic Server クラスタ ユーザーズ ガイド 7-17

向上に役立つ機能もあります。ノード マネージャの詳細と、コンフィグレー ション方法および使用方法については、『WebLogic Server ドメイン管理』の[「ノ](http://edocs.beasys.co.jp/e-docs/wls/docs70/admin_domain/nodemgr.html) ード マネージャによるサーバの可用性の管理」を参照してください。

# <span id="page-155-0"></span>**EJB と RMI** のロード バランシング方式をコンフィ<br>グレーションする  $\lambda$

EJB と RMI オブジェクトに対して、重みベースまたはランダム方式のロード バ ランシングを使用する場合は、この節の手順に従います。

その他の方式を明示的に指定しない場合、WebLogic Server はクラスタ化される オブジェクトのスタブに対して、デフォルトのロード バランシング方式である ラウンドロビン アルゴリズムを使用します。それ以外のロード バランシング方 式については、4-5 ページの「EJB と RMI オブジェクトのロード バランシング」 を参照してください。デフォルトのロード バランシング アルゴリズムを変更す るには、 次の手順に従います。

- 1. WebLogic Server Administration Console を起動し ます。
- 2. [クラスタ]ノードを選択します。
- 3. クラスタを選択します。
- 4. [ デフォルトのロード バランス アルゴリズム ] の横のドロップダウン矢印を クリックして、ロード バランシング アルゴリズムの選択肢を表示します。
- 5. 選択肢のリストから、使用するロード バランシング アルゴリズムを選択し ます。
- 6. [サービス期間しきい値1フィールドに設定値を入力します。この属性の詳細 については、[Administration Console](http://edocs.beasys.co.jp/e-docs/wls/docs70/ConsoleHelp/domain_cluster_config_general.html#1105902) オンライン ヘルプを参照してください。
- 7. [ 適用 ] をクリックして変更を保存します。

**7-18** WebLogic Server クラスタ ユーザーズ ガイ ド

# <span id="page-156-0"></span>パッシブなクッキーの永続性をサポートするロード<br>バランサをコンフィグレーションする パラン ノビーン・インプレーション ソ

パッシブなクッキーの永続性をサポートするロード バランサは、セッションを ホストする WebLogic Server インスタンスをクライアントと関連付けるために WebLogic Server セッション クッキーの情報を使用できます。 セッション クッ キーには、ロード バランサがセッションのプライマリ サーバ インスタンスを識 別する文字列が含まれています。

外部ロード バランサ、セッション クッキーの永続性、および WebLogic Server のセッション クッキーの詳細については、 4-3 ページの「外部ロード バランサに よる HTTP セッションのロード バランシング」を参照してください。

クラスタで動作するようにロード バランサをコンフィグレーションするには、 ロード バランサの機能を使用して、文字列定数のオフセットと長さを定義しま す。

セッション クッキーのセッション ID 部分が、デフォルト長の 52 バイトに設定 されてい る場合、 次の よ う に設定し ます。

- 文字列のオフセットを、デフォルトのランダム セッション ID 長に、区切り 文字用の1バイトを加えた 53 バイトに設定する。
- 文字列長を 10 バイトに設定する。

アプリケーションまたは環境によって、ランダム セッション ID の長さをデフォ ルト値の52 バイト以外に変更しなければならない場合は、それに応じて文字列 のオフセットもロード バランサで設定します。文字列のオフセットは、セッショ ン ID の長さに、区切り文字用の1バイトを加えたものと同じ値にする必要があ り ます。

注意 **:** WebLogic Server で Big-IP ロード バランサをコンフ ィ グレーシ ョ ンする 際のベンダ固有の手順については、B-1 ページの「クラスタに関する BIG-IP™ ハードウェアのコンフィグレーション」を参照してください。

# <span id="page-157-0"></span>プロキシ プラグインをコンフ ィグレーシ ョ ンする

プロキシ プラグインを使用してサーブレットおよび JSP のロード バランシング を行う場合は、この節で示す手順を参考にしてください。 プロキシ プラグイン は、リクエストを Web サーバからクラスタ内の WebLogic サーバ インスタンス に中継し、プロキシを経由する HTTP リクエストのロード バランシングとフェ イルオーバを可能にします。

プロキシ プラグインによるロード バランシングの詳細については、4-2 [ページの](#page-61-0) 「プロキシ [プラグインによるロード](#page-61-0) バランシング」を参照してください。プロキ シ プラグインによる接続とフェイルオーバの詳細については、5-3 [ページの](#page-78-0) 「サーブレットと JSP のレプリケーションとフェイルオーバ」および 5-9 [ページ](#page-84-0) の「クラスタ化されたサーブレットと JSP へのプロキシ経由のアクセス」を参照 してください。

- BEA が提供する Web サーバを使用する場合、7-21 [ページの](#page-158-0) 「[HttpClusterServlet](#page-158-0) を設定する」の指示に従って、関連プラグインの HttpClusterServlet を設定する。
- サポートされているサード パーティ製 Web サーバを使用する場合、その製 品に固有のプラグインを設定する。サポートされているサーバ製品の一覧に ついては、 4-2 ページの 「プロキシ [プラグインによるロード](#page-61-0) バランシング」 を参照してください。

サード パーティ製の Web サーバ用のプラグインを設定するには、 『WebLogic Server における Web サーバ プラグインの使い方』の手順に従っ て く だ さい。

注意 **:** リ クエス ト を ク ラスタに プロキシ経由で中継する各 Web サーバでは、 プ ラグインが同じようにコンフィグレーションされている必要があります。

### **7-20** WebLogic Server クラスタ ユーザーズ ガイ ド

### <span id="page-158-0"></span>**HttpClusterServlet** を設定する

この節では、 HttpClusterServlet のデプロ イ手順を示し ます。

- 1. HttpClusterServlet を含む Web アプリケーション、およびこの節で説明す る要素を含むデプロイメント記述子ファイルを作成します。Web アプリケー ションおよびデプロイメント記述子を手動で作成することも、WebLogic Builder ツールで作成することもできます。その背景と手順については、以下 を参照してください。
	- 『[Web](http://edocs.beasys.co.jp/e-docs/wls/docs70/webapp/basics.html#108532) アプリケーションのアセンブルとコンフィグレーション』の「Web [アプ リ ケーシ ョ ンの概要」](http://edocs.beasys.co.jp/e-docs/wls/docs70/webapp/basics.html#108532)
	- 『[Web](http://edocs.beasys.co.jp/e-docs/wls/docs70/webapp/basics.html#100368) アプリケーションのアセンブルとコンフィグレーション』の「Web アプリケーション作成の主な手順」
	- 『[Web](http://edocs.beasys.co.jp/e-docs/wls/docs70/webapp/webappdeployment.html#1006092) アプリケーションのアセンブルとコンフィグレーション』の「Web アプリケーションのデプロイメント記述子の記述」
	- [WebLogic Builder Online Help](http://edocs.beasys.co.jp/e-docs/wls/docs70/wlbuilder/index.html)
- 2. Web アプリケーションのデプロイメント記述子ファイル web.xml を作成し ます。完全なデプロイメント記述子の例については、7-23 [ページの](#page-160-0) 「HttpClusterServlet 用デプロイメント記述子のサンプル」を参照してくださ い。
	- a. <servlet> 要素に、Web アプリケーション デプロイメント記述子の HttpClusterServlet を登録し ます。 HttpClusterServlet のクラス名 は weblogic.servlet.proxy.HttpClusterServlet です。

```
<servlet-name>HttpClusterServlet</servlet-name>
<servlet-class>
   weblogic.servlet.proxy.HttpClusterServlet
</servlet-class>
```
- b. 『WebLogic Server における [Web](http://edocs.beasys.co.jp/e-docs/wls/docs70/plugins/plugin_params.html#1143034) サーバ プラグインの使い方』の「Web サーバ プラグインのパラメータ」で説明したように、必要に応じて追加 パラメータを定義します。7-23 [ページの「クラスタ](#page-160-1) コンフィグレーショ ンとプロキシ [プラグイン」を](#page-160-1)参照してください。
- c. プロキシ サーブレットを <ur1-pattern> にマップします。特に、プロキ シを通すフ ァ イルの拡張子 (\*.jsp、 \*.html など ) をマ ップし ます。

<url-pattern> を 「/」 に 設定し た場合、 WebLogic Server に よ っ て解決 できないリクエストはすべてリモート サーバ インスタンスに転送されま す。 しかし、 拡張子が \*.jsp、 \*.html、 および \*.html のファ イルをプロ キシに通す場合、 これ らの拡張子もマ ップし なければな り ません。

url-pattern を設定する も う 1 つの方法は、 <url-pattern> として /foo な どをマップして、pathTrim パラメータを foo に設定することです。こう しておけば、プロキシを通る URL から foo が削除されます。

次に例を示します。

```
<servlet-mapping>
 <servlet-name>HttpClusterServlet</servlet-name>
  <url-pattern>/</url-pattern>
</servlet-mapping>
```

```
<servlet-mapping>
 <servlet-name>HttpClusterServlet</servlet-name>
  <url-pattern>*.jsp</url-pattern>
```

```
</servlet-mapping>
<servlet-mapping>
```

```
<servlet-name>HttpClusterServlet</servlet-name>
  <url-pattern>*.htm</url-pattern> 
</servlet-mapping>
```

```
<servlet-mapping>
 <servlet-name>HttpClusterServlet</servlet-name>
  <url-pattern>*.html</url-pattern> 
</servlet-mapping>
```
- 3. Administration Console で、この Web アプリケーションをコンフィグレー シ ョ ン し ます。 Administration Console による Web アプ リ ケーシ ョ ンのコン フ ィ グレーシ ョ ン とデプロ イ メ ン ト については、 Administration Console オン ライン ヘルプの「新しい Web アプリケーションまたは Web サービスのコン フィグレーション」を参照してください。
	- a. ド メインに新しいサーバ インスタンスを作成します。
	- b. デフォルト Web アプリケーションとして作成した Web アプリケーション を、作成したばかりのサーバ インスタンスに割り当てます。
	- c. Web アプリケーションをサーバにデプロイします。
	- 注意 **:** weblogic.Deployer ツールを使用し て Web アプ リ ケーシ ョ ンをデプ ロイすることもできます。詳細については、『管理者ガイド』の 「[Deployer](http://edocs.beasys.co.jp/e-docs/wls/docs70/adminguide/utils.html#1170077)」 を参照し て く だ さ い。

### **7-22** WebLogic Server クラスタ ユーザーズ ガイ ド

### <span id="page-160-1"></span>クラスタ コンフィグレーションとプロキシ プラグイン

HttpClusterServlet の動作を制御するために、WebLogic Server の 2 つのコン フィグレーション属性をクラスタ レベルで設定できます。

- WeblogicPluginEnabled—HttpClusterServlet からリクエストを受け取<br>るクラスタでこの属性を true に設定すると、サーブレットは Web サーバの ・ブレットは Web サーバ<br>t--IP ヘッダにあるブラ<br>at--IP ヘッダにあるブラ<br>eAddr 呼び出しへ応答し<br>et からリクエストを受け<br>ラグインはクライアント<br>格納して送信します。そ<br>ます。 るクラスタでこの属性を true に設定すると、サーブレットは Web サーバの<br>アドレスを返す代わりに、専用の WL-Proxy-Client-IP ヘッダにあるブラウザ クライアントのアドレスを使用して、getRemoteAddr 呼び出しへ応答し<br>ます。<br>ClientCertProxy Enabled—HttpClusterServlet からリクエストを受け<br>取るクラスタでこの属性を true に設定すると、プラグインはクライア
- アドレスを返す代わりに、専用の WL-Proxy-Client-IP ヘッダにあるブラウザ クライアントのアドレスを使用して、getRemoteAddr 呼び出しへ応答します。<br>ClientCertProxy Enabled—HttpClusterServlet からリクエストを受け<br>ます。<br>取るクラスタでこの属性を true に設定すると、プラグインはクライアント<br>証明書を特別な WL-Proxy-Client-Cert ヘッダに格納 ザ クライアントのアドレスを使用して、getRemoteAddr 呼び出しへ応答し<br>ます。<br>ClientCertProxy Enabled—HttpClusterServlet からリクエストを受け<br>取るクラスタでこの属性を true に設定すると、プラグインはクライアント<br>証明書を特別な WL-Proxy-Client-Cert ヘッダに格納して送信します。そ<br>のため、ユーザ認証はプロキシ サーバ上で行われます。<br><br>注意: 詳細につい ) clientタイ 書め : 【用】 diantタ書め : 【用】 すずい しょうしょう しょうしょう ■ ClientCertProxy Enabled—HttpClusterServlet からリクエストを受け<br>- 取るクラスタでこの属性を true に設定すると、プラグインはクライアント グインはクライアント<br>納して送信します。そ<br>れ<br>ま。<br>ライン ヘルプの「[クケる」<br>を参照してください。<br>を参照してください。 取るクラスタでこの属性を true に設定すると、プラグインはクライアント<br>証明書を特別な wL-Proxy-Client-Cert ヘッダに格納して送信します。そ<br>のため、ユーザ認証はプロキシ サーバ上で行われます。<br>注意: 詳細については、Administration Console オンライン ヘルプの「[ク<br>スタ ]-->[ コンフィグレーション ]-->[ 一般 ]」を参照してください。<br>et 用デプロイメント 記述子のサンプ
	- 注意: 詳細については、Administration Console オンライン ヘルプの「「クラ

### <span id="page-160-0"></span>HttpClusterServlet 用デプロイメント記述子のサンプル

証明書を特別な WL-Proxy-Client-Cert ヘッダに格納して送信します。そのため、ユーザ認証はプロキシ サーバ上で行われます。<br>注意: 詳細については、Administration Console オンライン ヘルプの「[ク<br>スタ ]-->[ コンフィグレーション ]-->[ 一般 ]」を参照してください。<br>et 用デプロ イメント 記述 子のサンプル<br>こ示すのは、HttpClusterServlet を使用するための、W 注意: 詳細については、Administration Console オンライ<br>スタ ]-->[ コンフィグレーション ]-->[ 一般 ]」を<br>et 用デプロイメント記述子のサンプル<br>こ示すのは、HttpClusterServlet を使用するための、W<br>デプロイメント記述子 web.xml の設定例です。<br>-ドリスト 7-1 HttpClusterServlet を使用するときの w 詳細については、Administration Console オンライン ヘルプの「[クラ<br>スタ ]-->[ コンフィグレーション ]-->[一般 ]」を参照してください。<br>**ドプロ イメント記述子のサンプル**<br>は、HttpClusterServlet を使用するための、Web アプリケーショ<br>'メント記述子 web.xml の設定例です。<br>.<br>ト **7-1 HttpClusterServlet を使用するときの web.xml の設定** 次に示すのは、HttpClusterServlet を使用するための、Web アプリケーショ ン デプロイメント記述子 web.xml の設定例です。

#### コード リスト **7-1 HttpClusterServlet** を使用する と きの **web.xml** の設定例

```
スタ ]-->[ コンフィグレーション ]-->[ 一般 ]」を参照してください。<br>ドプロ イメント 記述子のサンプル<br>は、HttpClusterServlet を使用するための、Web アプリケーショ<br>'メント記述子 web.xml の設定例です。<br>.ト 7-1 HttpClusterServlet を使用するときの web.xml の設定例<br>web-app_PUBLIC "-//Sun Microsystems, Inc.<br>
<!DOCTYPE web-app PUBLIC "-//Sun Microsystems, Inc.
  //DTD Web Application 2.2//EN"
  "http://java.sun.com/j2ee/dtds/web-app_2_2.dtd"> 
<web-app>
<servlet>
  <servlet-name>HttpClusterServlet</servlet-name>
     <servlet-class>
        weblogic.servlet.proxy.HttpClusterServlet
     </servlet-class> 
  <init-param>
     <param-name>WebLogicCluster</param-name>
     <param-value>
       myserver1:7736:7737|myserver2:7736:7737|myserver:7736:7737
     </param-value> 
  </init-param>
```

```
<init-param>
    <param-name>DebugConfigInfo</param-name>
    <param-value>ON</param-value> 
  </init-param>
</servlet>
<servlet-mapping>
  <servlet-name>HttpClusterServlet</servlet-name>
  <url-pattern>/</url-pattern>
</servlet-mapping>
<servlet-mapping>
  <servlet-name>HttpClusterServlet</servlet-name>
  <url-pattern>*.jsp</url-pattern> 
</servlet-mapping>
<servlet-mapping>
  <servlet-name>HttpClusterServlet</servlet-name>
  <url-pattern>*.htm</url-pattern> 
</servlet-mapping>
<servlet-mapping>
  <servlet-name>HttpClusterServlet</servlet-name>
  <url-pattern>*.html</url-pattern> 
</servlet-mapping>
```
</web-app>

# <span id="page-161-0"></span>レンファーション フルーシ ヒーンフィンレーショ<br>N ナフ  $\overline{\phantom{a}}$

WebLogic Server では、HTTP セッション ステートをメモリ内にレプリケートす ることによって、サーブレットおよび JSP の自動フェイルオーバを行います。そ れ以外にも、レプリケーション グループを使用することにより、セカンダリ ス テートが置かれる場所を独自に制御することができます。レプリケーショング ループは、セッション ステートのレプリカの格納先として使用する、クラスタ 内のサーバ インスタンスの優先順を定義するリストです。

クラスタがサーブレットまたはステートフル セッション EJB のホストになる場 合は、WebLogic Server インスタンスのレプリケーショングループを作成して、 セッション ステートのレプリカのホストにすることができます。

各レプリケーション グループに参加させるサーバ インスタンスト、各サーバ イ ンスタンスの優先レプリケーション グループを決定する手順については、5-6 ページの「レプリケーション グループを使用する」を参照してください。

### **7-24** WebLogic Server クラスタ ユーザーズ ガイ ド

次に、個々の WebLogic Server インスタンスについて、次の手順に従ってレプリ ケーション グループをコンフィグレーションします。

WebLogic Server インスタンスのレプリケーション グループをコンフィグレー ションするには、次の手順を実行します。

- 1. WebLogic Server Console を起動し ます。
- 2. [サーバ]ノードを選択します。
- 3. コンフィグレーションするサーバを選択します。
- 4. [クラスタ]タブを選択します。
- 5. 以下の属性フィールドに値を入力します。
	- 「レプリケーション グループ 1: このサーバ インスタンスが属するレプリ ケーショングループ名を入力します。
	- [ セカンダリ プリファレンス グループ ] : このサーバ インスタンスをレプ リケートされた HTTP セッション ステートのホストにする場合に使用す るレプリケーション グループ名を入力します。
- 6. 変更を適用し ます。

# <span id="page-162-0"></span>ロに ノービスのフリット DAY スピーン ノーノン・ショ<br>ソオス  $\overline{\phantom{a}}$

WebLogic Server では、オプションの移行可能対象をコンフィグレーションでき ます。移行可能対象には、 JMS サーバや Java Transaction API (JTA) ト ランザ ク ション回復サービスなどの移行可能サービスのホストとなることのできる、クラ スタ内のサーバ インスタンスのリストを定義します。移行可能対象を使用する 場合、クラスタ内でサービスをデプロイまたは活性化する前に、対象サーバリ ストをコンフィグレーションします。

クラスタ内の移行可能対象をコンフィグレーションしない場合、移行可能サービ スは、クラスタ内のどの WebLogic Server インスタンスにも移行できます。詳細 については、 5-24 [ページの 「固定サービ](#page-99-0) スの移行」 を参照し て く だ さい。

WebLogic Server クラスタ ユーザーズ ガイ ド **7-25**

JTA または JMS に対して移行可能対象をコンフィグレーションするには、次の 手順に従います。

- 1. 対象の ク ラ ス タの管理サーバを起動し、 Administration Console にログインし ます。
- 2. 左ペインで [サーバ]ノードを選択し、コンフィグレーションするクラスタ のメンバーであるサーバ インスタンスを選択します。
- 3. 右ペインで [ 制御 | 移行コンフィグレーション ] タブを選択して、JMS サー ビスの移行可能対象をコンフィグレーションします。または、右ペインで [ 制御 | JTA 移行コンフィグレーション ] タブを選択して、JTA トランザク ション回復サービスの移行可能対象をコンフィグレーションします。
- 4. [ 選択可 ] カラムで 1 つまたは複数のサービス名を選択し、矢印ボタンを使 用して [ 選択済み ] カラムにサービスを移動します。 [ 選択済み ] カラムの サービス名は、移行可能サービスのホストとなることができるサーバ インス タンスの一覧を表します。
- 5. [ 適用 ] をクリックして、移行可能対象に対する変更を適用します。

# <span id="page-163-0"></span>クラスタ化された JDBC をコンフィグレーション<br>する する

この節では、Administration Console による JDBC コンポーネントのコンフィグ レーション手順を示します。JDBC コンポーネントのコンフィグレーション時に 選択した内容は、クラスタを含む WebLogic Server ドメインの config.xml ファ イルに反映されます。

接続プール、 および必要に応じ てマルチプールを作成し てから、 データ ソース を作成します。データ ソース オブジェクトを作成しているときに、データ ソー ス属性の1つとして接続プールまたはマルチプールを指定します。これによっ て、 そのデータ ソースを特定の接続プールま たはマルチプールに関連付けます。

■ WebLogic Server クラスタ内での JDBC オブジェクトの動作については、1-8 ページの「JDBC 接続」を参照してください。

### **7-26** WebLogic Server クラスタ ユーザーズ ガイ ド

- クラスタ化された JDBC がアプリケーションの可用性をどのように向上させ るかについては、 5-27 [ページの 「フ ェ イルオーバ と](#page-102-0) JDBC 接続」 を参照し て くだ さい。
- クラスタ化された JDBC がロード バランシングをどのようにサポートするか については、4-14 ページの「JDBC 接続のロード [バランシング」](#page-73-0)を参照して くだ さい。

## 接続プールをクラスタ化する

次の手順を実行し、クラスタ内の基本接続プールを設定します。

1. 接続プールを作成します。

手順については、Administration Console オンラインヘルプの「1[つまたは複](http://edocs.beasys.co.jp/e-docs/wls/docs70/ConsoleHelp/jdbc.html#1104939) 数のサーバまたはクラスタへの JDBC 接続プールの割り当て」を参照してく ださい。

- 2. 接続プールをクラスタに割り当てます。 手順については、「1つまたは複数のサーバまたはクラスタへの JDBC 接続 [プールの割](http://edocs.beasys.co.jp/e-docs/wls/docs70/ConsoleHelp/jdbc.html)り当て」を参照してください。
- 3. データソースを作成します。「プール名1属性に、前の手順で作成した接続 プールを指定し ます。

手順については、Administration Console オンラインヘルプの「[JDBC](http://edocs.beasys.co.jp/e-docs/wls/docs70/ConsoleHelp/jdbc.html#jdbc_data_source_create) デー タ ソースの作成とコンフィグレーション」を参照してください。

4. データ ソースをクラスタに割り当てます。

手順については、「サーバまたはクラスタへの JDBC データ ソースの割り当 [て](http://edocs.beasys.co.jp/e-docs/wls/docs70/ConsoleHelp/jdbc.html#1105089)」 を参照し て く だ さ い。

## マルチプールをクラスタ化する

可用性を向上させ、必要に応じてロード バランシングを提供するために、次の 手順を実行してクラスタ化されたマルチプールを作成します。

WebLogic Server クラスタ ユーザーズ ガイ ド **7-27**

- 注意 **:** 通常、 マルチプールは、 レプ リ ケー ト されて同期を取られているデータ ベース インスタンスに対する接続の可用性を向上させ、ロード バランシ ング を提供する ために使用し ます。 詳細については、 1-8 [ページの](#page-23-0) 「[JDBC](#page-23-0) 接続」 を参照し て く だ さい。
- 1. 複数の接続プールを作成し ます。

手順については、 Administration Console オンライン ヘルプの 「[JDBC](http://edocs.beasys.co.jp/e-docs/wls/docs70/ConsoleHelp/jdbc.html#1104939) 接続 プールの作成とコンフィグレーション」を参照してください。

2. 各接続プールをクラスタに割り当てます。

手順については、「1つまたは複数のサーバまたはクラスタへの JDBC 接続 [プールの割](http://edocs.beasys.co.jp/e-docs/wls/docs70/ConsoleHelp/jdbc.html#1104969)り当て」を参照してください。

- 3. マルチプールを作成します。前の手順で作成した接続プールをマルチプール に割り当てます。 手順については、「JDBC マルチプールの作成とコンフィグレーション」を参 照してください。
- 4. マルチプールをクラスタに割り当てます。 手順については、「1[つまたは複数のサーバへの](http://edocs.beasys.co.jp/e-docs/wls/docs70/ConsoleHelp/jdbc.html#jdbc_metapool_assign) JDBC マルチプールの割り当 [て](http://edocs.beasys.co.jp/e-docs/wls/docs70/ConsoleHelp/jdbc.html#jdbc_metapool_assign)」を参照してください。
- 5. データ ソースを作成します。 [プール名 ] 属性に、前の手順で作成したマル チプールを指定し ます。

手順については、「JDBC データ ソースの作成とコンフィグレーション」を 参照してください。

6. データ ソースをクラスタに割り当てます。

手順については、「サーバまたはクラスタへの JDBC データ ソースの割り当 て」を参照してください。

# <span id="page-166-0"></span>デプロイメント用にアプリケーションをパッケージ 化する

『WebLogic Server アプ リ ケーシ ョ ンの開発』の「[WebLogic Server](http://edocs.beasys.co.jp/e-docs/wls/docs70/programming/packaging.html) アプ リ ケー ションのパッケージ化」の指示に従って、デプロイメント用にアプリケーション を準備します。アプリケーションのパッケージ化は、デプロイメントのための前 提条件です。

## <span id="page-166-1"></span>アプリケーションをデプロイする

この節では、一般的なデプロイメント作業の手順を示します。クラスタ環境での アプリケーションのデプロイメントについては、3-6 ページの「アプリケーショ ンのデプロイメントについて」を参照してください。デプロイメントに関する全 般的なトピックについては、『WebLogic Server アプリケーションの開発』の 「[WebLogic Server](http://edocs.beasys.co.jp/e-docs/wls/docs70/programming/deploying.html#1100305) デプロイメント」を参照してください。

# アプ リケーシ ョ ンをク ラスタにデプロイする

WebLogic Server Administration Console を使用してアプリケーションをコンフィ グ レーシ ョ ンおよびデプロ イするには、 こ の節の手順に従います。

- 注意 **:** Administration Console を使用し てアプ リ ケーシ ョ ン を ク ラ ス タにデプ ロ イするときは、クラスタ内のすべてのサーバ インスタンスを動作させて おくことをお勧めします。
- 1. WebLogic Server Administration Console を起動し ます。
- 2. 作業を行うドメインを選択します。
- 3. Administration Console の左ペインで、「デプロイメント]をクリックします。
- 4. Administration Console の左ペインで「アプリケーション]をクリックしま す。Administration Console の右ペインに、すべてのデプロイメント済みアプ リケーションを示すテーブルが表示されます。
- 5. [新しい Application のコンフィグレーション ] オプションを選択します。
- 6. WebLogic Server で使用するためにコンフィグレーションする.ear、.war、 .iar、または.rar ファイルを見つけます。 「分解された」 アプリケーショ ンまたはコンポーネント ディレクトリをコンフィグレーションすることもで きます。WebLogic Sever は、指定したディレクトリおよびその下位ディレク トリで見つかった全コンポーネントをデプロイします。
- 7. 名前の左側にある WebLogic アイコンをクリックしてディレクトリまたは フ ァ イルを選択し、 次の手順に進みます。
- 8. 表示されたフィールドにアプリケーションまたはコンポーネントの名前を入 力して、[作成]をクリックします。
- 9. 以下の情報を入力し ます。
	- 「ステージング モード 1 ステージング モードを指定します。server、 nostage、および stage の各オプションから選択します。
	- [デプロイ] チェック ボックスを使用して、.ear、.war、.jar、または .rar ファイルを作成と同時にデプロイするかどうかを指定します。
- 10. アプリケーションのコンポーネントをコンフィグレーションするために、[ アプリケーションのコンフィグレーション1をクリックします。
- 11. [ コンポーネント ] テーブルが表示されます。 コンフィグレーションするコン ポーネン ト を ク リ ッ ク し ます。
- 12. 使用できるタブで、以下の情報を入力します。
	- [ コンフィグレーション ] ステージング モードを編集し、デプロイメン ト順を入力し ます。
	- [対象] アプリケーションを [選択可] リストから [選択済み] リストに移 動することによって、このコンフィグレーション対象のアプリケーショ ンの対象を指定し ます。
- 注意 **:** WebLogic Server で ク ラ ス タ化するオブジ ェ ク ト は、 均一にデプロ イする こ とをお勧めします。 オブジェクトにレプリカ対応スタブが含まれる場 合は、 Administration Console でクラスタ名を使用し てオブジェ ク ト をデ プロイします。

均一なデプロ イ メ ン ト が確実に行われる よ う にするには、 対象を選択す るときに、クラスタ内の個別の WebLogic Server インスタンスではなく クラスタ名を使用し ます。

### **7-30** WebLogic Server クラスタ ユーザーズ ガイ ド

Administration Console では、クラスタへのレプリカ対応オブジェクトの デプロイメントが自動化されます。アプリケーションまたはオブジェク ト を ク ラ ス タにデプロ イする場合、 Administration Console では、 アプ リ ケーションまたはオブジェクトがクラスタの全メンバーに自動的にデプ ロイされます。 メンバーは、管理サーバ マシンのローカルにあっても、 リモート マシン上にあってもかまいません。

- [デプロイ] 選択したすべての対象にアプリケーションをデプロイする か、またはすべての対象からアプリケーションをアンデプロイします。
- [モニタ] アプリケーションに関連するモニタ情報を表示します。
- [ メモ ] アプリケーションについての注記事項を入力します。

[ 適用 ] をクリックします。

## サーバ インスタンスにデプロイする **(** 固定デプロ イ メ ン ト **)**

クラスタのすべてのメンバーでなく、1つのサーバ インスタンスにアプリケー ションをデプロイする形態を固定デプロイメントと呼びます。固定デプロイメン トでは特定のサーバ インスタンスが対象となりますが、デプロイメント プロセ スの間は、クラスタ内のすべてのサーバ インスタンスが動作していなければな り ません。

固定デプロイメントは、Administration Console から実行することも、 weblogic.Deployer を使用してコマンドラインから実行することもできます。

# コマン ド フィンか ラジ曲 メノン トコ・ン ト

コマンド シェルから、次の構文を使用して対象のサーバ インスタンスを指定し ます。

java weblogic.Deployer -activate -name ArchivedEarJar -source C:/MyApps/JarEar.ear -target server1

### Administration Console を使用しての固定デプロイメント

対象サーバ インスタンスに対して次の作業を行います。

- 1. Administration Console で [ デプロイメント ] ノードを開きます。
- 2. デプロイするアプリケーションまたはコンポーネントをクリックします。

### WebLogic Server クラスタ ユーザーズ ガイド 7-31

- 3. 右ペインで [ 対象 | クラスタ ] タブを選択し、クラスタが [ 選択済み ] リスト ではなく [ 選択可 ] リストにあることを確認します。
- 4. [対象] タブを選択し、サーバが [選択済み] リストにあることを確認しま す。
- 5. [ 適用 ] をクリックします。

## クラスタのデプロイメントをキャンセルする

Administration Console を使用するか、または weblogic.Deployer を使用してコ マンドラインからデプロイメントをキャンセルすることができます。

# コマン F ファン ト エアン ト と T ハン ヒル ノ ツ

コマンド シェルから、次の構文を使用してデプロイメント タスク ID をキャンセ ルし ます。

java weblogic.Deployer -adminurl http://admin:7001 -cancel -id tag

### Administration Console を使用してデプロイメントをキャンセルする

Administration Console で [ タスク ] ノードを開き、現在のデプロイメント タスク を表示してキャンセルします。

## デプロイ済みアプリケーションを表示する

デプロ イ済みのアプ リ ケーシ ョ ンを Administration Console で表示するには、 次 の操作を行います。

- 1. Administration Console で、「デプロイメント]をクリックします。
- 2. [アプリケーション]オプションをクリックします。
- 3. Administration Console 内のテーブルに、デプロイ済みアプリケーションの一 覧が表示されます。

### **7-32** WebLogic Server クラスタ ユーザーズ ガイ ド

## デプロイ済みアプリケーションをアンデプロイする

デプロ イ済みのアプ リ ケーシ ョ ンを WebLogic Server Administration Console か ら アンデプロ イするには、 次の操作を行います。

- 1. Administration Console で、「デプロイメント]をクリックします。
- 2. [アプリケーション ] オプションをクリックします。
- 3. 表示されたテーブルで、アンデプロイするアプリケーションの名前をクリッ クします。
- 4. [ コンフィグレーション ] タブをクリックし、[ デプロイ ] チェック ボックス をオフにし ます。
- 5. [ 適用 ] をクリックします。

# <span id="page-170-0"></span>移行可能サービスをデプロイ、活性化、および移行<br>する する

以降の節では、移行可能サービスをデプロイ、活性化、および移行するためのガ イドラインと手順を示します。移行可能サービスについては、5-24 [ページの](#page-99-0) [「固定サービ](#page-99-0)スの移行」を参照してください。

### <span id="page-170-1"></span>移行可能対象のサーバ インスタンスに **JMS** をデプロイする

ここで作成する移行可能対象は、移行可能サービスのホストとなることができる クラスタ内のサーバ インスタンスのスコープを定義します。後から対象サーバ リ ス ト の内部でサービ ス を移行する ためには、 移行可能対象 と し て登録されてい るいずれかのサーバ インスタンス上で固定サービスをデプロイまたは活性化す る必要があ り ます。 次の手順に従っ て移行可能対象上に JMS サーバをデプロ イ するか、後から移行できるように JTA トランザクション回復システムを活性化 し ます。

注意 **:** 移行可能対象を コ ン フ ィ グ レーシ ョ ン し ていない場合は、 単純に JMS サーバをクラスタ内の任意の WebLogic Server インスタンスにデプロイ します。その後、クラスタ内の任意の別サーバインスタンスにJMSサー バを移行できます (移行可能対象は使用しません)。

Administration Console を使用して JMS サーバを移行可能対象にデプロイするに は、 次の手順に従います。

- 1. まだ作成し ていない場合[、](#page-162-0) 7-25 [ページの 「固定サービ](#page-162-0) スの移行可能対象を コ ンフィグレーションする」の指示に従って、クラスタに対して移行可能対象 を作成し ます。
- 2. 対象のクラスタの管理サーバを起動し、Administration Console にログインし ます。
- 3. 左ペインで [JMS] ノードを選択し、このノードの下にある [サーバ]ノード を選択し ます。
- 4. クラスタにデプロイする、コンフィグレーション済み JMS サーバの名前を選 択します。JMS サーバのコンフィグレーションが右ペインに表示されます。
- 5. 右ペインで [ 対象 | 移行できる対象 ] タブを選択します。
- 6. ドロップダウン リストから、サーバ インスタンスの名前を選択します。こ のドロップダウン リストには、移行可能対象の一部として定義されている サーバの名前が表示されます。
- 7. [ 適用 ] を ク リ ッ ク し て、 選択し た WebLogic Server インスタンスに JMS サーバを適用し ます。

### 移行可能サービスとして JTA を活性化する

JTA 回復サービスは、クラスタの移行可能対象として登録されているいずれかの サーバ インスタンス上で自動的に起動されます。

選択したサーバ インスタンスにサービスをデプロイする必要はありません。 JTA 移行可能対象をコンフィグレーションしない場合、WebLogic Server はクラスタ 内で使用可能な任意の WebLogic Server インスタンス上でサービスを活性化しま す。 JTA サービ スのホス トである現在のサーバ インスタンスを変更するには、 7-35 ページの 「対象サーバ [インスタンスに固定サービ](#page-172-0) ス を移行する」 で示され ている手順に従います。

#### **7-34** WebLogic Server クラスタ ユーザーズ ガイ ド

# <span id="page-172-0"></span>**カポノー・・インス ファボー固定 ノーヒバ**とわけ ノー

移行可能サービスをデプロイした後で、Administration Console を使用して、 サービスをクラスタ内の別のサーバ インスタンスに移行できます。サービスに 対して移行可能対象がコンフィグレーションされている場合、移行可能対象とし て登録されているサーバ インスタンスであれば、動作していない場合でもその サーバ インスタンスにサービスを移行することができます。移行可能対象をコ ンフィグレーションしない場合、クラスタ内のその他の任意のサーバ インスタ ンスにサービ ス を移行でき ます。

停止しているサーバ インスタンスにサービスを移行する場合、そのサーバ イン スタンスは次回の起動時に直ちにサービスを活性化します。動作中の WebLogic Server インスタンスにサービスを移行する場合、移行は直ちに有効になります。

Administration Console を使用し て固定サービ ス を移行するには、 次の操作を行 います。

- 1. まだデプロイしていない場合[、](#page-162-0)7-33 ページの「移行可能対象のサーバ インス タンスに JMS [をデプロ イする」](#page-170-1) の指示に従って、 固定サービ スをクラスタに デプロイします。
- 2. 対象のクラスタの管理サーバを起動し、Administration Console にログインし ます。
- 3. 左ペインで [ サーバ ] ノードを選択し、コンフィグレーションするクラスタ のメンバーであるサーバ インスタンスを選択します。
- 4. JMS サービスを移行する場合は [ 制御 | 移行 ] を、JTA トランザクション回 復サービ ス を移行する場合は [ 制御| JTA 移行 ] をそれぞれ選択し ます。 [現在のサーバ]フィールドには、その時点で固定サービスのホストとなっ ている WebLogic Server インスタンスが表示されています。[送り先サーバ] ドロップダウン リストには、サービスを移行できるサーバ インスタンスが 表示 されます。
- 5. [ 送 9 先サーバ ] ドロップダウン リストを使用して、新しく固定サービスの ホストとなるサーバ インスタンスを選択します。
- 6. [移行]をクリックして、固定サービスを現在のサーバから移行先サーバへ移 行し ます。
- 7. 停止している WebLogic Server インスタンスへのサービス移行を選択した場 合、 サーバ インスタンスが停止している こ とが通知され、 移行を続けるかど うかが確認されます。停止しているサーバ インスタンスへの移行を続けるに は [ 続行 ] を、移行を中止して別のサーバ インスタンスを選択するには [ 取 り消し ] をそれぞれクリックします。
- 8. サーバ インスタンスのコンフィグレーションによっては、移行プロセスを完 了するまでに数分以上かかる場合があります。ただし、移行タスクを処理し ながら、Administration Console で他の作業を続けることができます。後から 移行の状況を確認するには、左ペインで [ タスク ] ノードをクリックし、対 象のドメインに対して実行中であるタスクを表示します。次に、移行タスク の説明を選択して、現在の状況を表示します。

# <span id="page-173-0"></span>インメモリ HTTP レプリケーションをコンフィグ<br>レーションする レーシ ョ ンする

WebLogic Server では、HTTP セッション ステートをメモリ内にレプリケートす ることによって、サーブレットおよび JSP の自動フェイルオーバを行います。

注意 **:** WebLogic Server では、 フ ァ イルベース または JDBC ベースの永続性 メ カ ニズムを利用して、サーブレットまたは JSP の HTTP セッション ステー トを維持することもできます。それぞれの永続性メカニズムの詳細につ いては、『WebLogic HTTP サーブレット プログラマーズ ガイド』の[「セ](http://edocs.beasys.co.jp/e-docs/wls/docs70/servlet/progtasks.html#sessionpersistence) ッションの永続化」を参照してください。

インメモリでの HTTP セッション ステート レプリケーションは、デプロイする アプリケーションごとに個別に制御されます。レプリケーションを制御するパラ メータ (PersistentStoreType) は、 対象アプ リ ケーシ ョ ンの WebLogic デプロ イメント記述子フ ァ イルである weblogic.xml の [session-descriptor](http://edocs.beasys.co.jp/e-docs/wls/docs70/webapp/weblogic_xml.html#session-descriptor) 要素の 内部にあります。

*domain\_directory*/applications/*application\_directory/*Web-Inf/weblogic.xml

クラスタ内のサーバ インスタンス間でインメモリでの HTTP セッション ステー ト レプ リ ケーシ ョ ン を使用するには、 PersistentStoreType を replicated に 設定し ます。 次に示すのは、 weblogic.xml での適切な設定例です。

### **7-36** WebLogic Server クラスタ ユーザーズ ガイ ド

<session-descriptor>

<session-param>

<param-name> PersistentStoreType </param-name>

```
<param-value> replicated </param-value>
```
</session-param>

</session-descriptor>

## <span id="page-174-0"></span>コンフィグレーションに関するその他のトピック

以降の節では、クラスタの特殊なコンフィグレーションを行うときに役に立つヒ ン ト を示し ます。

## **IP** ソケッ ト をコンフ ィ グレーシ ョ ンする

最適なパフォーマンスを得るために、WebLogic Server インスタンスのホストで あるマシン上では、pure-Java 実装ではなくネイティブのソケット リーダー実装 を使用する こ と をお勧めし ます。

ホスト マシンで pure-Java ソケット リーダー実装を使用しなければならない場合 でも、サーバ インスタンスおよびクライアント マシンごとにソケット リーダー スレッドの数を適切にコンフィグレーションすることによって、ソケット通信の パフ ォーマンスを向上 させる こ と がで き ます。

- クラスタ内での IP ソケットの使用方法と、ネイティブ ソケット リーダー ス レッドが最適なパフォーマンスをもたらす理由については、2-5 [ページの](#page-34-0) 「IP ソケットを使用したピア ツー ピア通信」および 2-9 ページの「ソケット 経由のクライアント通信」を参照してください。
- クラスタで必要なソケット リーダー スレッドの数を決定する方法について は、2-7ページの「ソケットの使用数を確定する」を参照してください。多層 クラスタ アーキテクチャにサーブレット クラスタをデプロイしている場合、 6-12 ページの「多層アーキテクチャのコンフィグレーションに関する注意」 で説明し ている よ う に、 これは必要な ソ ケ ッ ト の数に影響し ます。

以降の節では、ホスト マシンに対してネイティブ ソケット リーダー スレッドを コンフィグレーションする方法と、ホストおよびクライアント マシンに対して リーダー スレッドの数を設定する方法について説明します。

### サーバ インスタンスのホスト マシン上でネイティブの IP ソケット リーダー をコンフ ィグレーシ ョ ンする

ネイティブのソケットリーダー スレッド実装を使用するように WebLogic Server インスタンスをコンフィグレーションするには、次の手順に従います。

- 1. WebLogic Server Console を起動し ます。
- 2. [サーバ]ノードを選択します。
- 3. コンフィグレーション対象のサーバ インスタンスを選択します。
- 4. [ チューニング ] タブを選択し ます。
- 5. [ネイティブ IO を有効化 ] ボックスをチェックします。
- 6. 変更を適用し ます。

# $\frac{1}{2}$

デフォルトでは、WebLogic Server インスタンスは起動時に 3 つのソケット リー ダー スレッドを作成します。クラスタ システムがピーク時に4つ以上のソケッ トを使用する可能性がある場合は、ソケット リーダー スレッド数を増やします。

- 1. WebLogic Server Console を起動し ます。
- 2. [サーバ]ノードを選択します。
- 3. コンフィグレーション対象のサーバ インスタンスを選択します。
- 4. [ チューニング ] タブを選択し ます。
- 5. [ ソケット リーダー ] 属性フィールドで Java リーダー スレッドの割合を編集 します。Java ソケット リーダーの数が、合計実行スレッド数 If 実行スレッ ド1属性フィールドに表示されます)の割合として計算されます。
- 6. 変更を適用し ます。

#### **7-38** WebLogic Server クラスタ ユーザーズ ガイ ド

### クライアント マシン上のリーダー スレッド数を設定する

クライアント マシン上では、クライアントを実行する Java 仮想マシン (JVM) 内 でソケット リーダーの数をコンフィグレーションできます。クライアントの Java コマンド ラ インで -Dweblogic.ThreadPoolSize=value オプシ ョ ンおよび -Dweblogic.ThreadPoolPercentSocketReaders=value オプシ ョ ンを定義し て ソケット リーダーを指定します。

### マルチキャス ト存続時間 **(TTL)** をコンフ ィ グレーシ ョ ンする

クラスタが WAN 内の複数のサブネットにまたがっている場合、マルチキャスト パケ ッ ト が最終の送 り 先に到達する前にルータがパケ ッ ト を破棄しないよ うに、 クラスタのマルチキャスト存続時間 (Time-To-Live: TTL) パラメータの値を十分 に大きく設定する必要があります。マルチキャスト存続時間パラメータには、パ ケットが破棄されるまでにマルチキャスト メッセージが経由できるネットワー ク ホップ数を設定します。マルチキャスト存続時間パラメータを適切に設定す ることにより、クラスタ内のサーバ インスタンス間で送受信されるマルチキャ スト メッセージが消失するリスクが少なくなります。

マルチキャスト メッセージが確実に転送されるようにネットワーク トポロジを 設計する方法については、2-3 ページの「クラスタが WAN 内の複数のサブネッ トにまたがる場合」を参照してください。

クラスタのマルチキャスト存続時間をコンフィグレーションするには、 Administration Console で、対象となるクラスタの [ マルチキャスト ] タブにある [ マルチキャスト TTL] の値を変更します。config.xml の以下の抜粋部分は、マ ルチキャスト存続時間値に3を指定したクラスタを示しています。この値によっ て、破棄される前にクラスタのマルチキャスト メッセージを3つのルータに渡 すことができます。

<Cluster

```
Name="testcluster"
ClusterAddress="wanclust"
MulticastAddress="wanclust-multi"
MulticastTTL="3"
```
/>

# マルチ ト ババー・・フラテン フ イバ ビーン フ ープレーション フ<br>フ  $\overline{a}$

クラスタ内のサーバ インスタンスが受信メッセージを適時に処理しないことが 原因でマルチキャスト ストームが発生する場合は、マルチキャスト バッファの サイズを増やすことができます。 マルチキャスト ストームの詳細については、 2-4 ページの「マルチキャスト ストームが起こったら」を参照してください。

TCP/IP カーネル パラメータは、UNIX の ndd ユーティリティを使用してコン フィグレーションできます。udp\_max\_buf パラメータでは、UDP ソケットの送 信および受信バッファのサイズをバイト単位で管理します。udp\_max\_buf の適 切な値は、デプロイメントによって異なります。マルチキャスト ストームが発 生する場合は、udp\_max\_buf の値を 32KB 単位で増やして、その変更の効果を 評価し ます。

必要な場合以外は、udp\_max\_buf の値を変更しないでください。 udp\_max\_buf を変更する前に、『Solaris Tunable Parameters Reference Manual』  $(\text{http://docs.sun.com/?p=/doc/806-6779/6jfmsf/3&}) \oslash \text{TCP/IP Tunable}$ Parameters」 という 章の 「UDP Parameters with Additional Cautions」に記載され いてる警告を読んでください。

## マシン名をコンフィグレーションする

クラスタ内の各サーバ インスタンスにマシン名を定義することができます。マ シン名は必須ではありませんが、複数のマシンでクラスタを構成する場合と、複 数のサーバ インスタンスがクラスタ内の1台のマシン上で実行される場合には 設定する こ と をお勧め し ます。

WebLogic Server では、コンフィグレーションされたマシン名を使用して、2つ のサーバ インスタンスが物理的に同じハードウェアに存在しているかどうかを 調べることができます。マシン名は一般に、マルチホーム WebLogic Server イン スタンスのホストとなるマシンで使用されます。そのようなインストール用のマ シン名を定義していない場合、各インスタンスは物理的に異なるハードウェア上 に存在するものとして扱われます。このことは、5-6 ページの「レプリケーショ ン グループを使用する」で説明するように、セカンダリ HTTP セッション ス テートのレプリカのホストになるサーバ インスタンスの選択に悪影響を与える ことがあります。

### **7-40** WebLogic Server クラスタ ユーザーズ ガイ ド

1 台のマシン上で複数のサーバ インスタンスを実行する予定の場合、それらの サーバ インスタンスを作成する前に、サーバ インスタンスのホストとなるマシ ンの名前を次のようにして定義します。

- 1. 管理サーバを起動します。起動方法については、『管理者ガイド』の[「管理](http://edocs.beasys.co.jp/e-docs/wls/docs70/adminguide/startstop.html#1038523) [サーバの起動」](http://edocs.beasys.co.jp/e-docs/wls/docs70/adminguide/startstop.html#1038523)を参照してください。
- 2. [ マシン ] ノードを選択します。
- 3. [新しい Machine のコンフィグレーション]を選択して Windows NT マシン を定義するか、または [ 新しい Unix Machine のコンフィグレーション ] を選 択し ます。
- 4. [名前]属性フィールドに新しいマシンのユニークな名前を入力します。
- 5. [作成]をクリックして、新しいマシンの定義を作成します。
- 6. 新しい UNIX サーバのその他の属性をコンフィグレーションする手順につい ては、 [Administration Console](http://edocs.beasys.co.jp/e-docs/wls/docs70/ConsoleHelp/index.html) オンラ イン ヘルプを参照し て く だ さい。
- クラスタ内の1つまたは複数の WebLogic Server インスタンスのホストにな るマシン ご とに 、 上記の手順を繰 り 返し ます。

# ン 眉 ノー ハ ノ ノ ハ ジ コ ン | ノ レー ン コ レ ハ = | △ ノ の/上心

多層アーキテクチャのクラスタのコンフィグレーションについては、[6-12](#page-115-0) ペー ジの「多層アーキテクチャのコンフィグレーションに関する注意」のガイドライ ンを参照してください。

- JMS サーバについては、単独サーバの対象または移行可能対象を識別できま す。移行可能対象は、 移行可能サービ スのホス ト と なる こ とができ る ク ラス タ内の WebLogic Server インスタンスの集合です。 移行可能対象の詳細につ いては、「JMS 移行できる対象のコンフィグレーション」を参照してくださ い。
- 接続ファクトリでは、単一サーバの対象とクラスタの対象を識別できます。 対象とは、クラスタ化をサポートするために接続ファクトリに関連付けられ た WebLogic Server のインスタンスです。

これらのコンフィグレーション属性の詳細については、『管理者ガイド』の 「JMS サーバのコ ンフ ィ グ レーシ ョ ン」 または 「接続フ ァ ク ト リ のコ ンフ ィ グ レーション」を参照してください。

注意: 同じ送り先を複数の JMS サーバにデプロイすることはできません。ま た、 1 つの JMS サーバを複数の WebLogic Server にデプロ イする こ と も でき ません。

必要に応じて、クラスタの内部で単独の分散送り先セットの一部として物理送り 先をコンフィグレーションすることができます。詳細については、『管理者ガイ ド』の「分散送り先のコンフィグレーション」を参照してください。

### **URL** 書き換えを有効にする

デフォルト コンフィグレーションの WebLogic Server では、クライアント側の クッキーを使用して、クライアントのサーブレット セッション ステートのホス トであるプライマリ サーバ インスタンスとセカンダリ サーバ インスタンスが追 跡されます。クライアントのブラウザでクッキーが無効になっている場合、 WebLogic Server では URL 書き換えによってもプライマリ サーバ インスタンス とセカンダリ サーバ インスタンスを追跡できます。URL 書き換えを利用する場 合は、クライアント セッション ステートの両方の位置が、クライアントとプロ キシ サーバの間で渡される URL に挿入されます。この機能をサポートするに は、 WebLogic Server クラスタで URL 書き換えを有効にする必要があ り ます。 URL 書き換えを有効にする方法については、『Web アプリケーションのアセンブ ルとコンフィグレーション』の「URL [書き換えの使い方](http://edocs.beasys.co.jp/e-docs/wls/docs70/webapp/sessions.html#urlrewriting)」を参照してください。
### **8** 一般的な問題の ト ラブルシ ュー ティング

ドラインを示します。<br>■ 8-1 ページの「クラスタを起動する前に」<br>■ 8-4 ページの「クラスタ起動後の作業」

- $8-1$
- 8-1 ページの「クラ<br>■ 8-4 ページの「クラ<br><del>■ 8-4 ペー</del>ジの「クラ ■ [8-4](#page-183-0) ページの「クラスタ起動後の作業」

# <span id="page-180-0"></span>ページの「クラスタ起動後の作業」<br>**起動する前に** 起動する前に  $\frac{1}{2}$

クラスタを起動する前に、問題を避けるためのいくつかの確認を行うことができ ます。

# クラスタ ライセンスのチ ェ ッ ク

WebLogic Server のライセンスにクラスタ化機能が含まれている必要があります。 ク ラ スタ化ラ イセンスがない状態でクラスタを起動し よ う とする と、「**Unable to**  find a license for clustering」 というエラー メッセージが表示されます。

### サーバのバージョン番号のチェック

クラスタ内のすべての管理対象サーバとクラスタの管理サーバは、WebLogic<br>Server の同じバージョンで実行する必要があります。メジャーおよびマイナー<br>バージョン番号 (6.1 など )、サービス パック、および適用されたパッチのレベ<br>がクラスタ全体で同じでなければなりません。<br> Server の同じバージョンで実行する必要があります。メジャーおよびマイナー の同じバージョンで実行する必要があります。メジャーおよびマイナー バージョン番号 (6.1 など )、サービス パック、および適用されたパッチのレベル<br>がクラスタ全体で同じでなければなりません。<br>WebLogic Server **クラスタ ユーザーズ ガイド 8-1** 

## $\cdots$   $\cdots$   $\cdots$

マルチキャスト アドレスに関する問題は、クラスタが起動しないか、または サーバがクラスタに参加できないことの最も一般的な理由の1つです。

マルチキャスト アドレスはクラスタごとに必要です。 マルチキャスト アドレス には 224.0.0.0 ~ 239.255.255.255 の範囲の IP ア ド レ スか、 またはその範囲内の IP アドレスを持つホスト名を使用できます。

クラスタのマルチキャスト アドレスとポートは、WebLogic Server コンソールを 使用し てチェ ッ ク で き ます。

ネットワーク上の各クラスタで、マルチキャスト アドレスとポートの組み合わ せはユニークでなければなりません。ネットワーク上の2つのクラスタで同じマ ルチキャスト アドレスを使用する場合、それぞれのクラスタのポートは異なっ ている必要があります。複数のクラスタでマルチキャスト アドレスが異なって いれば、それらのクラスタで同じポートまたはデフォルトの7001番ポートを使 用できます。

クラスタを起動する前に、クラスタのマルチキャスト アドレスとポートが正し いことと、ネットワーク上の他のクラスタとの間でマルチキャストアドレスと ポートの組み合わせが重複していないことを確認してください。

マルチキャ ス ト アドレスが不正な場合に最も起こ り やすいエラーには、 以下の ものがあります。

- クラスタ化のためのマルチキャスト ソケットを作成できない
- マルチキャスト ソケットの送信エラー
- マルチキャスト ソケットの受信エラー

#### **CLASSPATH** の値のチ ェ ッ ク

CLASSPATH の値が、 ク ラ ス タ内のすべての管理対象サーバ間で一致している こ とを確認します。CLASSPATH は setEnv スクリプトによって設定されます。この スクリプトは、startManagedWebLogic を実行して管理対象サーバを起動する 前に実行し ます。

デフォルトでは、setEnv は CLASSPATH の値を次のように設定します (Windows システム上での表現形式 )。

set WL\_HOME=C:\bea\weblogic700 set JAVA\_HOME=C:\bea\jdk131 . .

**set CLASSPATH=%JAVA\_HOME%\lib\tools.jar; %WL\_HOME%\server\lib\weblogic\_sp.jar; %WL\_HOME%\server\lib\weblogic.jar; %CLASSPATH%**

あ る管理対象サーバで CLASSPATH の値を変更するか、 または setEnv による CLASSPATH の設定内容を変更する場合、 ク ラ ス タ内のすべての管理対象サーバ で同じ変更を行 う 必要があ り ます。

#### スレッド カウントのチェック <u>スレット カファーマテーシ</u>

クラスタ内の各サーバには実行スレッド カウントが割り当てられます。 このカウ ントは Administration Console からチェ ッ クできます ([ サーバ| **(** 対象のサーバ <sup>名</sup> **)** |モニ タ|すべてのアクテ ィ ブなキューのモニタ| **Execute Queue** のコン **フィグレーション**1をクリックし、次にサーバ リスト内の default をクリックし ます)。

管理対象サーバを起動する前に、そのスレッド カウント属性をチェックします。 デフォルト値は15であり、最小値は5です。スレッドカウントの値が5未満の 場合、 管理対象サーバが起動時にハング しないよ う に値を 5 以上に変更し ます。

WebLogic Server クラスタ ユーザーズ ガイ ド **8-3**

### <span id="page-183-0"></span>クラスタ起動後の作業

この部では、クランダの業務のあいに同応数が出した場合に、我初に実行するト<br>第一次にシューティングの美昭とヘレグ部用します。 フラバンエーティック *手順*について動動する。

## コ *、 <sub>ア</sub>* | *v* / ニ / /

クラスタが起動できないかまたはサーバがクラスタに参加できない場合は、まず 最初に、startManagedWebLogic コマンドや java インタプリタ コマンドなどの 入力間違いをチェックします。

このリリースでは、システム名とパスワードに weblogic を使用してサーバが起 動する点に注意してください。

# <u>ログラファ トルの子供</u>

クラスタ関連の問題について BEA テクニカル サポートにお問い合わせになる前 に 、 い く つかの診断情報を収集する必要があ り ます。 最 も必要な情報は、 管理対 象サーバからの複数のスレッド ダンプ が出力されたログ ファイルです。ログ ファイルは特に、クラスタのフリーズやデッドロックの問題に対処する場合に重 要です。

複数のスレッド ダンプが出力されたログ ファイルは、問題を診断するための前 提条件となります。

ログ ファイルを作成するには、管理サーバまたは管理対象サーバ上で次の手順 に従い ます。

- 1. サーバを停止し ます。
- 2. この時点でログ ファイルがあればすべて削除するか、バックアップします。 既存のログ ファイルに追加書き込みを行うよりも、サーバを起動するたびに 新しいログ ファイルを作成することをお勧めします。

#### **8-4** WebLogic Server クラスタ ユーザーズ ガイ ド

- 3. 次のコマンドでサーバを起動します。このコマンドでは冗長ガベージ コレク ションを有効にし、標準エラーと標準出力の両方をログ ファイルにリダイレ クトします。
	- % java -ms64m -mx64m -verbose:gc -classpath \$CLASSPATH -Dweblogic.domain=mydomain -Dweblogic.Name=clusterServer1

```
-Djava.security.policy==$WL_HOME/lib/weblogic.policy
-Dweblogic.admin.host=192.168.0.101:7001
 weblogic.Server > logfile.txt 2>&1
```
注意 **:** 構文は、 UNIX と NT の両方で似てい ます。 この コマン ドでは、 logfile.txt が上書き されます。 上書きではな く追加にするには、 最初の 「>」を「>>」に変えます。

標準エラーと標準出力の両方をリダイレクトすることにより、サーバの通知 メッセージ とエラー メッセージを含む、 適切なコンテキストのスレッド ダ ンプ情報が得られ、問題を解析しやすくなります。

- 4. 問題が再発生するまで、クラスタの実行を継続します。
- 5. サーバがハングした場合は、kill -3 コマンドまたは <Ctrl>-<Break> を使 用して、問題を診断するために必要なスレッド ダンプを作成します。デッド ロックの診断を行うには、この作業を各サーバに対して、約5~10秒間隔 で何度か行うようにしてください。
- 注意 **:** Linux 環境で JRockit JVM を実行し てい る場合は、 8-5 [ページの 「](#page-184-0)Linux 環境での JRockit スレッド [ダンプの取得」](#page-184-0)を参照してください。
- 6. UNIX ユーティリティを使用してログ ファイルを圧縮します。

% tar czf logfile.tar logfile.txt

または、Windows の zip ユーティリティを使用して圧縮します。

- 7. BEA テクニカル サポート担当者宛の電子メールに、圧縮したログ ファイル を添付します。メールの本文にログ ファイルの内容を切り取って貼り付けな いでください。
- 8. 圧縮してもログ ファイルのサイズがまだ大きすぎる場合、BEA カスタマ サ ポート FTP サイトを使用できます。

#### <span id="page-184-0"></span>**Linux** 環境での **JRockit** スレッ ド ダンプの取得

Linux 環境で JRockit JVM を使用する場合、以下のいずれかの方法でスレッドダ ンプを生成でき ます。

- weblogic.admin THREAD\_DUMP コマンドを使用する。 手順と制限について は、『管理者ガイド』の「[THREAD\\_DUMP](http://edocs.beasys.co.jp/e-docs/wls/docs70/adminguide/cli.html#THREAD_DUMP )」を参照してください。
- -Xmanagement オプションで JVM を起動して JVM の管理サーバが有効に なっている場合、JRockit Management Console を使用してスレッド ダンプを 生成できる.
- Kill -3 *PID*を使用する。*PID* はプロセス ツリーのルートです。

ルート PID を取得するには、次のコマンドを実行します。

ps -efHl | grep 'java' \*\*. \*\*

grep の文字列引数には、プロセス スタック内でサーバの起動コマンド とー 致する文字列を使用し ます。ps コマンドを別のルーチンにパイプし ていなけ れば、出力された最初の PID がルートプロセスとなります。

Linux 環境では、各実行スレッドが Linux プロセス スタック下の独立したプ ロセスと して表示 されます。 Linux 上で Kill -3 を使用する場合、 指定する PID が、WebLogic のメイン実行スレッドの PID と一致しなければなりませ ん。一致していないと、スレッド ダンプは生成されません。

### ガベージ コレクションのチェック

クラスタで問題が発生している場合、管理対象サーバ上でガベージ コレクショ ンをチェックすることもお勧めします。ガベージ コレクションに時間がかかり すぎる場合、サーバが使用可能であることを他のクラスタ メンバーに通知する 定期的なハートビート シグナルをサーバから出すことができなくなります。

ガベージ コレクション ( 最初または 2 番目の世代 ) が 10 秒以上かか る場合、 シ ステム上のヒープ割り当て (msmx パラメータ)を調整する必要があります。

#### **utils.MulticastTest** の実行

いずれかの管理対象サーバから [utils.MulticastTest](http://edocs.beasys.co.jp/e-docs/wls/docs70/adminguide/utils.html#1117048) を実行することにより、 マルチキャストが機能していることを検証できます。

#### **8-6** WebLogic Server クラスタ ユーザーズ ガイ ド

### **A WebLogic** クラスタの **API**

以下の節では、WebLogic クラスタ API について説明します。

- API [の使い方](#page-186-0)
- [カスタム呼び出しルーティングと連結の最適化](#page-187-0)

### <span id="page-186-0"></span>**API** の使い方

WebLogic クラスタの公開 API は、単一インタフェース weblogic.rmi.cluster.CallRouter に含まれています。 Class java.lang.Object Interface weblogic.rmi.cluster.CallRouter (extends java.io.Serializable) パラメータベースのルーティングを可能にするには、このインタフェースを実装 するクラスを RMI コンパイラ (rmic) に与えなければなりません。以下のオプ ションを使って ( すべて 1 行に入力します )、サービス実装時に rmic を実行しま す。 \$ java weblogic.rmic -clusterable -callRouter <callRouterClass> <remoteObjectClass>

リモート メッセージが呼び出されるたびに、クラスタ化可能なスタブからコー ル ルータを呼び出します。コール ルータは、その呼び出しの宛先のサーバの名 前を返します。

クラスタ内の各サーバは、WebLogic Server Console で定義された名前でユニー クに識別されます。これらの名前は、メソッド ルータがサーバを識別するため の名前となります。

例 : ExampleImpl というクラスを例に説明します。このクラスは、メソッド foo でリモート インタフェース Example を実装します。

WebLogic Server クラスタ ユーザーズ ガイド **A-1**

```
public class ExampleImpl implements Example {
   public void foo(String arg) { return arg; }
}
この CallRouter を実装した ExampleRouter では、'arg' < "n" の場合にすべての
foo 呼び出しが server1 (server1 に届かない場合は server3) に送られ、'arg' > "n" 
の場合にすべての呼び出しが server2 (server2 に届かない場合は server3) に送られ
ます。
public class ExampleRouter implements CallRouter {
 private static final String[] aToM = { "server1", "server3" };
private static final String[] nToZ = \{ "server2", "server3" \};
   public String[] getServerList(Method m, Object[] params) {
     if (m.GetName().equals("foo")) {
      if (((String)params[0]).charAt(0) < 'n') {
        return aToM;
     } else {
        return nToZ;
       }
     } else {
          return null;
     }
   }
}
次の rmic 呼び出しは、ExampleRouter と ExampleImpl を関連付けて、パラ
```
メータベースのルーティングを有効にします。

\$ rmic -clusterable -callRouter ExampleRouter ExampleImpl

<span id="page-187-0"></span>フコン ヽ つ 一 つ コ コ コ コ フ コ コ フ こ All-h マンコスAll ロ<br>オブジェクトがレプリカを呼び出している同じサーバ インスタンス上にレプリ カがある場合、ローカル レプリカを使用する方が効率的なので、その呼び出し はロード バランシングの対象にはなりません。詳細については、4-9 [ページの](#page-68-0) [「連結されたオブジェクトの最適化」](#page-68-0)を参照してください。

### B クラスタに関する BIG-IP™ ハー ドウェアのコンフィグレーション

この章の内容は以下のとおりです。

- [概要](#page-188-0)
- BIG-IP および WebLogic Server の使用時に URL [書き換え を利用する](#page-189-0)
- BIG-IP および WebLogic Server の使用時にセッションの永続性を利用する

<span id="page-188-0"></span>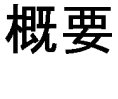

この節では、WebLogic Server クラスタで動作するように F5 BIG-IP コントロー ラをコンフィグレーションする方法について説明します。 ここでは、 読者が BIG-IP のコンフィグレーション作業を理解していることを前提にしています。

BIG-IP のコンフィグレーション手順の一部については、順を追って説明します。 設定および管理の詳細な手順については、F5 製品のマニュアルを参照してくだ さい。

WebLogic Server が外部ロード バランサとどのように連携して動作するかについ ては、4-3 ページの「外部ロード バランサによる HTTP セッションのロード バ [ランシング」](#page-62-0)を参照してください。

WebLogic Server クラスタ ユーザーズ ガイド B-1

### <span id="page-189-0"></span>**BIG-IP** および **WebLogic Server** の使用時 <sup>に</sup> **URL** 書き換えを利用する

BIG-IP および WebLogic Server インスタンスを使用している場合に URL 書き換 えを利用するには、 BIG-IP がバージ ョ ン 4.5 以降、 すなわち Rewrite cookie persistence にコンフィグレーションされたものである必要があります。BIG-IP の永続性の設定がそれ以外の場合、フェイルオーバが成功しないこともありま す。

URL 書き換えを利用するように WebLogic Server をコンフィグレーションする手 順については、『Web アプリケーションのアセンブルとコンフィグレーション』 の「URL [書き換えの使い方」](http://edocs.beasys.co.jp/e-docs/wls/docs70/webapp/sessions.html#url-rewriting)を参照してください。

# <span id="page-189-1"></span>**BIG-IP** および **WebLogic Server** の使用時 ことり シンパン ツー

クラスタがクライアント セッションのステート用にイン メモリ レプリケーショ ンを使用する場合、クッキーの挿入モードを使用するよう BIG-IP をコンフィグ レーションしなければなりません。挿入モードを使用すると、元の WebLogic Server クッキーが上書きされることがなくなるので、クライアントがプライマリ WebLogic Server に接続できなかった場合にそのクッキーを使用できます。

BIG-IP クッキーの挿入モードをコンフィグレーションするには次の手順に従い ます。

- 1. BIG-IP コンフィグレーション ユーティリティを開きます。
- 2. ナビゲーション ペインで [Pools] オプションを選択します。
- 3. コンフィグレーションするプールを選択します。
- 4. [Persistence] タブを選択し ます。
- 5. [Active HTTP Cookie] を選択して、クッキーのコンフィグレーションを開始 し ます。

#### **B-2** WebLogic Server クラスタ ユーザーズ ガイ ド

- 6. 方法リストから [Insert mode] を選択します。
- 7. クッキーのタイムアウト値を入力します。タイムアウト値は、挿入された クッキーが有効期限切れになるまでクライアントに保存される時間を指定し ます。 タイムアウト値は WebLogic Server セッションのクッキーには影響せ ず、挿入される BIG-IP クッキーについてのみ有効です。

ラウンド ロビン方式に基づいたリクエストをロード バランシングするには、 タイムアウト値を0に設定します。これにより、ラウンドロビン方式に従っ て、同じクライアントからの複数のリクエストは同じ管理対象サーバに転送 され、別のクライアントからのリクエストはクラスタ内の別の管理対象サー バに転送される よ う にな り ます。

タイムアウト値を 0以上に設定すると、そのタイムアウト期間中はロードバ ラ ンサによ り すべての ク ラ イ アン ト か らのすべての リ ク エス ト が、WebLogic Server クラスタ内の同じ管理対象サーバに送信されます。つまりそのタイム アウト期間中は、別のクライアントからのリクエストがロード バランシング されません。

8. 変更を適用して、ユーティリティを終了します。

**B-4** WebLogic Server クラスタ ユーザーズ ガイ ド